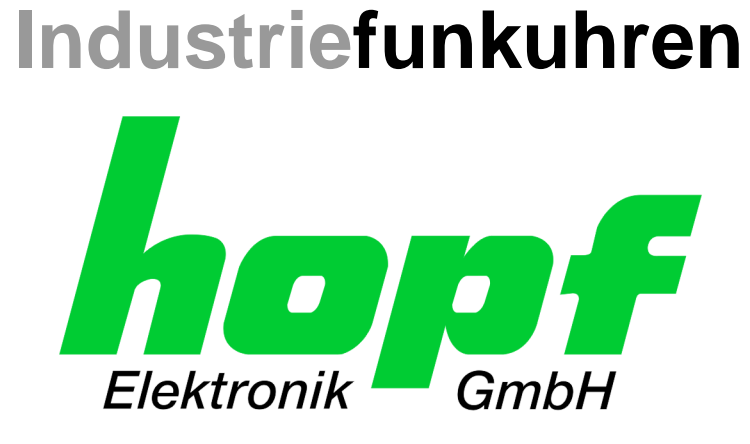

# Technical Manual

\_\_\_\_\_\_\_\_\_\_\_\_\_\_\_\_\_\_\_\_\_\_\_\_\_\_\_\_\_\_\_\_\_\_\_\_\_\_\_\_\_\_\_\_\_\_\_\_\_\_\_\_\_\_\_\_\_\_\_\_\_

NTP Time Client Module with two LAN Interfaces

# Model 8030NTC

# **ENGLISH**

**Version: 03.01 - 01.06.2017**

\_\_\_\_\_\_\_\_\_\_\_\_\_\_\_\_\_\_\_\_\_\_\_\_\_\_\_\_\_\_\_\_\_\_\_\_\_\_\_\_\_\_\_\_\_\_\_\_\_\_\_\_\_\_\_\_\_\_\_\_\_

**SET IMAGE (8030) FIRMWARE (8030)** Valid for Version: **03.xx** Version: **03.xx** Version: **02.xx**

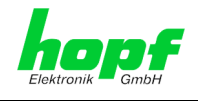

8030NTC NTP Time Client Module with two LAN Interfaces - V03.01 2/115

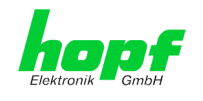

#### **Version Numbers (Firmware / Description)**

THE TERM **SET** DEFINES THE FIXED RELATIONSHIP BETWEEN THE IMAGE VERSION AND THE ASSOCIATED H8 FIRMWARE VERSION.

THE FIRST TWO DIGITS OF THE TECHNICAL DESCRIPTION VERSION NUMBER, THE **SET** VERSION AND THE IMAGE VERSION **MUST BE THE SAME**! THEY DESIGNATE THE SHARED FUNCTIONAL IDENTITY BETWEEN DEVICE, SOFTWARE AND TECHNICAL DE-SCRIPTION.

THE VERSION NUMBER OF THE IMAGE AND THE H8 SOFTWARE CAN BE READ IN THE WEBGUI OF THE TIME CLIENT 8030NTC (SEE *CHAPTER [6.3.6.1](#page-65-0) D[EVICE](#page-65-0) INFOR-[MATION](#page-65-0) AND CHAPTER [6.3.6.2](#page-65-1) HARDWARE I[NFORMATION](#page-65-1))*.

THE TWO DIGITS AFTER THE DOT IN THE VERSION NUMBER DESIGNATES CORREC-TIONS TO THE FIRMWARE AND/OR DESCRIPTION WHICH HAVE NO EFFECT ON FUNC-TIONALITY.

#### **Downloading Technical Manuals**

All current manuals of our products are available free of charge via our homepage on the Internet.

Homepage: [http://www.hopf.com](http://www.hopf.com/)

E-mail: [info@hopf.com](mailto:info@hopf.com)

### **Symbols and Characters**

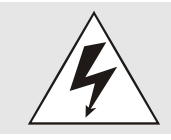

**Operational Reliability** Disregard may cause damages to persons or material.

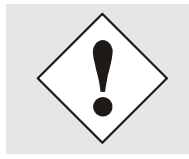

**Functionality** Disregard may impact function of system/device.

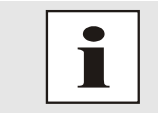

**Information** Notes and Information.

8030NTC NTP Time Client Module with two LAN Interfaces - V03.01 3 / 115

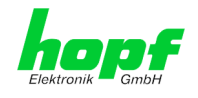

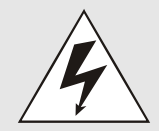

#### **Safety regulations**

The safety regulations and observance of the technical data serve to ensure trouble-free operation of the device and protection of persons and material. It is therefore of utmost importance to observe and compliance with these regulations.

If these are not complied with, then no claims may be made under the terms of the warranty. No liability will be assumed for any ensuing damage.

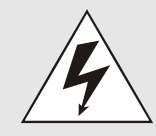

### **Safety of the device**

This device has been manufactured in accordance with the latest technological standards and approved safety regulations

The device should only be put into operation by trained and qualified staff. Care must be taken that all cable connections are laid and fixed in position correctly. The device should only be operated with the voltage supply indicated on the identification label.

The device should only be operated by qualified staff or employees who have received specific instruction.

If a device must be opened for repair, this should only be carried out by employees with appropriate qualifications or by **hopf** Elektronik GmbH.

Before a device is opened or a fuse is changed all power supplies must be disconnected.

If there are reasons to believe that the operational safety can no longer be guaranteed the device must be taken out of service and labelled accordingly.

The safety may be impaired when the device does not operate properly or if it is obviously damaged.

#### **CE-Conformity**

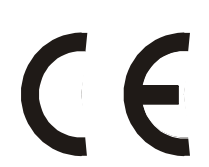

This device fulfils the requirements of the EU directive 2014/30/EU "Electromagnetic Compatibility" and 2014/35/EU "Low Voltage Equipment".

Therefore the device bears the CE identification marking (CE = Communautés Européennes = European communities)

The CE indicates to the controlling bodies that the product complies with the requirements of the EU directive - especially with regard to protection of health and safety for the operator and the user - and may be released for sale within the common markets.

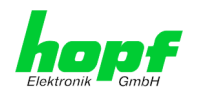

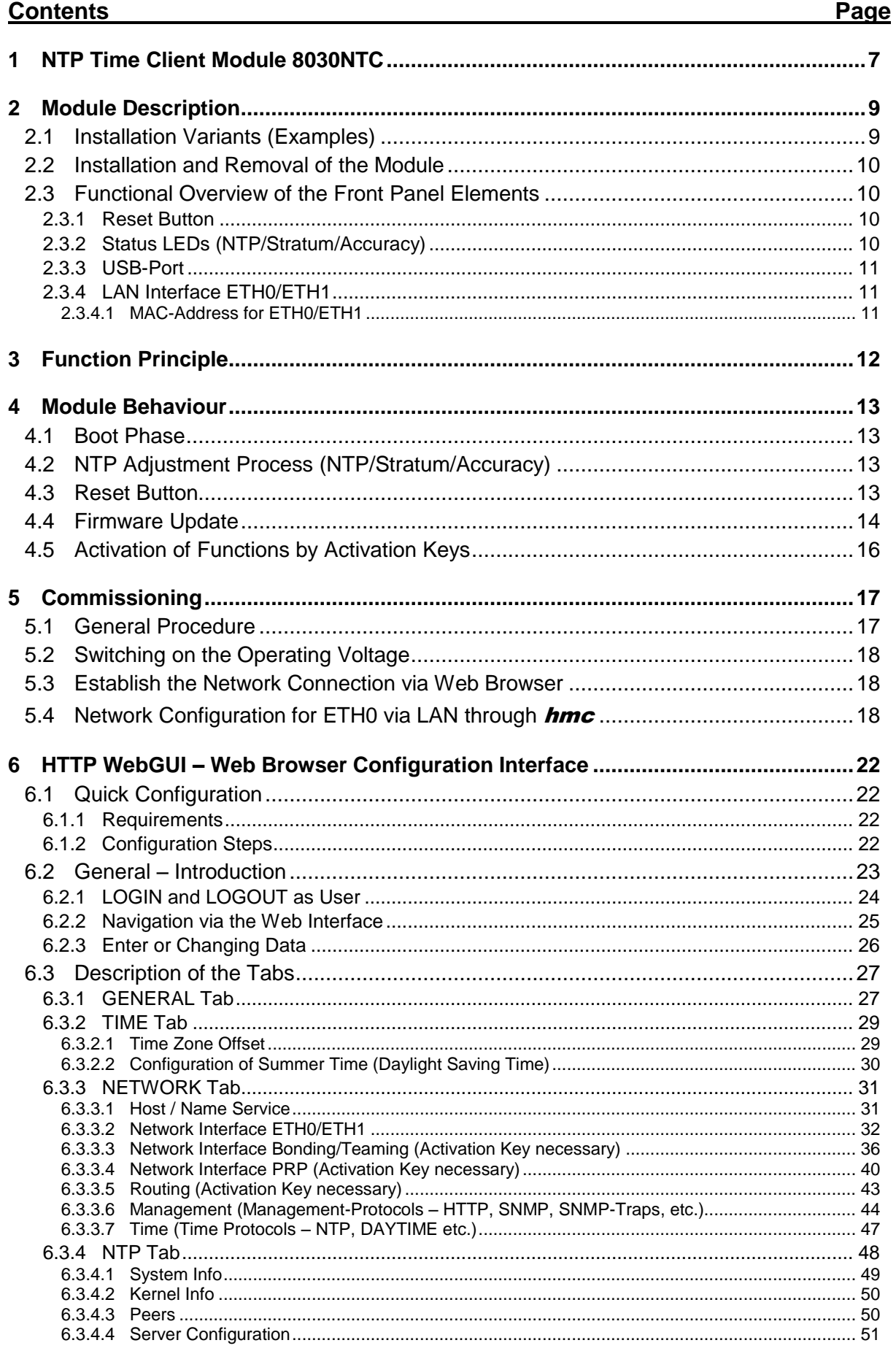

8030NTC NTP Time Client Module with two LAN Interfaces - V03.01

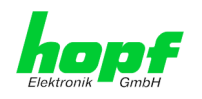

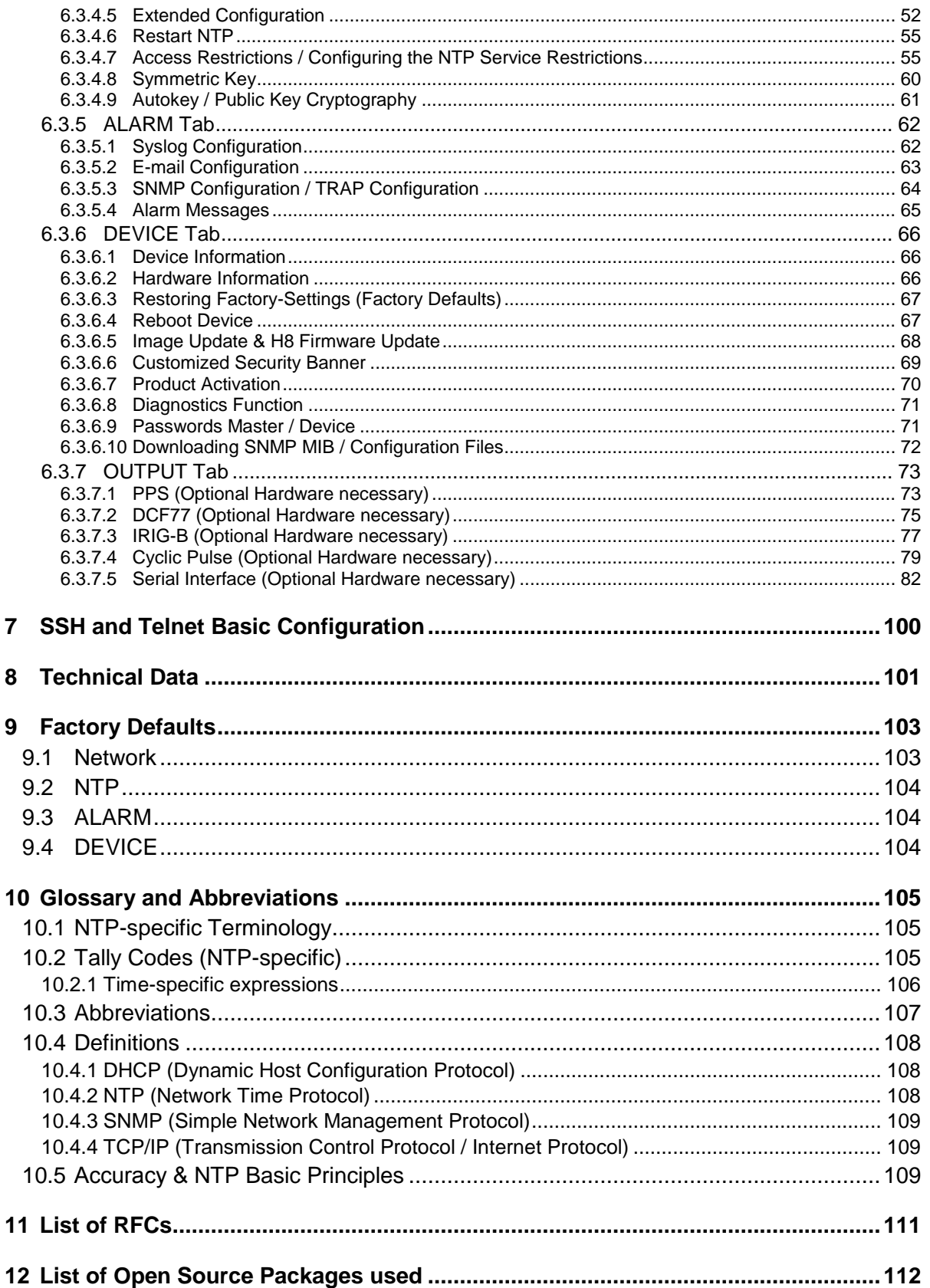

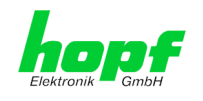

# <span id="page-6-0"></span>**1 NTP Time Client Module 8030NTC**

Module 8030NTC is a compact **Network Time Client** (*abbreviation* NTC) for the integration into Clock Systems or rather Signal Converters.

For the network connection the module is equipped with two Ethernet interface (ETH0/ETH1) 10/100/1000 Base-T (autosensing).

The Time Client Module 8030NTC is synchronized with the **UTC time** by the worldwide used time **NTP (Network Time Protocol)** via one or more NTP Time Servers.

The module can either be synchronized by a **NTP Timer Server** but also by a **SNTP Time Server,** if needed. However, this usually results in a considerably limited accuracy of the time information.

The time basis of the module synchronized via NTP is converted into a format that allows the synchronization of further **hopf** devices and components.

For the operation of Module 8030NTC it is required to supply it with power and a network connection. The power supply is usually carried out via the device/system the module is integrated in. The output of the synchronized time information is performed at the module internal outputs.

The respective **total status** of the module is indicated via three LEDs in the front panel. This allows an easy identification of the current operation status or any fault.

Due to its compact size, the NTP Time Client Module 8030NTC is easy to integrate and characterized by its easy and simple operation, although it offers a **broad range of functions**. Some of the practice-oriented functionalities are for example:

#### **Complete parameterisation via protected WebGUI access**

All required settings for operation can be executed via a password protected WebGUI also giving an overview of the status of the module 8030NTC.

#### **Automatic handling of the leap second**

Should a leap second in the UTC time be announced by the Time Server, this is recognized by the Time Client Module 8030NTC and the leap second automatically inserted into the time information.

#### **Superior Security**

A superior security is guaranteed via available coding procedures such as symmetric keys, autokey and access restrictions and deactivation of non-used protocols.

#### **Management and Monitoring Functions**

Different functions are available for this purpose (e.g. SNMP, SNMP-Traps, E-mail notification, Syslog-messages including MIB II and private Enterprise MIB).

A few other basic functions of the Time Client Module 8030NTC:

- Easy operation via **WebGUI**
- **NTP Status LEDs** on the front panel
- Completely **maintenance-free** system

#### Software supplied:

**hmc (hopf** Management Console) Software

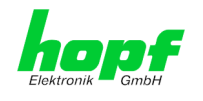

#### Overview of the functions of the network Time Client Module 8030NTC:

#### **Two Ethernet Interfaces**

- Auto negotiate
- 10 Mbps half-/full duplex
- 100 Mbps half-/full duplex
- 1 Gbps full duplex

#### **Time Protocols**

- RFC-5905 NTPv4 Server
	- o NTP Broadcast Mode
	- o NTP Multicast Mode
	- o NTP Client for additional NTP Servers (redundancy)
	- o SNTP Server
	- o NTP Symmetric Key Encryption
	- o NTP Autokey Encryption
	- o NTP Access Restrictions
- SINEC H1 time datagram **(Activation Key necessary)**
- RFC-867 DAYTIME Server
- RFC-868 TIME Server

#### **Network Configuration (Activation Key necessary)**

- Routina
- Bonding (NIC Teaming) Link aggregation according to IEEE 802.1ad
- VLAN support according to IEEE 802.1q
- PRP (Parallel Redundancy Protocol) according to IEC62439-3

#### **System Management (Activation Key necessary)**

- E-mail notification
- Syslog messages to external syslog server
- SNMPv2c/v3, SNMP Traps (MIB II, Private Enterprise MIB)

#### **Configuration Channel**

- HTTP WebGUI (browser-based)
- Telnet
- **SSH**
- External LAN configuration tool (hmc **- Network-Configuration-Assistant**)

### **Additionally Features**

- Firmware Update via TCP/IP
- Failsafe
- Watchdog circuit
- Customizable security banner
- NTP local time support

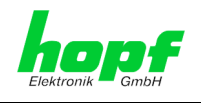

# <span id="page-8-0"></span>**2 Module Description**

The NTP Time Client Module 8030NTC is a complete multi-processor embedded-linux system.

Usually the module is integrated as a NTP Time Client extension in **hopf** clock systems and converters at the factory.

The module is supplied with power via an internal plug-in connector. The output of the synchronized time information based on NTP also takes place via this connector.

# <span id="page-8-1"></span>**2.1 Installation Variants (Examples)**

The module can be equipped with panels for the integration in different housings and system variants.

> **Module 8030NTC for the integration in 19" systems with 3U/4HP panels**

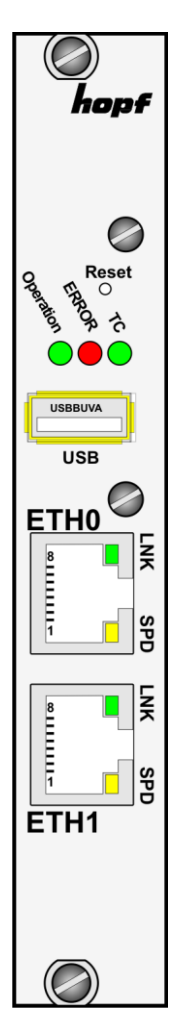

**Module 8030NTC with front panel for the integration in DIN Rail housings (example)**

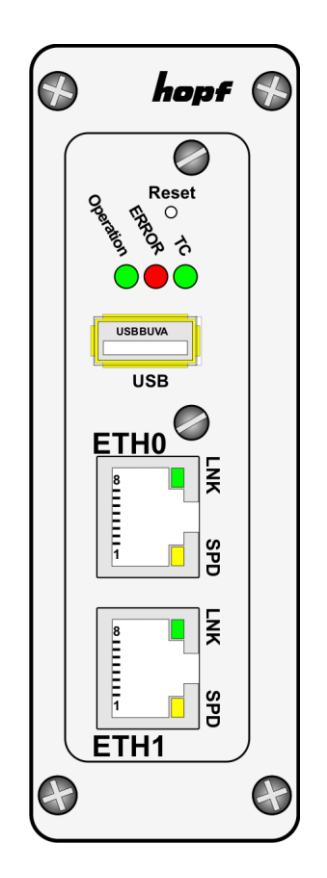

#### 8030NTC NTP Time Client Module with two LAN Interfaces - V03.01 9/115

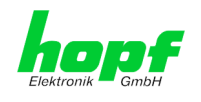

# <span id="page-9-0"></span>**2.2 Installation and Removal of the Module**

The module is supplied with power via an internal plug-in connection that also provides the output of the time information based on NTP and the system reset if any.

For service and repair purposes the module can be removed from the device.

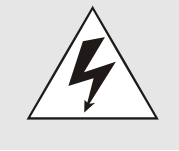

#### **The module does not support HOT-PLUG**

In case an installation or removal of the module should be necessary the device in which the module is integrated in must be disconnected from power.

# <span id="page-9-1"></span>**2.3 Functional Overview of the Front Panel Elements**

This chapter describes the individual front panel elements and their functions.

## <span id="page-9-2"></span>**2.3.1 Reset Button**

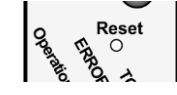

The Reset Button is accessible with a thin objective through the small drilling in the front panel next to the "Reset" inscription" (see *Chapter [4.3](#page-12-3)  [Reset Button](#page-12-3)*).

# <span id="page-9-3"></span>**2.3.2 Status LEDs (NTP/Stratum/Accuracy)**

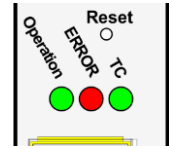

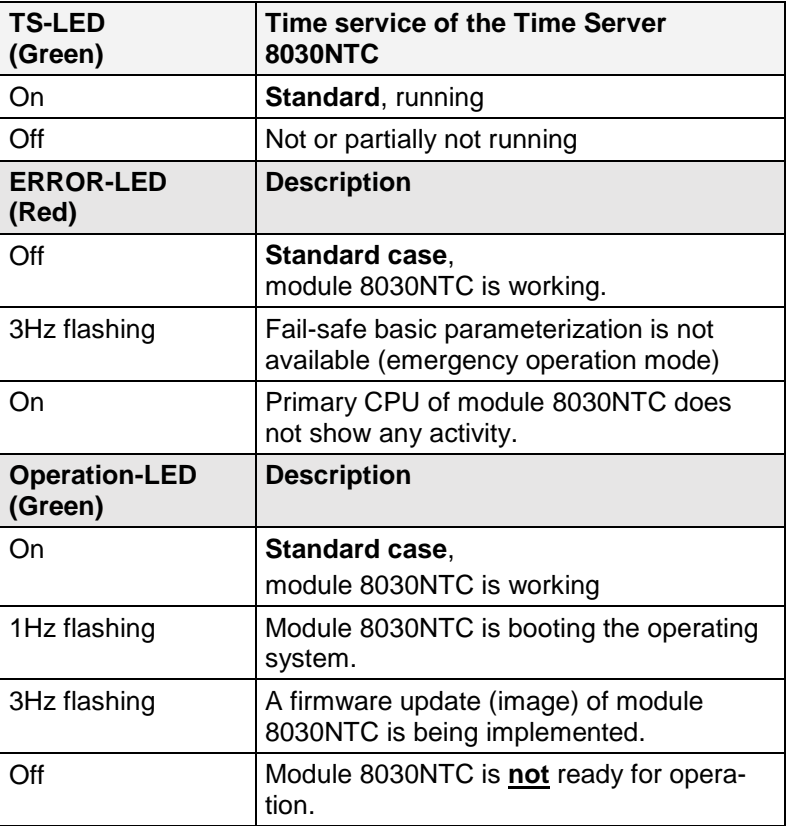

8030NTC NTP Time Client Module with two LAN Interfaces - V03.01 10 10 10 115

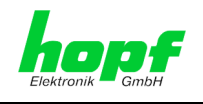

# <span id="page-10-0"></span>**2.3.3 USB-Port**

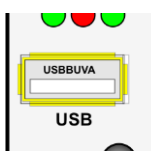

On specific problems the USB connection can be used for a system recovery after consulting the **hopf** Support.

# <span id="page-10-1"></span>**2.3.4 LAN Interface ETH0/ETH1**

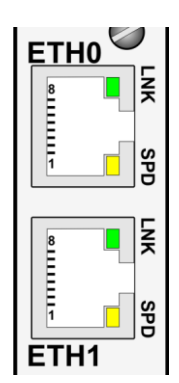

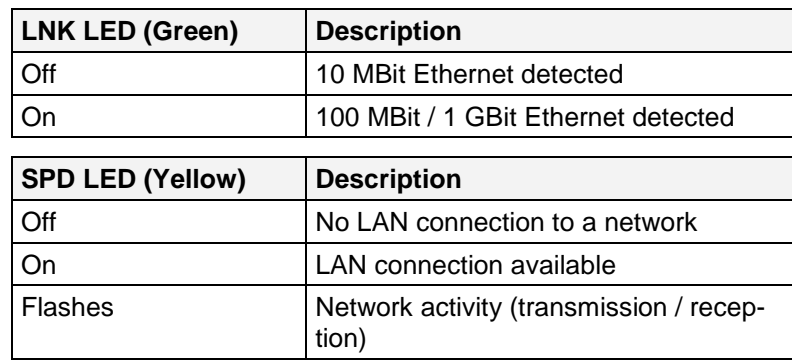

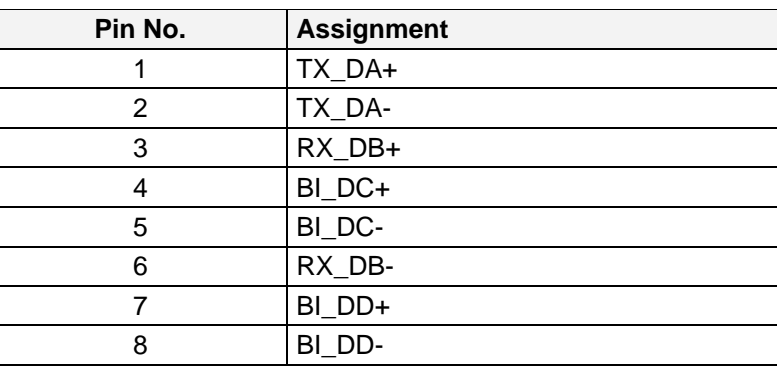

# <span id="page-10-2"></span>**2.3.4.1 MAC-Address for ETH0/ETH1**

Each LAN interface is clearly identifiable on the Ethernet via a unique MAC Address (hardware address).

The MAC addresses given for the LAN interfaces can be read in the WebGUI of the appropriate board or be evaluated via the **hmc** Network Configuration Assistant.

The MAC address for ETH1 is incremented hexadecimal by 1 to the MAC address of ETH0.

Example:

- $\bullet$  MAC address ETH0 = 00:03:C7:12:34:59
- $\bullet$  MAC address ETH1 = 00:03:C7:12:34:5A

The MAC address is uniquely assigned for each LAN interface by the company hopf Elektronik GmbH.

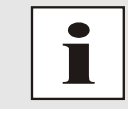

The factory set MAC address for the Time Client 8030NTC is stated on a sticker directly placed on the module.

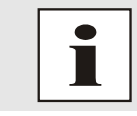

hopf Elektronik GmbH MAC addresses begin with **00:03:C7**:xx:xx:xx.

8030NTC NTP Time Client Module with two LAN Interfaces - V03.01 11 / 115

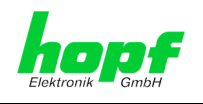

# <span id="page-11-0"></span>**3 Function Principle**

This chapter describes the functional principle of the Time Client Module 8030NTC and the internal relations between the individual function groups.

The Time Client Module 8030NTC is a multi-processor system.

The structure allows the following mode of operation:

The NTP service on the module is synchronized by a NTP Server via the network. With this time information the internal time basis of the module is synchronized with high precision. The time is then transformed into outputs with time information allowing further processing in the respective clock system.

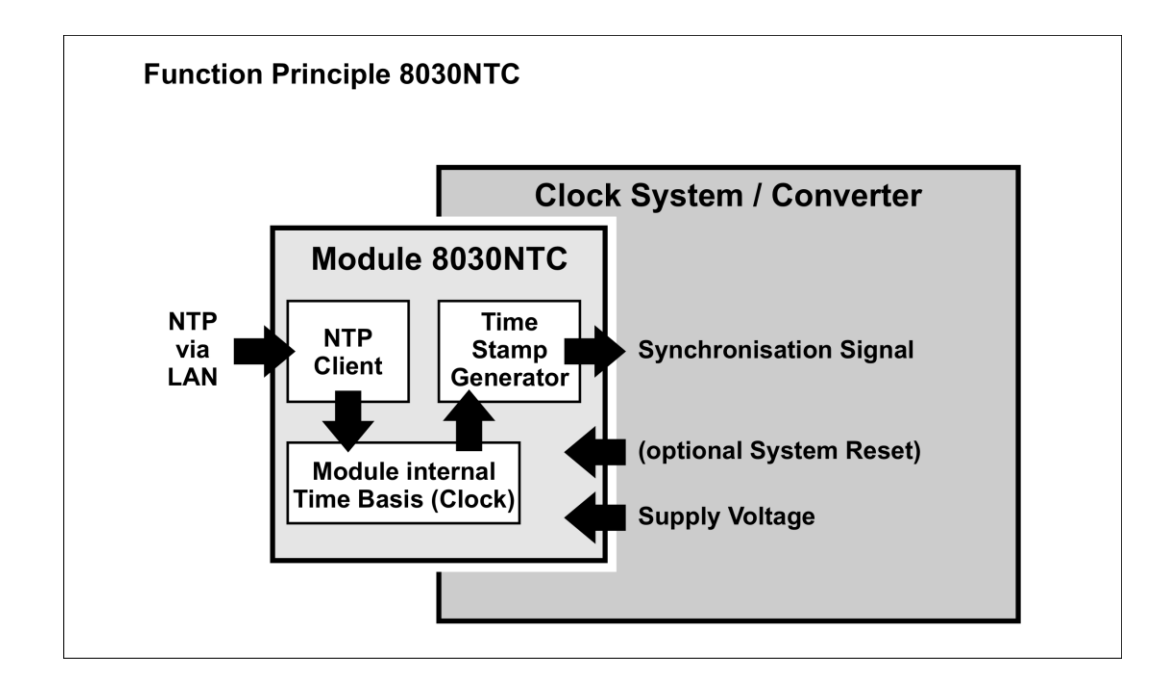

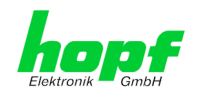

# <span id="page-12-0"></span>**4 Module Behaviour**

This chapter describes the behaviour of the module in special operational phases and conditions.

# <span id="page-12-1"></span>**4.1 Boot Phase**

The boot process of the Time Client 8030NTC starts after turning on the system or a reset.

During the boot process the Module 8030NTC boots its LINUX operation system and is therefore not available via LAN.

The end of the boot process is reached when the LED test of the Status-LEDs in the front panel has been finished.

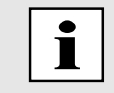

Boot phase takes approx. 35 seconds by using static IP-addresses for ETH0 and ETH1. Boot phase can be extended, depending on the network configuration in use (e.g. DHCP).

# <span id="page-12-2"></span>**4.2 NTP Adjustment Process (NTP/Stratum/Accuracy)**

NTP is a regulation process. After start of the NTP services, automatically processed during booting, the Time Client 8030NTC requires approximately 5-10 minutes depending on the accuracy and accessibility of the NTP Server parameterized in the module.

After a successful adoption of time by the NTP Server the module usually takes on a Stratum value one less than the respective NTP Server (e.g. Server = Stratum 1  $\Rightarrow$  Stratum of the Client Module = 2).

For an output of time via the module, the NTP service needs to be regulated to an accuracy value = HIGH. The duration of the regulation process depends on factors such as accessibility and accuracy of the respective NTP Server (System Peer).

# <span id="page-12-3"></span>**4.3 Reset Button**

The Time Client 8030NTC can be reset by the Reset-(Default) Button behind the front panel of the board. The Reset-(Default) Button is accessible with a thin objective through the small drilling in the front panel.

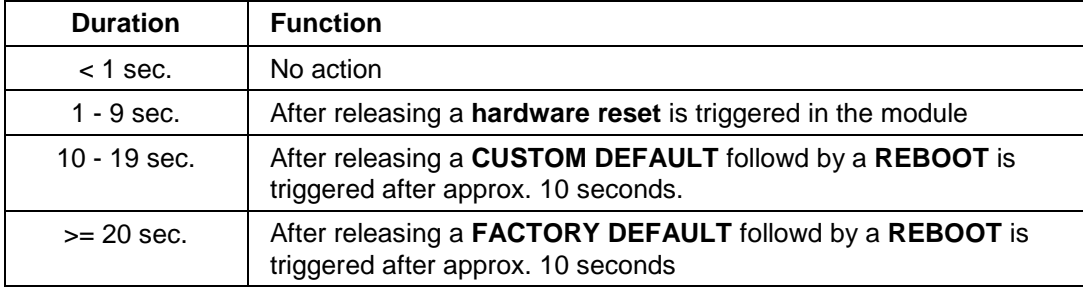

The button triggers different functions depending on how long it is pressed:

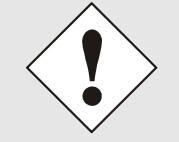

If the user saves **no** CUSTOM DEFAULT via the WebGUI, a FACTORY DEFAULT is triggered instead.

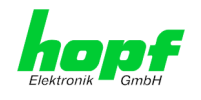

# <span id="page-13-0"></span>**4.4 Firmware Update**

The Time Client 8030NTC is a multi-processor system. For this reason a firmware update always consists of a so called Software SET including two (2) program releases defined by the SET version needed to be loaded into the board.

#### **Module 8030NTC:**

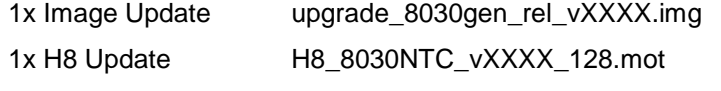

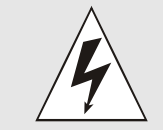

An update is a critical process. The device must not be turned off during the update and the network connection to the device not be interrupted.

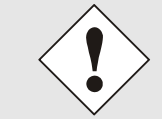

All programs of a SET needed to be uploaded to ensure a defined operation condition.

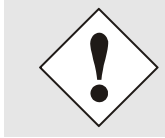

The program releases assigned to a SET version may be taken from the release notes of the software SETs of the Time Client 8030NTC.

The general process of a software update of Module 8030NTC is described below:

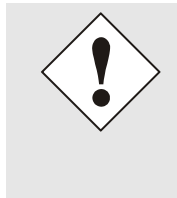

For selection of the correct update set the identifier **8030NTC** has to be observed obligatory.

8030NTC can be recognized:

- By the label on the housing cover "**8030NTC**"
- In WebGUI at the Web-banner "**8030NTC**"

The firmware update 8030NTC has to be performed as a SET.

The software package contained in the file package hopf8030NTC \_GPS\_SET\_vXXXX.zip has to be unpacked. The following steps have to be executed in the following sequence:

- **1. Image Update 8030NTC**
- **2. H8 Firmware Update 8030NTC**

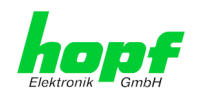

#### **Image Update**

- 1. Log in as Master in WebGUI of the board.
- 2. Select in **Device** tab the menu item **Image Update**.
- 3. Select the file with the file **.img** via the selection window (Exapmle: **upgrade\_8030gen\_rel\_vXXXX.img**).
- 4. The selected file is shown in the selection window.
- 5. The update process is started with the button **Upload now**.
- 6. In WebGUI the successful file transfer and writing to the Module is indicated.
- 7. In WebGUI the successful update is indicated after 2-3 minutes with the request to release a reboot of the board.
- 8. After activation and successful reboot of the board the image update process is finished.

#### **H8 Firmware Update**

- 1. Log in as Master in WebGUI of the board.
- 2. Select in the **Device** tab the menu item **H8 Firmware Update**.
- 3. Select the file with the file extension **.mot for Module 8030NTC** via the selection window (Example: **H8\_8030NTC\_vXXXX\_128.mot**).
- 4. The selected file is shown in the selection window.
- 5. The update process is started with the button **Upload now**.
- 6. In WebGUI the successful file transfer to the Module is indicated.
- 7. Now the update of the board automatically starts after a few seconds.
- 8. After successful update the board automatically reboots.
- 9. After approx. 2 minutes the H8 update process is finished and the board is again accessible via WebGUI.

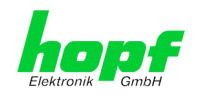

# <span id="page-15-0"></span>**4.5 Activation of Functions by Activation Keys**

Currently the Time Client 8030NTC offers three functions that require an "Activation Key".

These functions are only available after entering a valid activation key related to the serial number of the Module 8030NTC (not the serial number of the overall system). The serial number can be found in the WebGUI via Device / Serial Number: 8030xxxxxx.

The activation of such function(s) can be done by default and also later by the user if required.

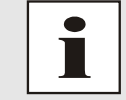

The input and display is done in the tab "Device" under the menu item "Product Activation".

Please find an overview of the above mentioned functions here:

#### **Network interface Bonding/Teaming**

By activating this function the LAN interfaces ETH0 and ETH1 can be bundled to a logical network interface. This feature plays a key role in redundantly structured networks to increase fail-safety of the NTP time service.

#### **Virtual LAN (VLAN)**

By activating this function network interfaces can be configured with additional VLANs (Virtual Bridged Local Area Networks) according to IEEE 802.1q.

**Routing**

This function is suitable for configuring static routes based on special network configuration requirements in the Time Client 8030NTC.

#### **PRP (Parallel Redundancy Protocol)**

The PRP functionality enables to bundle the physical network interfaces ETH0 and ETH1 to one logical network interface using the Parallel Redundancy Protocol (PRP).

#### **Alarming**

This function enables to use **SNMP (SNMPv2c, SNMPv3), Syslog and Email notification** to monitor the system status. Together with the assets provided in the MIB II by default, the **hopf** Private Enterprise MIB is also made available. By using the **hopf** Private Enterprise MIB numerous product-specific assets for realizing extended management and control functions are available.

#### **SINEC H1 time datagram**

By activating this function SINEC H1 time datagram can be parameterized and issued via the LAN interface.

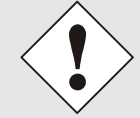

The settings for activation keys (e.g. an entered activation key) are neither modified nor influenced by the functions FACTORY DEFAULTS and CUS-TOM DEFAULTS.

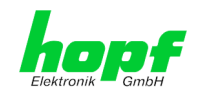

# <span id="page-16-0"></span>**5 Commissioning**

This chapter describes commissioning of the Time Client 8030NTC.

# <span id="page-16-1"></span>**5.1 General Procedure**

Overview of the general commissioning procedure:

- Finish the installation process completely
- Switch on the device
- Wait until the booting phase is finished (see *chapter [4.1 Boot Phase](#page-12-1)*)
- Using the SEARCH Function of the **hmc** Software (Network Configuration Assistant) in order to access the Time Client 8030NTC and set the basis LAN parameters (e.g. DHCP). Afterwards connect to the WebGUI of the Time Client 8030NTC via Web browser

#### **OR**

connect directly with the factory default IP-address (192.168.0.1) to the WebGUI via a Web browser

- Log in as **"master"**
- Change default passwords for **"master"** and **"device"** In the **DEVICE tab**
- **Set all required LAN parameters (e.g. entry of DNS server) in NETWORK tab if necessary**
- Check current settings in **NTP tab** and modify according to individual needs as necessary (e.g. entry of the NTP Time Server used for synchronization)
- Parameterize optional functions e.g. SNMP if necessary
- If all base settings are carried out correctly and the set NTP Time Server supplies the time information with the appropriate accuracy, the **GENERAL** tab should look like this after approx. 30 min. (usually considerably faster):

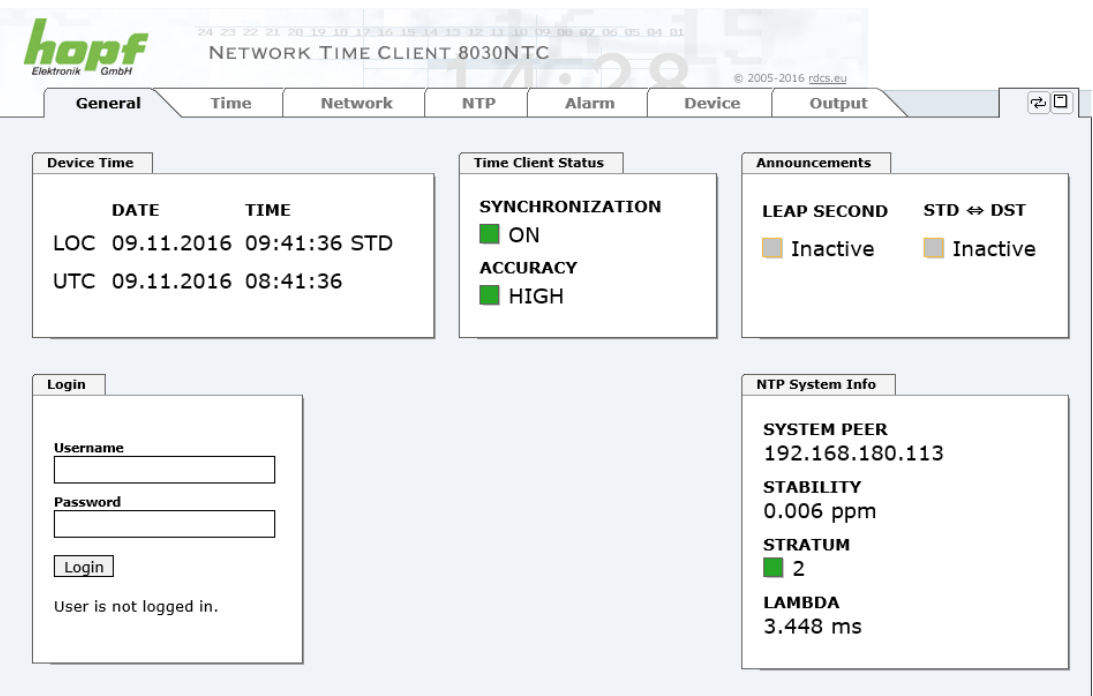

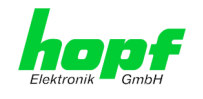

# <span id="page-17-0"></span>**5.2 Switching on the Operating Voltage**

The Time Client 8030NTC has no own switch for the power supply. The Time Client 8030NTC is activated by switching on the device in which it is integrated in.

# <span id="page-17-1"></span>**5.3 Establish the Network Connection via Web Browser**

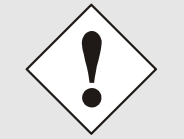

Ensure that the network parameters of the Time Client 8030NTC are configured in accordance with the local network before connecting the device to the network.

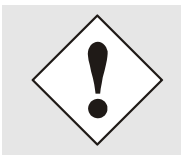

Connecting a network to an incorrectly configured Time Client 8030NTC (e.g. duplicate IP address) may cause interference on the network.

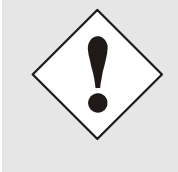

The Time Server 8030NTC is supplied with:

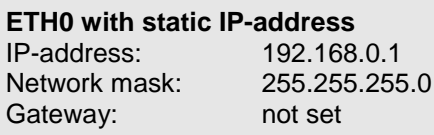

#### **ETH1 with DHCP**

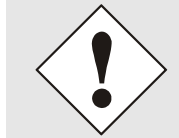

In case it is not known whether the Time Client 8030NTC with a Factory Default setting causes problems in the network, the basis network parameterization should be executed via a "Peer to Peer" network connection.

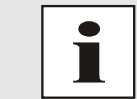

Request the required network parameters from your network administrator if those are unknown.

The network connection is made via a LAN cable and RJ45 plug (recommended cable type: CAT5 or better).

# <span id="page-17-2"></span>**5.4 Network Configuration for ETH0 via LAN through** hmc

After connecting the system to the power supply and creating the physical network connection to LAN interface of the Time Client 8030NTC, the device can be searched for on the network via the **hmc (hopf Management Console)**. Then the base LAN parameters (IP address, netmask and gateway or DHCP) may be adjusted in order to allow accessibility of the Time Client 8030NTC for other systems on the network.

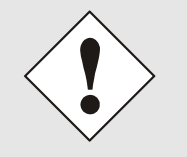

The SEARCH Function of the **hmc** - **Network Configuration Assistant requires** for location and recognition of the wished Time Client 8030NTC that both the hmc-computer and Time Client 8030NTC are **in the same SUB Net**.

8030NTC NTP Time Client Module with two LAN Interfaces - V03.01 18 / 18 / 115

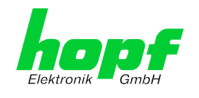

The base LAN parameters can be set via the *hmc* integrated **Network Configuration Assistant**.

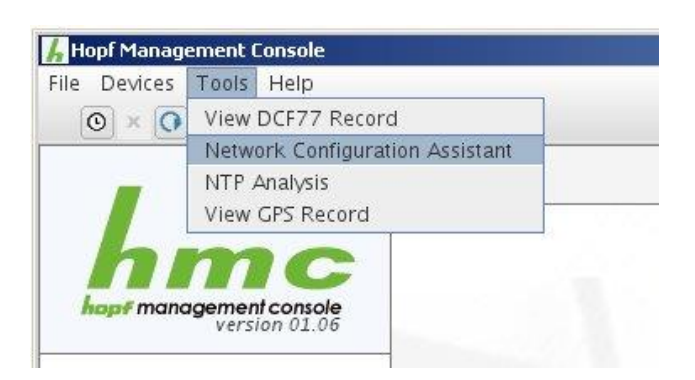

After a successful start of the **hmc** Network Configuration Assistant and completed search of the  $hopf$  LAN devices, the configuration of the base LAN parameters can be done.

The Time Client 8030NTC is stated as **8030NTC** in the Device List.

The determination of different Time Clients 8030NTC (or other products variants) is made via **Hardware Address** (MAC Address).

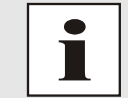

The factory set MAC address for the Time Client 8030NTC is stated on a sticker laterally positioned on the exterior of the housing of the device.

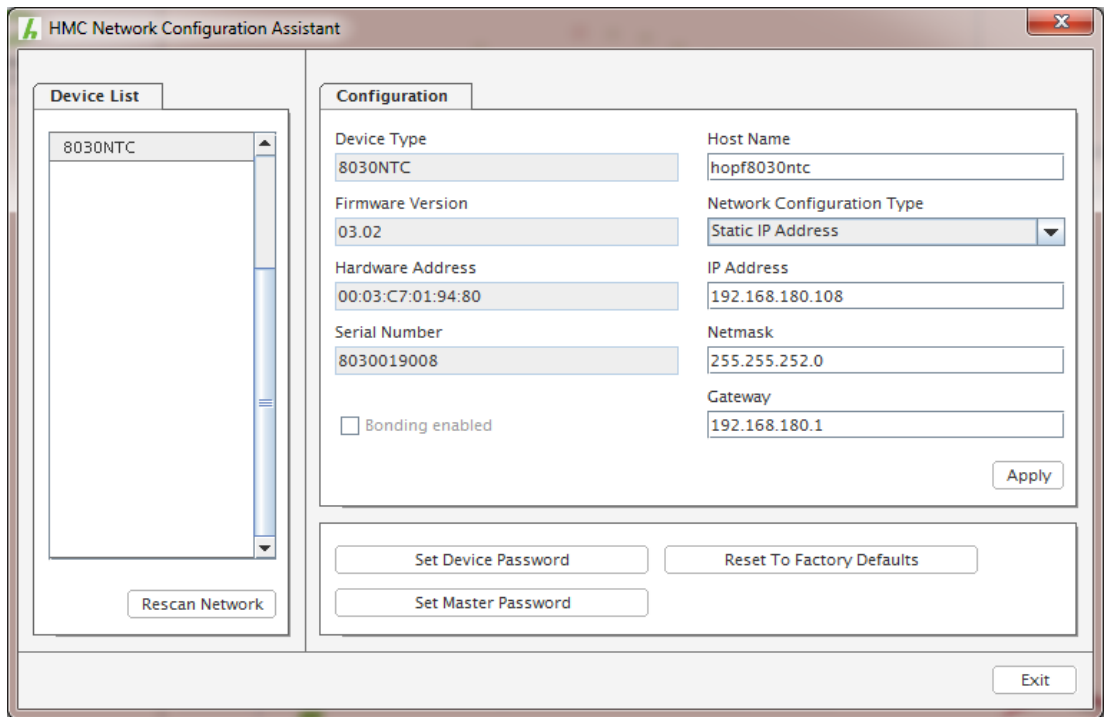

8030NTC NTP Time Client Module with two LAN Interfaces - V03.01 19 / 19 / 115

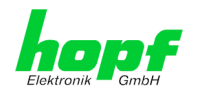

For an extended configuration of the Time Client 8030NTC through a browser via WebGUI the following base parameters are required:

- 
- **Network Configuration Type**  $\Rightarrow$  e.g. Static IP Address or DHCP
- 
- 
- 

**Host Name**  $\Rightarrow$  e.g. hopf8030ntc

- 
- **IP Address ⇒** e.g. 192.168.0.4
- **Netmask ⇒** e.g. 255.255.255.0
- **Gateway**  $\Rightarrow$  e.g. 0.0.0.0

- The **hostname must** meet the following conditions:
	- The hostname may only contain the characters 'A'-'Z', '0'-'9', '-' and '.' . There should be no distinction between upper-and lowercase letters.
	- The character '.' may only appear as a separator between labels in domain names.
	- The sign '-' must not appear as first or last character of a label.

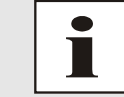

The network parameters being assigned should be pre-determined with the network administrator in order to avoid problems on the network (e.g. duplicate IP address).

#### **IP Address (IPv4)**

An IP address is a 32 bit value divided into four 8 bit numbers. The standard presentation is 4 decimal numbers (in the range 0...255) separated from each other by dots (dotted quad notation).

#### **Example: 192.002.001.123**

The IP address consists of a leading network ID followed by the host ID. Four common network classes were defined in order to cover different requirements. Depending on the network class, the last one, two or three bytes define the host while the rest define the network (network ID) in each case.

In the following text the "x" stands for the host part of the IP address.

#### **Class A Networks**

IP addresses 001.xxx.xxx.xxx to 127.xxx.xxx.xxx

There is a maximum of 127 different networks in this class. This allows the possibility to connect a very high number of devices (max. 16.777.216)

#### **Example: 100.000.000.001, (Network 100, Host 000.000.001)**

#### **Class B Networks**

IP addresses 128.000.xxx.xxx to 191.255.xxx.xxx

Each of these networks can consist of up to 65534 devices.

#### **Example: 172.001.003.002 (Network 172.001, Host 003.002)**

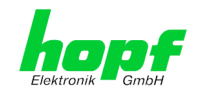

#### **Class C Networks**

IP addresses 192.000.000.xx to 223.255.255.xxx

These network addresses are the most commonly used. Up to 254 devices can be connected.

#### **Class D Networks**

The addresses from 224.xxx.xxx.xxx - 239.xxx.xxx.xxx are used as multicast addresses.

#### **Class E Networks**

The addresses from 240.xxx.xxx.xxx - 254.xxx.xxx.xxx are designated as "Class E" and are reserved.

#### **Gateway Address**

The gateway or router address is required in order to be able to communicate with other network segments. The standard gateway must be set to the router address which connects these segments. This address must be within the local network.

After entering the above mentioned LAN parameters, they needed to be transferred to the Time Client 8030NTC via the **Apply** button. Afterwards the entry of the **Device Password** is requested:

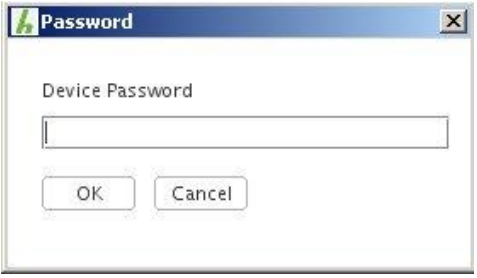

The Time Client 8030NTC is supplied with the default device password <**device**> on delivery. After entry click on the  $\overline{OR}$  button to confirm.

The LAN parameters thus set are directly adopted (without reboot) by the Time Client 8030NTC and are immediately active.

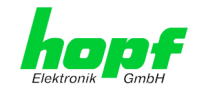

# <span id="page-21-0"></span>**6 HTTP WebGUI – Web Browser Configuration Interface**

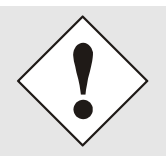

For the correct display and function of the WebGUI, JavaScript and Cookies must be enabled in the browser.

# <span id="page-21-1"></span>**6.1 Quick Configuration**

This chapter gives a brief description of the basic operation of the WebGUI installed on the module.

### <span id="page-21-2"></span>**6.1.1 Requirements**

- Ready-for-operation **hopf** NTP Time Client 8030NTC
- PC with installed web browser (e.g. Internet Explorer) in the sub-network of Time Client 8030NTC

# <span id="page-21-3"></span>**6.1.2 Configuration Steps**

- Create the connection to the Time Client with a web browser
- Login as a **'master'** user (default password <**master**> is set by delivery)
- Switch to "Network" tab if available and enter the DNS Server (required for NTP and the alarm messages depending of network)
- Save the configuration
- Switch to "Device" tab and restart Network Time Client via "Reboot Device"
- NTP Service is now available with the standard settings
- NTP specified settings can be done in the "NTP" tab (e.g. entry of the NTP Time Server used for synchronization).
- Alarm messages via Syslog/SNMP/Email can be configured in "Alarm" tab only if this function is enabled by an activation key

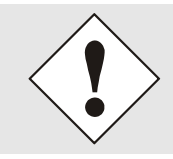

The following detailed explanatory information should be read if anything is unclear while executing the configuration steps.

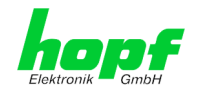

# <span id="page-22-0"></span>**6.2 General – Introduction**

The Time Client 8030NTC should be accessible to a web browser if it has been set up correctly. Enter the IP address - as set up in the Time Client 8030NTC earlier - or the DNS name on the address line [<http://xxx.xxx.xxx.xxx>](http://xxx.xxx.xxx.xxx/) and the following screen should appear.

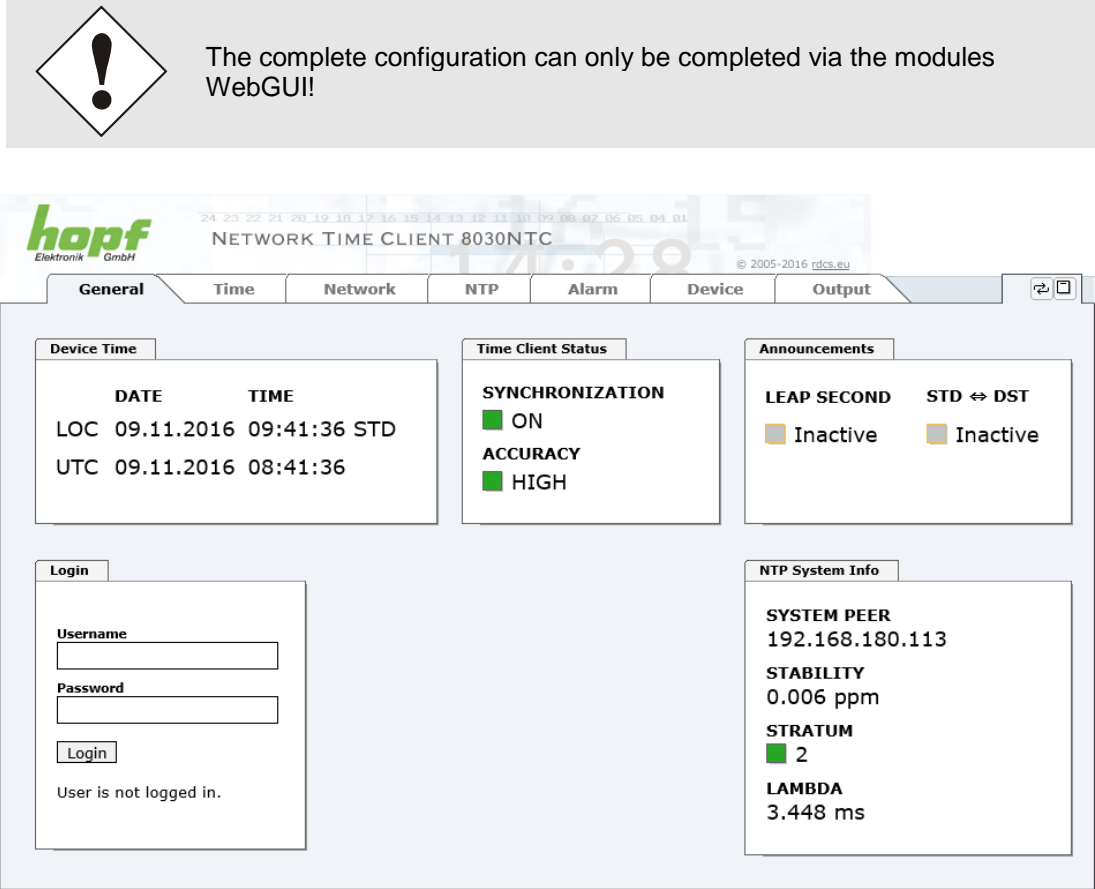

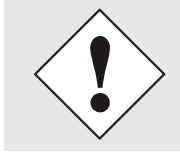

The WebGUI was developed for multi-user read access but not for multiuser write access. It is the responsibility of the user to pay attention to this issue.

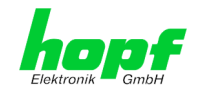

# <span id="page-23-0"></span>**6.2.1 LOGIN and LOGOUT as User**

All of the modules data can be read without being logged on as a special user. However, the configuration and modification of settings and data can only be carried out by an authorised user! Two types of user are defined:

- "**master**" user (default password on delivery: <**master**> )
- "**device**" user (default password on delivery: <**device**> )

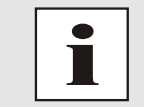

Differentiation is made between **upper and lower case** characters in the password. Alphanumeric characters and the following symbols can be used: **[ ] ( ) \* - \_ ! \$ % & / = ?**

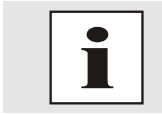

The password should be changed after the first login for security reasons.

The following screen should be visible after logging in as a "master" user:

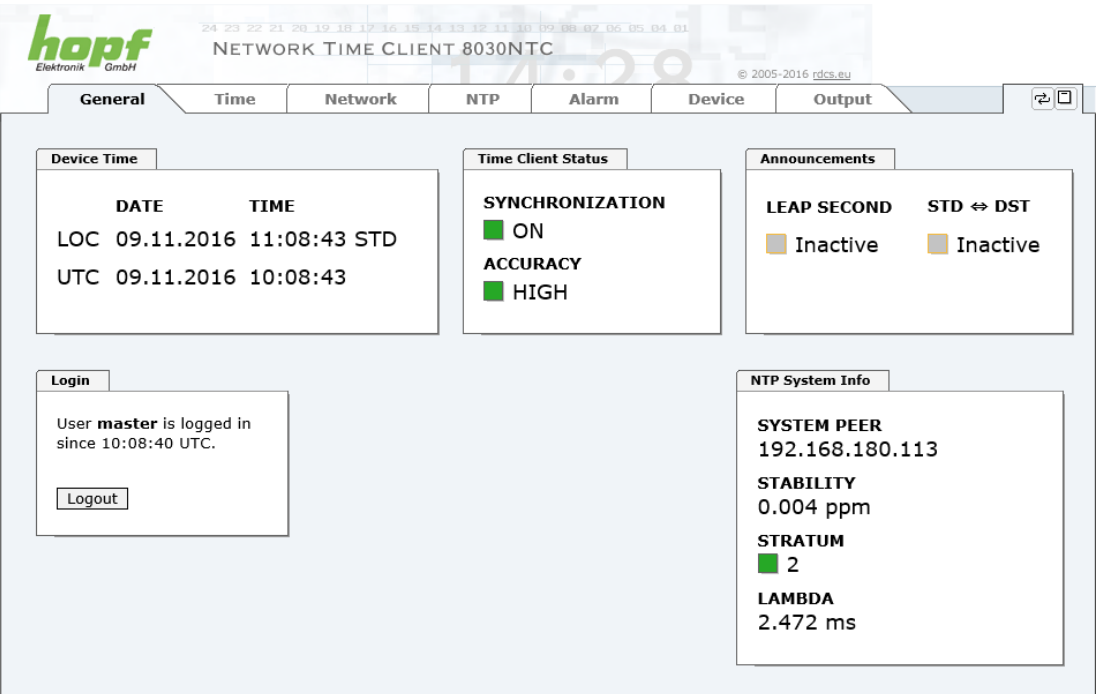

Click on the **Logout** button to log out.

The WebGUI is equipped with a session management. If the user does not conduct a logout, the logout is automatically made after 10 minutes of inactivity (idle time).

After successful login, depending on the access level (device or master user), changes can be made to the configuration and saved.

Users logged in as **"master"** have all access rights to the Time Client 8030NTC.

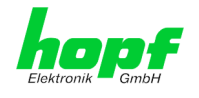

Users logged in as **"device"** do **not** have access to:

- Trigger reboot
- Trigger factory defaults
- Carry out image update
- Carry out H8 firmware update
- Change master password
- Download configuration files

## <span id="page-24-0"></span>**6.2.2 Navigation via the Web Interface**

The WebGUI is divided into functional tabs. Click on one of these tabs to navigate through the board. The selected tab is identified by a darker background colour - see the following image (General in this case).

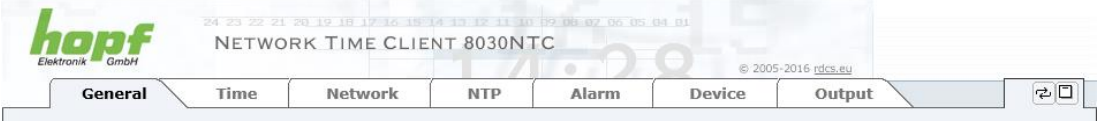

User login is not required in order to navigate through the board configuration options.

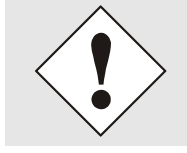

JavaScript and Cookies should be enabled in the browser in order to guarantee the correct operation of the web interface.

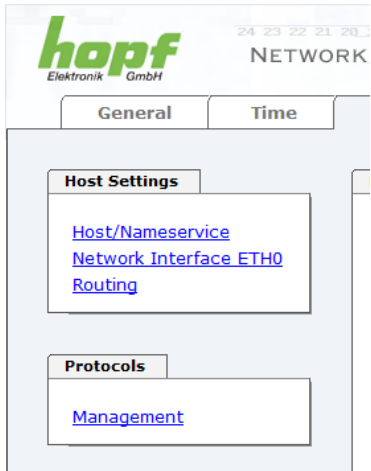

All the links within the tabs on the left hand side lead to corresponding detailed display or setting options.

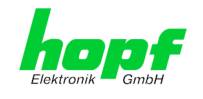

# <span id="page-25-0"></span>**6.2.3 Enter or Changing Data**

It is necessary to be logged on as one of the users described above in order to enter or change data.

All changeable data, are saved in Module 8030NTC. For these data the value saving is divided into two steps.

For a permanent saving the modified value **must** first be accepted with **Apply** from the module and then be stored with **Save**. Otherwise the modifications get lost after a reboot of the module or switching the system off.

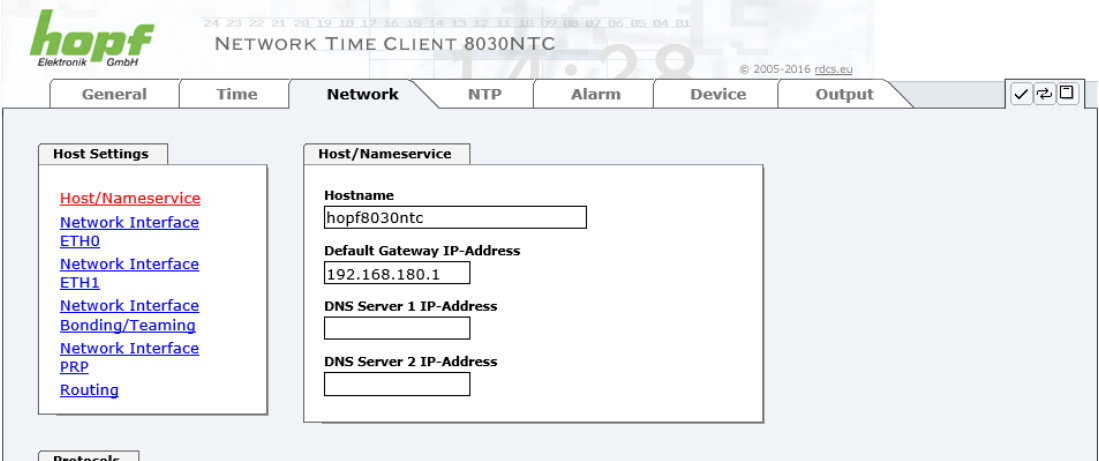

After an entry with **Apply** is made, the configured field is marked with a star ' \* '. This means that a value has been entered or changed but not yet been stored in the flash memory.

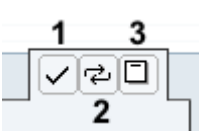

Meaning of the symbols from left to right:

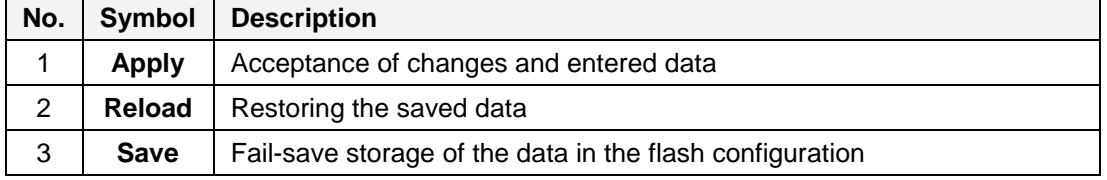

If the data should only be tested it is sufficient to accept the changes with **Apply**.

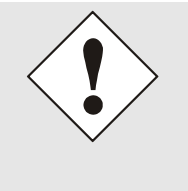

#### **Changing Network Parameters**

Modifications of the network parameters (e.g. IP address) are immediately effective clicking on **Apply** to confirm.

However, the modifications are not permanently saved yet. This requires to access the WebGUI with the new network parameters again and to save the data with **Save** permanently.

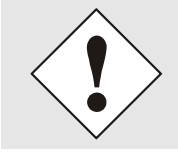

For adopting changes and entering values only the respective buttons in the WebGUI can be used.

8030NTC NTP Time Client Module with two LAN Interfaces - V03.01 26 / 115

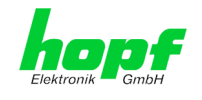

# <span id="page-26-0"></span>**6.3 Description of the Tabs**

The WebGUI is divided into the following tabs:

- **General**
- Time
- Network
- NTP
- Alarm
- Device

### <span id="page-26-1"></span>**6.3.1 GENERAL Tab**

This is the first tab which is displayed when using the web interface. This shows the current time and the synchronization state of the Module 8030NTC, furthermore a Login is possible (enter username and password), which is necessary to configure the Module 8030NTC via WebGUI.

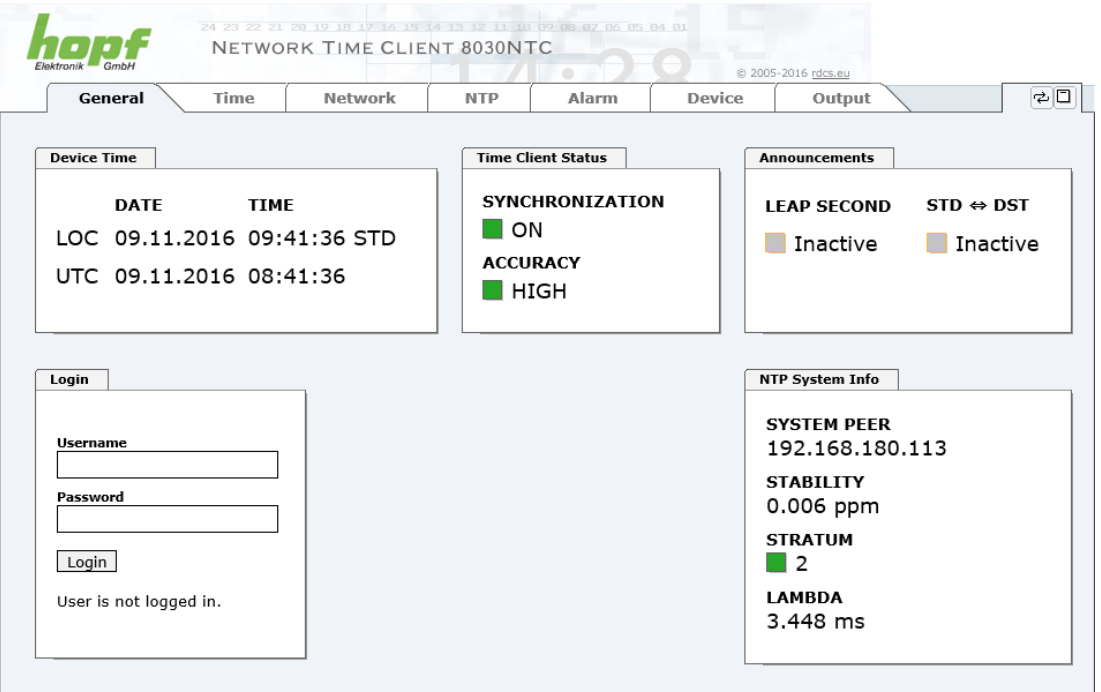

#### **Login**

The **Login** box is used in accordance with *Chapter [6.2.1 LOGIN and LOGOUT as User](#page-23-0)*

#### **Device Time**

This sector displays the current time and date of Module 8030NTC, used for the output of time information. This time corresponds with the UTC time (UTC) received by NTP and the resulting local time (LOC). The local time is created by the parameters configured under the tab TIME (see *Chapter [6.3.2 TIME Tab](#page-28-0)*). In addition to the local time the daylight saving time (DST) / and standard time (STD) is indicated.

8030NTC NTP Time Client Module with two LAN Interfaces - V03.01 27 / 115

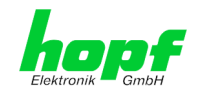

#### **Time Client Status**

#### **SYNCHRONIZATION**

Indicates the synchronization status of the internal time output. This value describes whether the connected components/devices can use the time information of Module 8030NTC for their own synchronization.

- **ON:** The time information put out by the module can be used by connected components/devices for their own synchronization.
- **OFF:** The time information put out by the module **cannot** be used by connected components/devices for their own synchronization.

#### **ACCURACY**

The **ACCURACY** field (accuracy of NTP) can include the possible values LOW - ME-DIUM - HIGH. The meaning of those values is explained in *Chapte[r 10.5 Accuracy &](#page-108-2)  [NTP Basic Principles](#page-108-2)*.

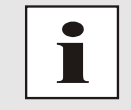

By default the accuracy of NTP must be at least HIGH so that the module supplies time information for synchronization. This value can be set by the user if required.

#### **Announcements**

#### **LEAP SECOND**

announcement for inserting a leap second

- **Inactive:** No announcement exists
- **Active:** There is an announcement. A leap second is inserted on the next hour.

#### **STD DST**

Announcement for adjustment for daylight saving time / standard time

- **Inactive:** No announcement exists
- **Active:** There is an announcement. An adjustment for daylight saving time / standard time is made on the next hour.

#### **NTP System Info**

#### **SYSTEM PEER**

Indicates the currently used NTP Time Server for the synchronisation.

#### **STABILITY**

Indicates the current NTP stability value of Module 8030NTC in ppm.

#### **STRATUM**

Indicates the current NTP stratum value of Module 8030NTC in the vale range of 1-16.

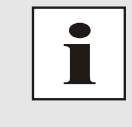

By default the stratum value of the Module 8030NTC is always one lower than the stratum of the SYSTEM PEER. The Module 8030NTC can only be synchronized on a SYSTEM PEER that

it is at least **STRATUM 14 or better.**

#### **LAMBDA**

Indicates the current calculated NTP-LAMBDA value of Module 8030NTC in milliseconds.

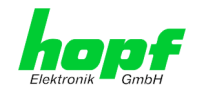

## <span id="page-28-0"></span>**6.3.2 TIME Tab**

Generally NTP transfers the time information with the time basis UTC. The configuration of difference time (**Time Zone Offset to UTC**) is required for calculating the local standard time (winter time).

### <span id="page-28-1"></span>**6.3.2.1 Time Zone Offset**

Setting of the difference time (Time Zone Offset) from UTC to the local standard time (winter time).

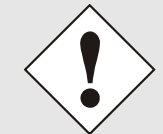

The difference time to be entered **always** relates to **the local standard time (winter time)** even though the commissioning or rather the input of the difference time takes place during daylight saving time.

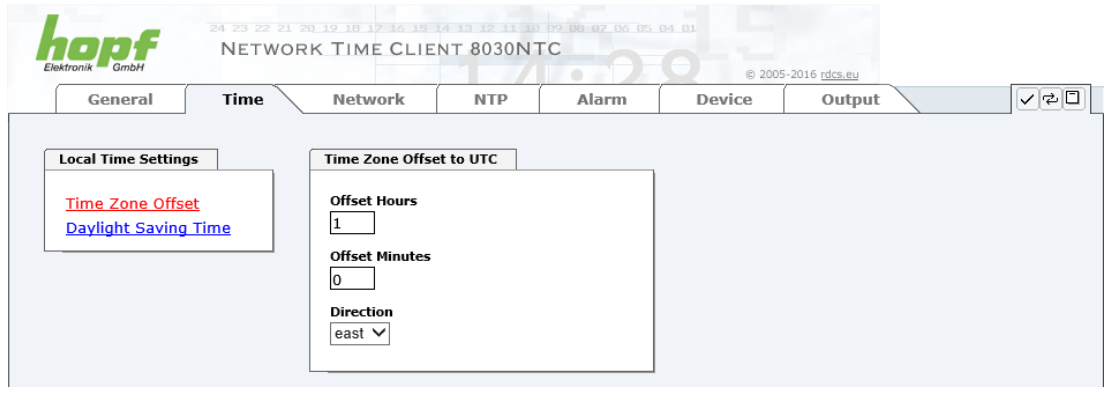

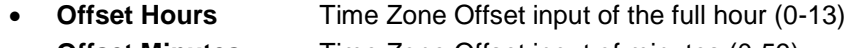

**Offset Minutes** Time Zone Offset input of minutes (0-59)

#### *Example*:

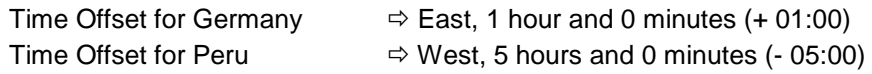

#### **Direction relating to Prime Meridian – Direction of the Difference Time**

Entering the direction the local time deviates from world time**:**

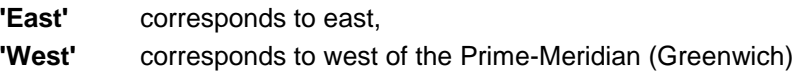

П

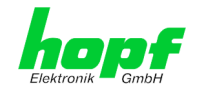

# <span id="page-29-0"></span>**6.3.2.2 Configuration of Summer Time (Daylight Saving Time)**

This input is used to define the point of time at which the changeover to Daylight Saving Time or winter time occurs during the course of the year. The hour, day of the week, week of the month and month at which the Daylight Saving Time begins and ends are determined.

So the exact times are automatically calculated for the running year.

After the turn of the year the changeover times for summer/winter time are **automatically** recalculated, without any user intervention.

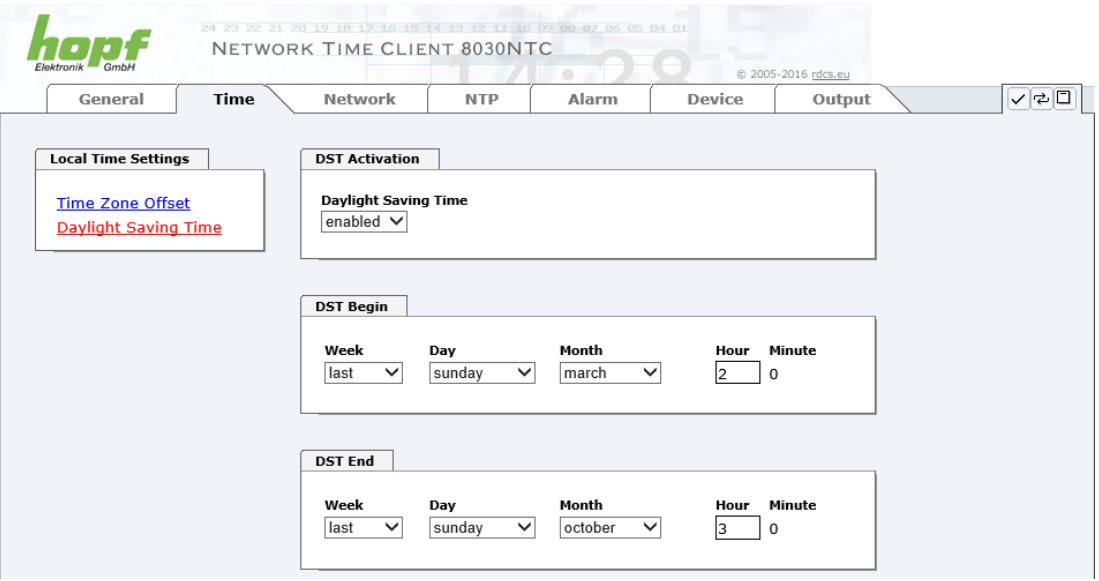

- **DST Activation (enabled/disabled) – Changeover times for summer/winter time**
- **DST Begin – Changeover time for standard time to Daylight Saving Time**
- **DST End – Changeover time for Daylight Saving Time to standard time**

The individual items have the following meanings:

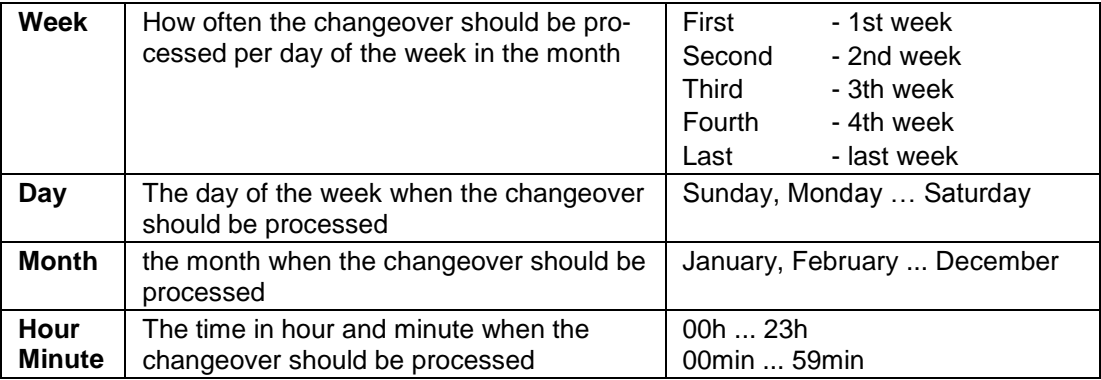

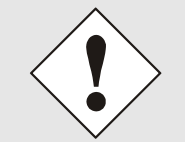

The data are entered on the basis of the local time.

8030NTC NTP Time Client Module with two LAN Interfaces - V03.01 30 / 115

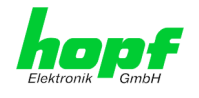

# <span id="page-30-0"></span>**6.3.3 NETWORK Tab**

All the links within the tab on the left hand side lead to corresponding detailed setting options.

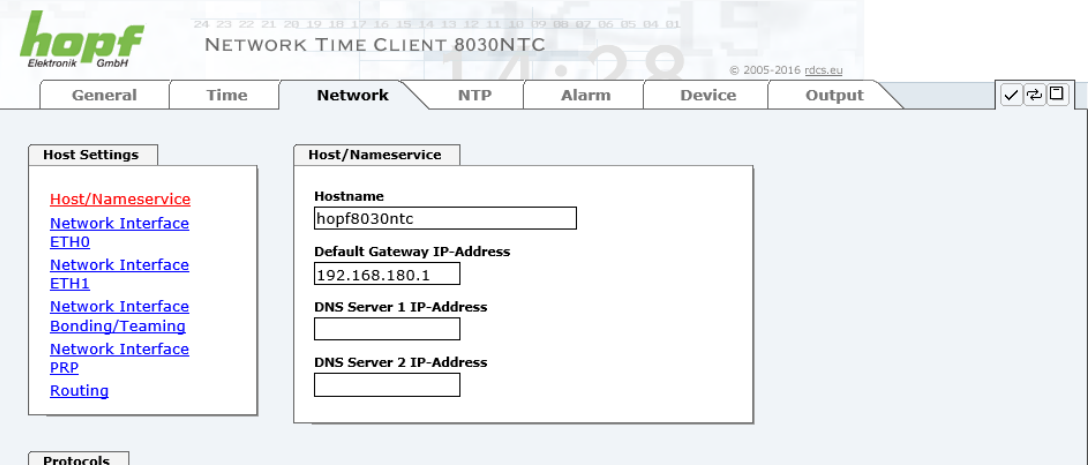

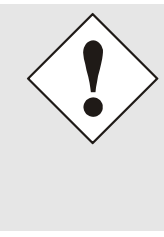

#### **Changing Network Parameters**

Modifications of the network parameters (e.g. IP address) are immediately effective clicking on **Apply** to confirm.

However, the modifications are not permanently saved yet. This requires to access the WebGUI with the new network parameters again and to save the data with **Save** permanently.

#### <span id="page-30-1"></span>**6.3.3.1 Host / Name Service**

Setting for the unique network identification.

#### **6.3.3.1.1 Hostname**

The standard setting for the Hostname is "**hopf8030ntc**". This name should also be adapted to the respective network infrastructure.

If in doubt, simply leave the standard value in place or ask your network administrator.

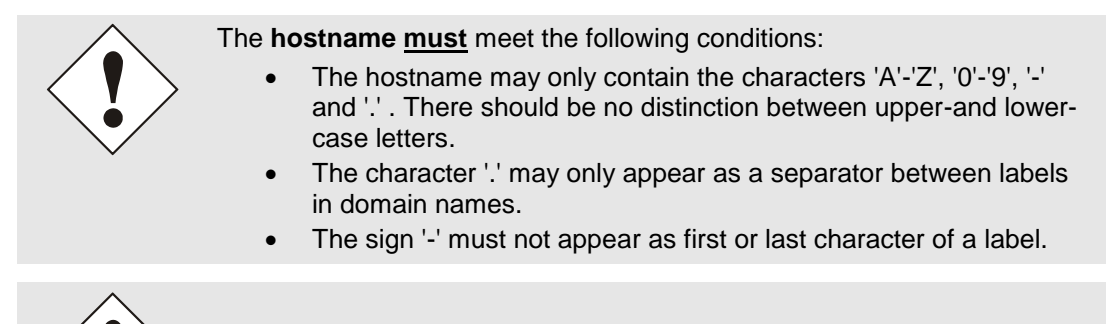

For a correct operation a hostname is required. The field for the hostname **must not** be left blank.

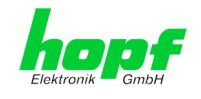

#### **6.3.3.1.2 Default Gateway**

Contact your network administrator for details of the standard gateway if not known. If no standard gateway is available (special case), enter 0.0.0.0 in the input field or leave the field blank.

### **6.3.3.1.3 DNS Server 1 & 2**

The IP address of the DNS server should be entered if you wish to use complete Hostnames (hostname.domainname) or work with reverse lookup.

Contact your network administrator for details of the DNS server if not known.

If no DNS server is available (special case), enter 0.0.0.0 in the input field or leave the field blank.

## <span id="page-31-0"></span>**6.3.3.2 Network Interface ETH0/ETH1**

Configuration of the Ethernet interface ETH0/ETH1 of the Time Client 8030NTC

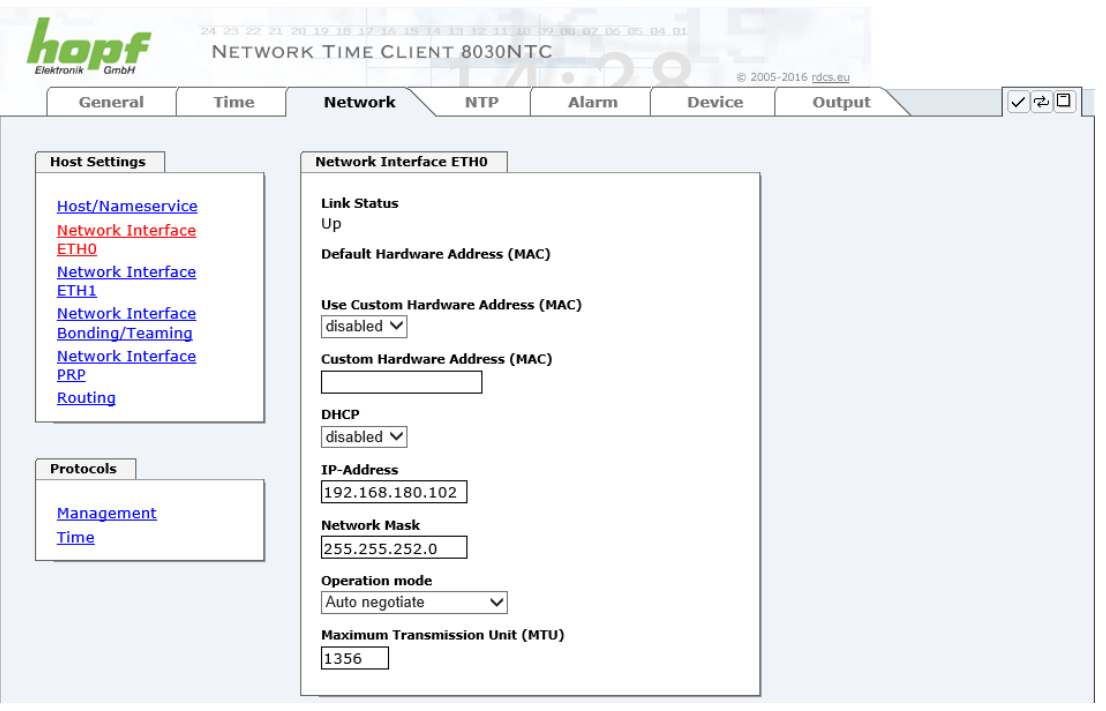

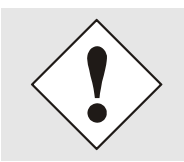

ETH1 must not be located in the same sub net as ETH0!

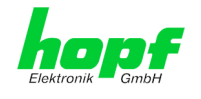

## **6.3.3.2.1 Default Hardware Address (MAC)**

The factory default MAC address can only be read and cannot be changed by the user. It is assigned once only by **hopf** Elektronik GmbH for each Ethernet interface.

For further information about the MAC address refer to *Chapter [2.3.4.1 MAC-Address for](#page-10-2)  [ETH0/ETH1](#page-10-2)* for the Time Client 8030NTC.

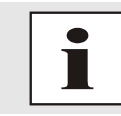

hopf Elektronik GmbH MAC addresses begin with **00:03:C7**:xx:xx:xx.

# **6.3.3.2.2 Customer Hardware Address (MAC)**

The MAC address assigned from  $hopf$  can be changed to any user-defined MAC address. The board identifies itself with the user-defined MAC address to the network. The default hardware address shown in WebGUI remains unchanged.

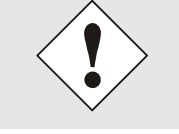

Double assignment of MAC addresses on the Ethernet referring to customers MAC addresses should be avoided.

If the MAC address is not known, please contact your network administrator.

The use of customers MAC address needs to be activated by the function **Use Custom Hardware Address (MAC**) with **enable** and subsequently save it with **Apply** and **Save**.

Afterwards the customers MAC address has to be entered in hexadecimal form with a colon to separate as described in the below example, e.g. **00:03:c7:55:55:02**

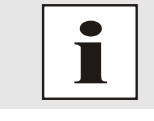

The MAC address assigned by  $h$ opf can be activated at any time by disabling this function.

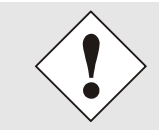

There are no MAC multicast addresses allowed!

Finally, the Time Client 8030NTC has to be restarted via "Device"  $\Rightarrow$  "Reboot Device" (see *Chapter [6.3.6.4 Reboot Device](#page-66-1)*.

### **6.3.3.2.3 DHCP**

If DHCP is to be used, activate this with **enabled**.

#### **6.3.3.2.4 IP Address**

If DHCP is not used, the IP address needed to be entered here. Contact your network administrator for details of the used IP address if not known.

#### **6.3.3.2.5 Network Mask**

If DHCP is not used, the network mask needed to be entered here. Contact your network administrator for details of the used network mask if not known.

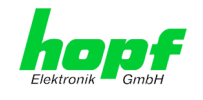

## **6.3.3.2.6 Operation Mode**

#### **Operation mode**

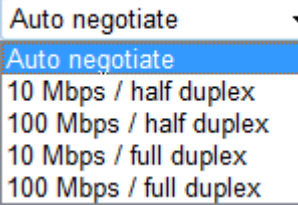

The network device usually adjusts the data stream and duplex mode to the device to which it is connected (e.g. HUB, SWITCH) automatically. If the network device requires a certain speed or duplex mode, this can be configured via the web interface. The value should only be changed in special cases. The automatic setting is normally used.

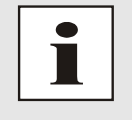

In individual cases an enabled "Auto negotiate" might lead to problems between the network components and the adjustment process fails.

In such cases it is recommended to set the network speed of the Time Client 8030NTC **and** the connected network components manually to the same value.

### **6.3.3.2.7 Maximum Transmission Unit (MTU)**

The Maximum Transmission Unit describes the maximum size of a data packet of a protocol of the network layer (layer 3 of OSI model), measured in octets which can be transferred into the frame of a net of the security layer (layer 2 of OSI model) without fragmentation.

Time Client 8030NTC is going to be delivered with default setting 1356.

### **6.3.3.2.8 VLAN (Activation Key necessary)**

A VLAN (Virtual Local Area Network) is a logical sub-network within a network switch or a whole physical network. VLANs are used to separate the logical network infrastructure from the physical wiring, thus to virtualize the Local Area Network. The technology of VLAN is standardized by IEEE Standard 802.1q. Network applications like Time Client 8030NTC, implementing the standard IEEE 802.1q, are able to allocate individual network interfaces to specific VLANs. To transfer data packets of several VLANs via a single network interface the data packets are marked with a related VLAN ID. This method is called VLAN-Tagging. The network application at the other end of the line (e.g. network switch, router etc.) can allocate the data packet to the correct VLAN by checking the marking / tag.

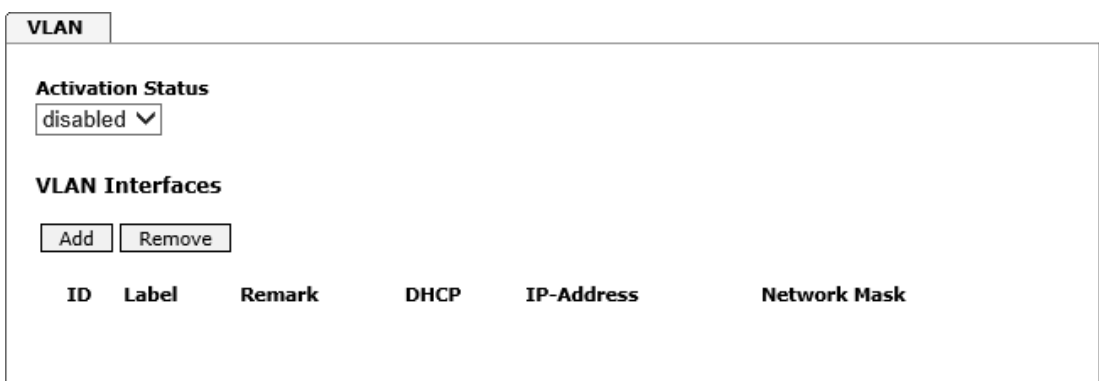

8030NTC NTP Time Client Module with two LAN Interfaces - V03.01 34 / 115

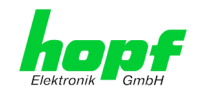

#### **WebGUI with activated VLAN**

To be able to configure VLANs the activation status must be set to "enabled" first. Afterwards up to 32 different VLANs per network interface can be configured by clicking the button "Add".

An explicit VLAN ID must be configured for each VLAN interface.

The boxes "Label" and "Remark" can be filled out with a designation or a comment to easily keep the configured VLANs apart.

Determination of the IP-address for the configured VLAN interface can either be done automatically via DHCP or by filling out the boxes "IP-Address" and "Network Mask".

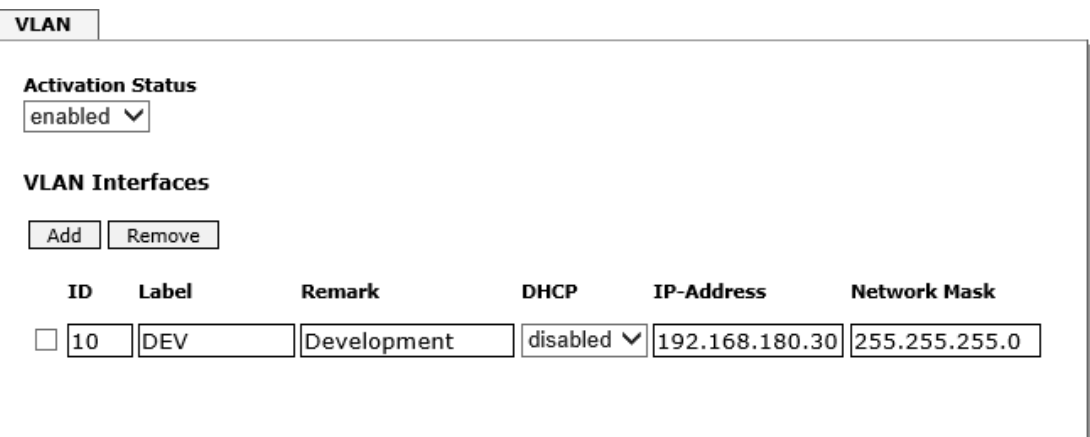

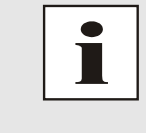

To ensure the correct function the network appliance must be connected with Time Client 8030NTC via the network interface. Furthermore it must be ensured that the network appliance is accurately configured with the same VLANs.

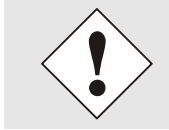

VLAN ID one (1) and two (2) are reserved and are therefore not permitted!

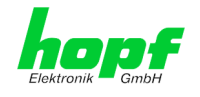

### <span id="page-35-0"></span>**6.3.3.3 Network Interface Bonding/Teaming (Activation Key necessary)**

The function Network Interface Bonding/Teaming (also known as NIC Bonding, NIC Teaming, Link Bundling, EtherChannel) enables to bundle the physical network interfaces ETH0 and ETH1 to one logical network interface.

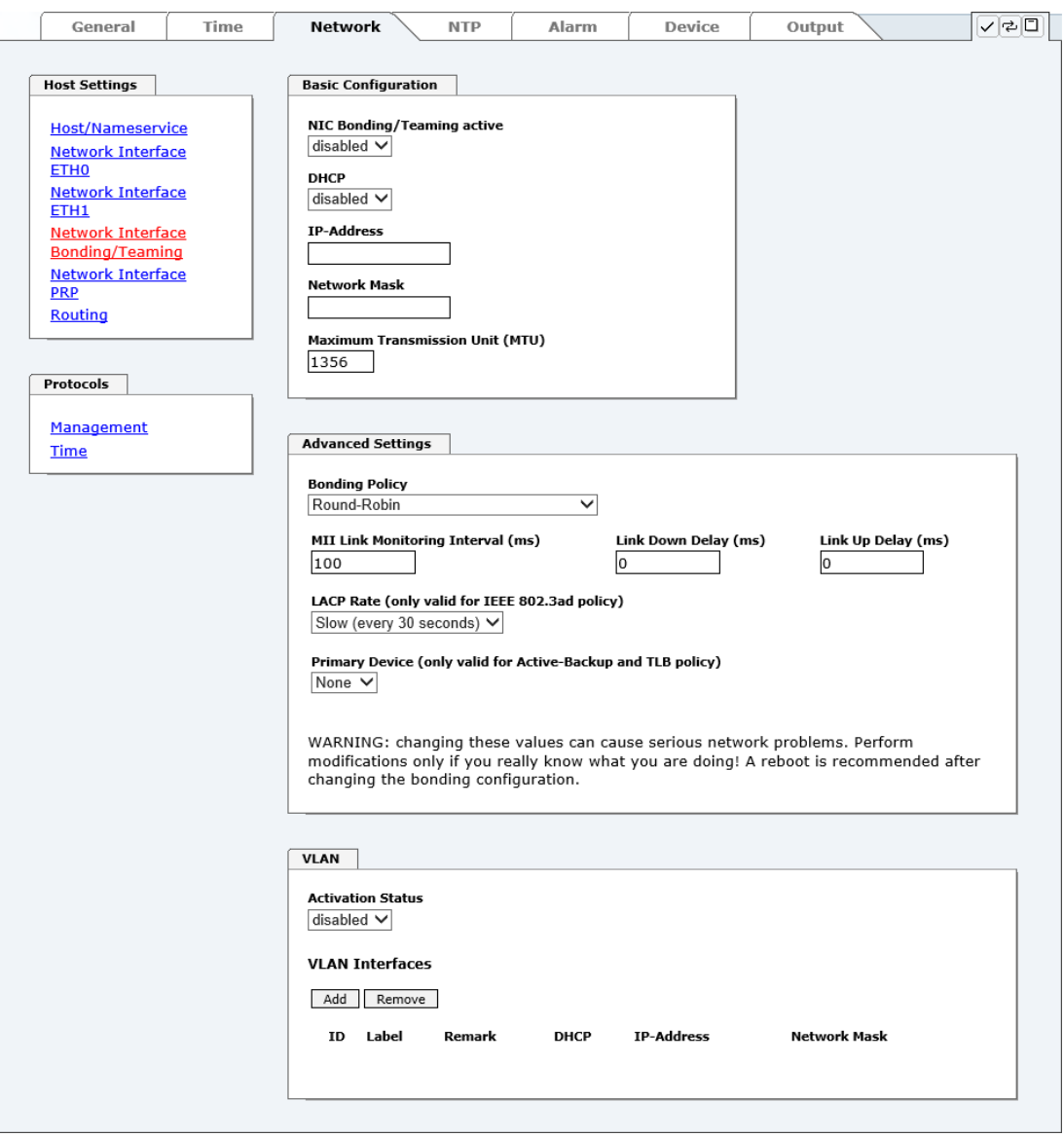

This function is used for the distribution of load as well as to increase fail-safety in computer networks.

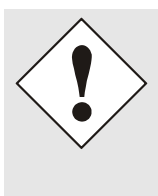

Making settings without profound knowledge of Bonding/Teaming can lead to serious network problems!

An incorrect configuration can lead to a loss of the network connection so that the Ethernet access to Time Client 8030NTC is going to be refused.

In this case settings of Time Client 8030NTC must be set back to default settings!

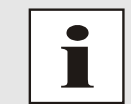

If function Bonding has been activated, parameters for ETH0 and ETH1 cannot be changed any more. The parameters are not displayed in the host setting menu as long as Bonding will be deactivated.

8030NTC NTP Time Client Module with two LAN Interfaces - V03.01 36 / 115
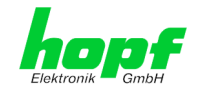

# **6.3.3.3.1 Basic Configuration**

Determination of the basic network configuration with activated function Bonding/Teaming.

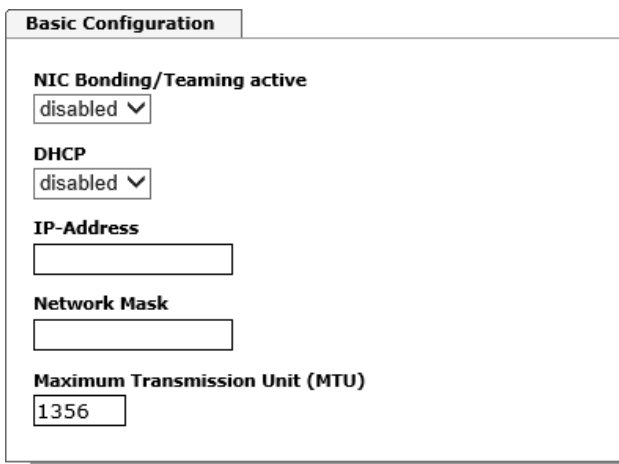

### **NIC Bonding/Teaming active**

Activation of function NIC Bonding/Teaming

### **DHCP**

Activation of DHCP of the "Bonding interface".

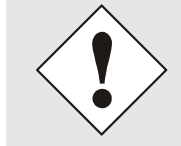

A change of the IP-address or activating of DHCP do have an immediate effect after confirming the settings – the connection to the web interface must be adapted and renewed.

#### **IP address**

Input of IP address of the "Bonding interface".

If you do not know the IP address, please contact your network administrator.

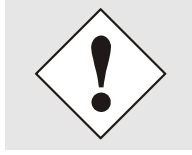

A change of the IP-address or activating of DHCP do have an immediate effect after confirming the settings – the connection to the web interface must be adapted and renewed.

#### **Network Mask**

Input of the network mask of the "Bonding interface".

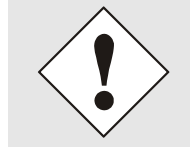

A change of the IP-address or activating of DHCP do have an immediate effect after confirming the settings – the connection to the web interface must be adapted and renewed.

8030NTC NTP Time Client Module with two LAN Interfaces - V03.01 37 / 115

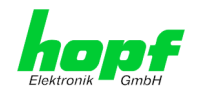

# **6.3.3.3.2 Advanced Settings**

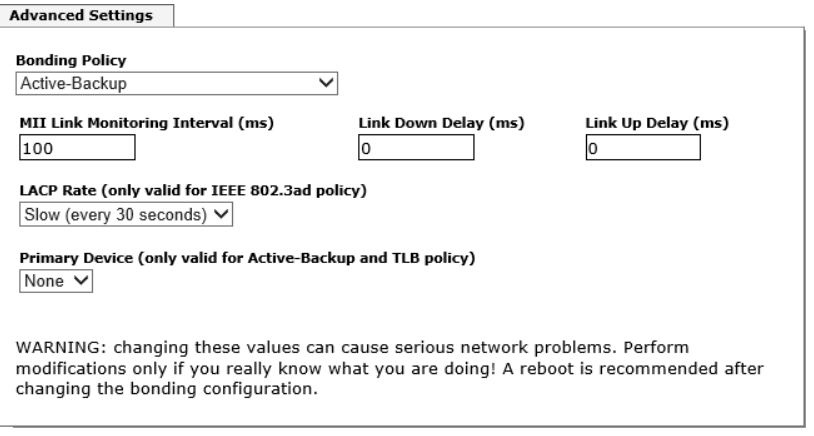

#### **Bonding Policy**

#### **Round-Robin:**

In this case the network interfaces, starting with ETH0, are transmitting sequentially whereby a distribution of load and a higher tolerance for errors are achieved. In that mode the network interfaces must be connected to the same network switch.

#### **Active Backup:**

Only one of two network interfaces is sending and receiving. If an error occurs, the other network interface assumes responsibility for the process. The network interfaces do not have to be connected to the same network switch. From the outside the MAC address of the association is only visible on one network interface to avoid a mix-up. This mode supports tolerance for errors.

#### **Balance XOR:**

Source and target are permanently assigned with one another via the MAC address of the network interfaces ETH0 and ETH1. The network interfaces must be connected to the same network switch. This mode supports distribution of load and tolerance for errors.

#### **Broadcast:**

In this mode the computer sends its data via all available network interfaces which enables the use of several network switches. This fact leads to a high tolerance for errors, but this mode does not enable distribution of load.

#### **IEEE 802.3ad Dynamic Link Aggregation:**

The network interfaces ETH0 and ETH1 are going to be bundled (Trunking) in this mode. It is mandatory that the network interfaces are configured with the same transmission rate and duplex setting. Bundling is made dynamically via the Link Aggregation Control Protocol (LACP). This mode supports distribution of load as well as tolerance for errors.

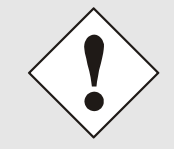

The network switch on which the network interfaces ETH0 and ETH1 of Time Client 8030NTC are connected also needs to be configured correctly! A wrong configuration can lead to a loss of availability of Time Client 8030NTC!

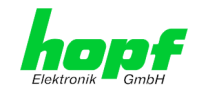

#### **Adaptive Transmit Load Balancing (TLB):**

Outbound data traffic is split on both network interfaces ETH0 and ETH1 in accordance with the current load, depending on the interface speed adjusted. The network interfaces do not have to be connected on the same network switch. This mode supports distribution of load and tolerance for errors.

#### **MII link monitoring interval (ms)**

Indicates the interval in milliseconds for observing the MII-connection. A value of zero deactivates monitoring. The default value is 100ms.

#### **link down delay (ms)**

Determines the delay time in milliseconds to deactivate a connection after a link error is detected. This value needs to be a multiple of the MII link monitoring interval.

#### **link up delay (ms)**

Determines the delay time in milliseconds to enable a conjunction after a connection is detected. This value needs to be a multiple of the MII link monitoring interval.

### **LACP rate (only available for IEEE 802.3ad directive)**

Indicates the link partner's request frequency to transfer LACP packets in IEEE 802.3ad mode.

### **Primary Device (only valid for active backup and TLB directive)**

If this asset is configured and the network interface is active, the adjusted network interface is going to be used. Only if the network interface is inactive, mode is changed to the second network interface.

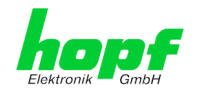

## **6.3.3.4 Network Interface PRP (Activation Key necessary)**

The PRP (Parallel Redundancy Protocol) functionality is specified in standard IEC 62439- 3:2011 and enables to bundle the physical network interfaces ETH0 and ETH1 to one logical network interface. Each network interface is connected to an independent LAN (Local Area Network). If one of the two LANs has got a failure, usage of PRP ensures that the network connection between the PRP terminal devices is going to be maintained via the second, independent LAN. PRP standard was developed for very high demanding and critical applications in the field of automation of substations.

The following illustration shows an example of a PRP network:

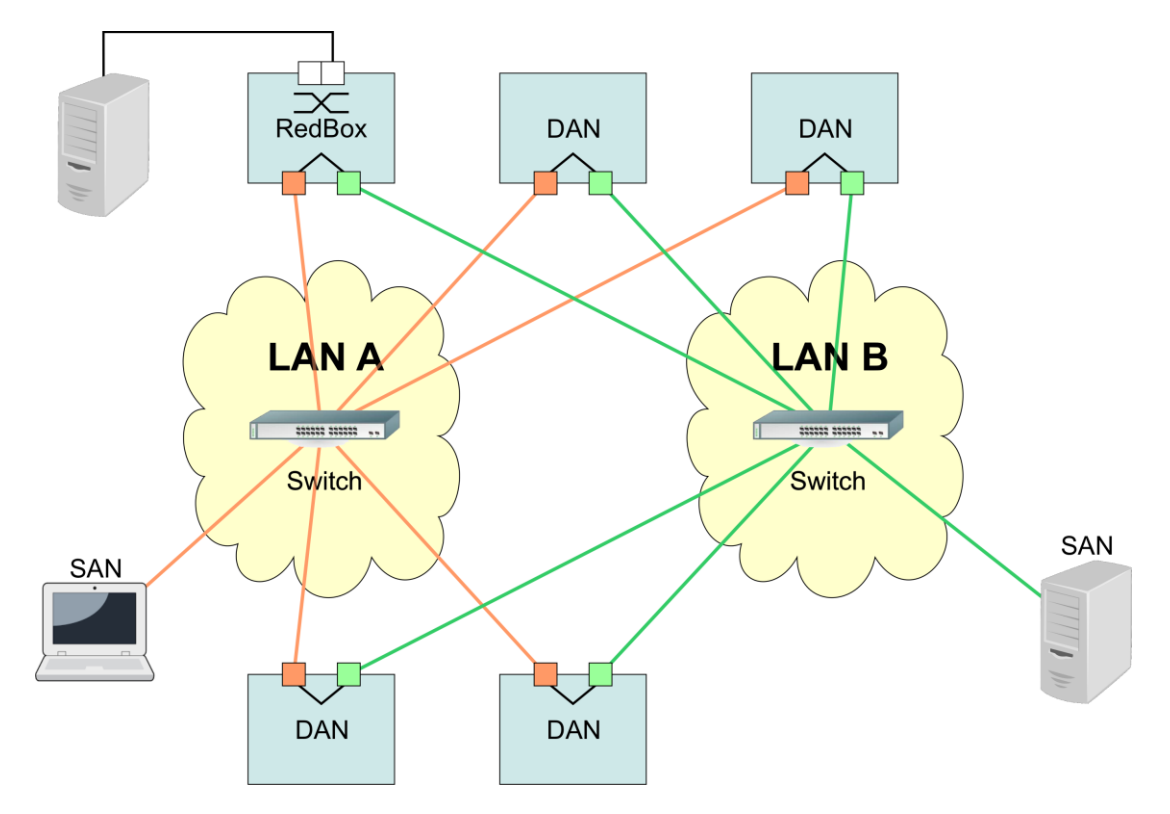

PRP-suitable applications are known as DAN (Dual Attached Node) and are going to be connected to the independent networks "LAN A" and "LAN B". The advantage of PRP is that costefficient and common network switches can be used which do not have to support the PRP standard. Applications which do not need to be redundantly available and which do not have to support PRP can be connected without problems in one of the two LANs - they are then called SAN (Single Attached Node). If it is necessary to redundantly connect non-PRP-supporting applications to the PRP network, a so-called RedBox (Redundancy Box) can be used.

Time Client 8030NTC supports PRP as DAN and can therefore directly be integrated into a PRP network without using a RedBox.

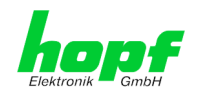

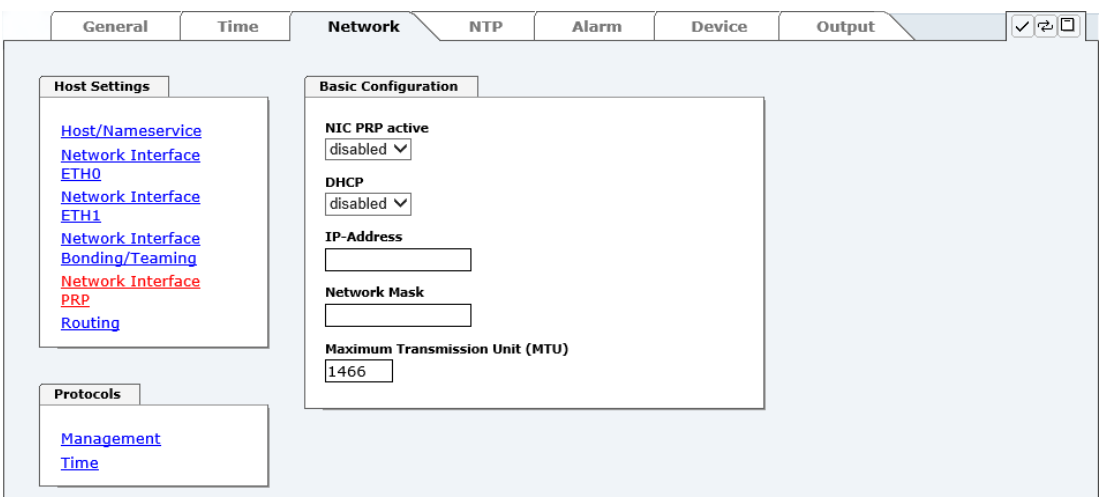

To use PRP the following settings must be carried out:

#### **NIC PRP active**

Activation of the PRP functionality

### **DHCP**

Activation of DHCP for the "PRP interface".

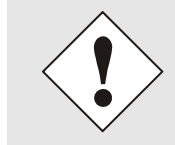

A change of the IP address or activation of DHCP will have an immediate effect after applying the settings - the connection to the web interface must be adapted and renewed.

### **IP address**

Input of the IP address for the "PRP interface". If unknown the IP address needs to be obtained by the network administrator.

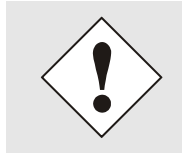

A change of the IP address or activation of DHCP will have an immediate effect after applying the settings - the connection to the web interface must be adapted and renewed.

#### **Network Mask**

Input of the network mask for the "PRP interface".

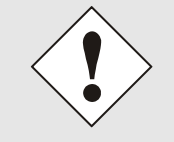

A change of the IP address or activation of DHCP will have an immediate effect after applying the settings - the connection to the web interface must be adapted and renewed.

8030NTC NTP Time Client Module with two LAN Interfaces - V03.01 41 / 115

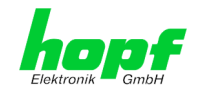

### **Maximum Transmission Unit (MTU)**

Input of the MTU to be used for the "PRP interface".

The network interface ETH0 of Time Client 8030NTC need to be connected to PRP network "LAN A", network interface ETH1 need to be connected to PRP network "LAN B"!

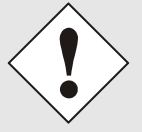

Changing of the MTU default setting with value 1466 should not be necessary by default.

If settings are done without profound knowledge of PRP, severe network problems can occur.

An incorrect configuration can lead to a loss of the network connection which refuses the Ethernet access to Time Client 8030NTC.

In that case the settings of Time Client 8030NTC need to be set to "factory default"!

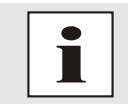

If the functionality PRP was activated, parameters for ETH0 and ETH1 can no longer be adapted. The parameters will not be displayed in the host settings menu as long as PRP is going to be deactivated.

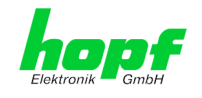

# **6.3.3.5 Routing (Activation Key necessary)**

Additional static routes can be configured if the module is not only used in the local sub net and if connection cannot be established via the configured standard gateway.

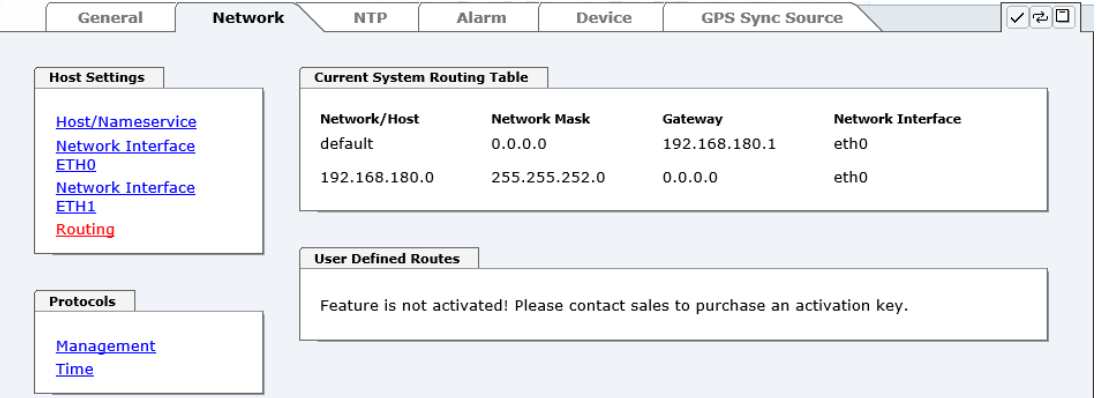

The gateway / gateway host need to be in the local sub-network range of the module in order to use the static routes.

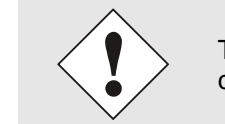

The parameterization of this feature is a critical process as an incorrect configuration may lead to considerable problems on the network!

### **WebGUI with Routing activated**

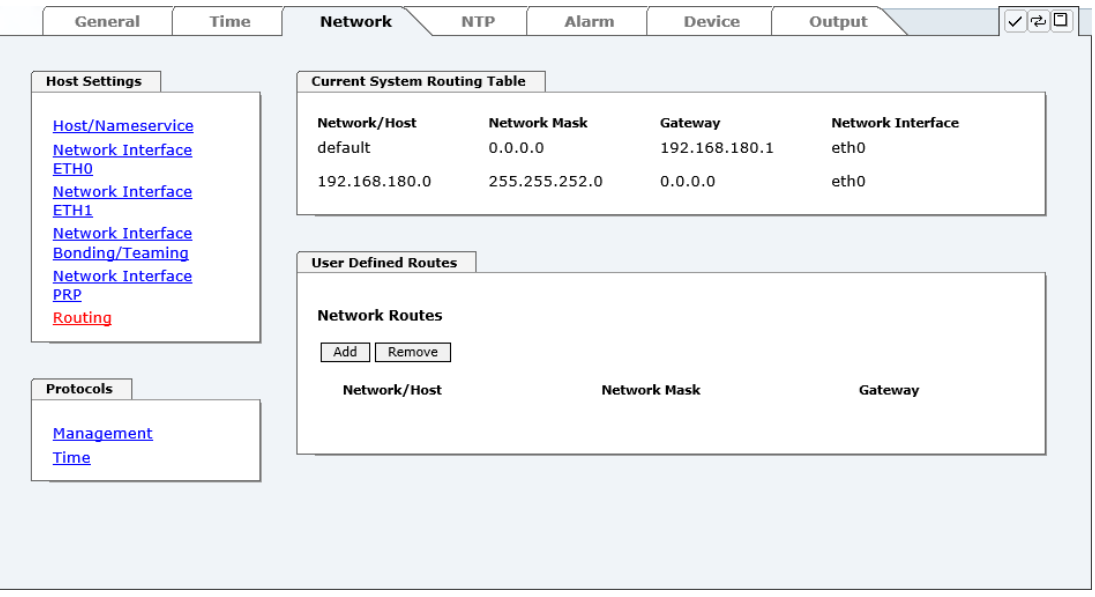

The image above shows every configured route of the base system routing table as well as the user's defined static routes.

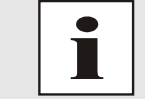

The module cannot be used as a router!

8030NTC NTP Time Client Module with two LAN Interfaces - V03.01 43 / 115

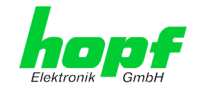

# <span id="page-43-0"></span>**6.3.3.6 Management (Management-Protocols – HTTP, SNMP, SNMP-Traps, etc.)**

Protocols that are not required should be disabled for security reasons. A correctly configured module is always accessible via the web interface.

Changes to the availability of a protocol (enable/disable) take effect immediately.

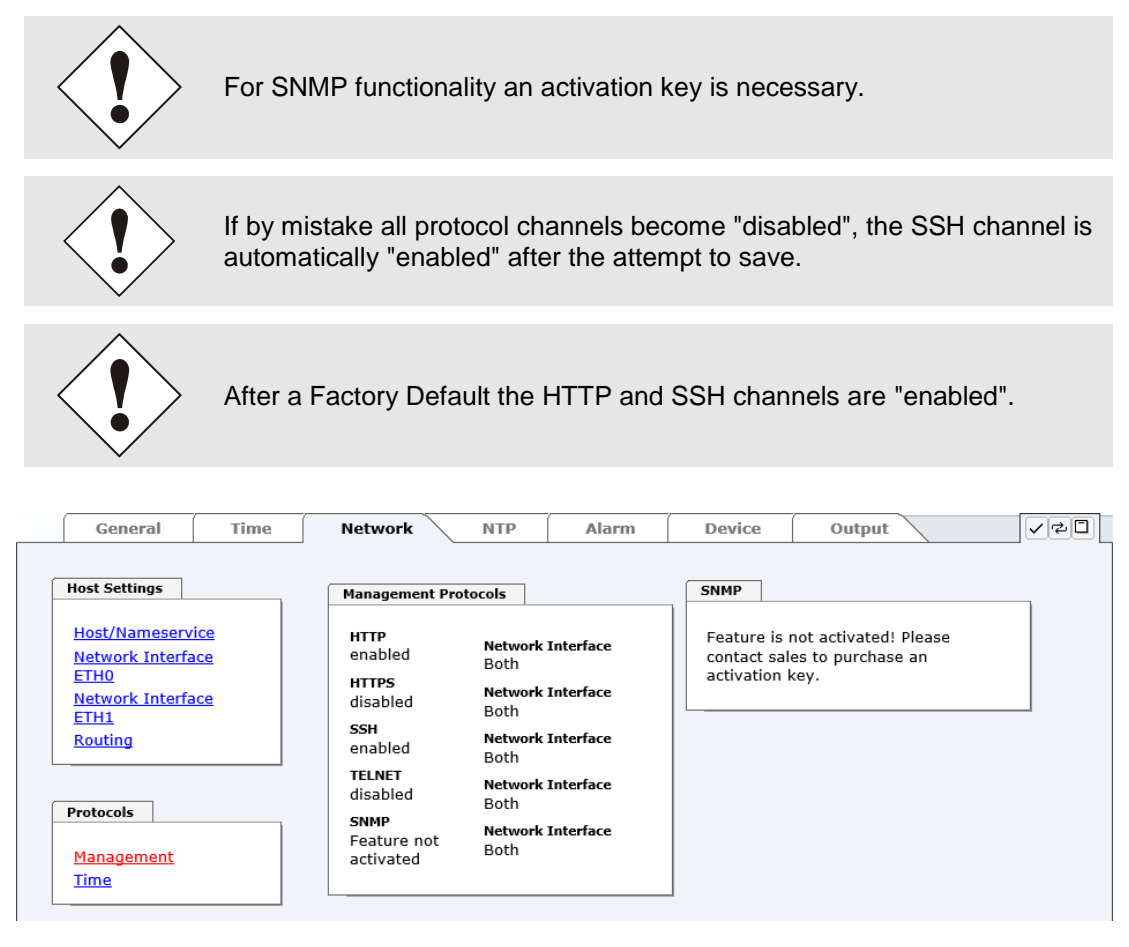

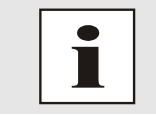

These service settings are valid globally! "Disabled" Services are not externally accessible and are not made externally available by the module!

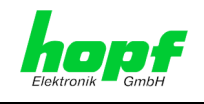

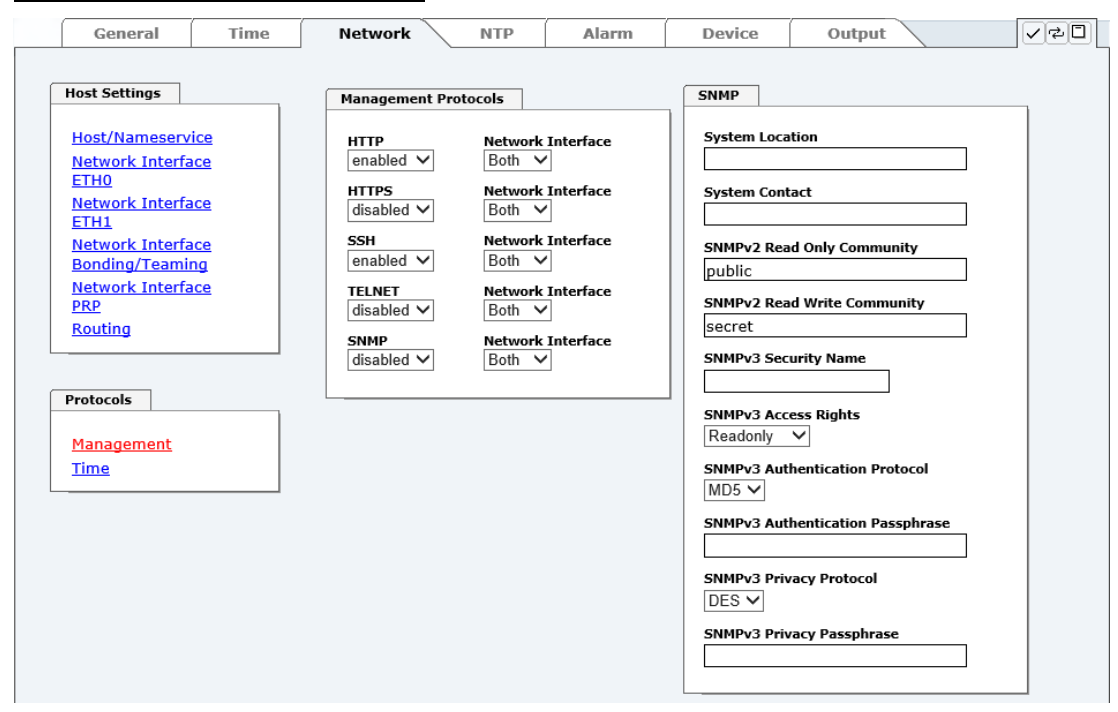

## **WebGUI with Alarming activated**

Using SNMP and SNMP- traps the protocol SNMP should be enabled.

8030NTC NTP Time Client Module with two LAN Interfaces - V03.01 45 / 115

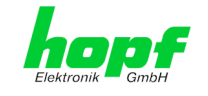

## **6.3.3.6.1 SNMPv2c / SNMPv3 (Activation Key required)**

Both protocols SNMPv2c and SNMPv3 are supported and can be configured and enabled independently from each other.

System Location and System Contact are global settings and are valid for both protocols (SNMPv2c / SNMPv3).

In order to disable SNMPv2c both fields **SNMP Read Only Community** and **SNMP Read Write Community** must remain empty.

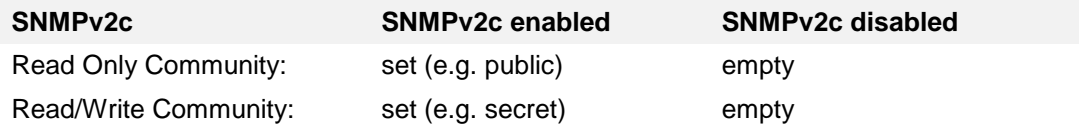

In order to enable SNMPv3 the following fields must be set:

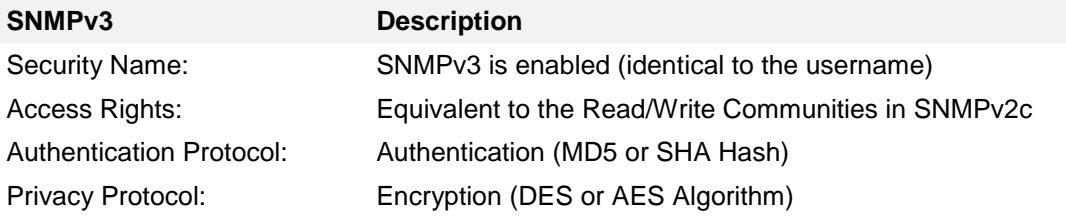

There are three security levels in SNMPv3 that can be adjusted by the removal of the passphrases:

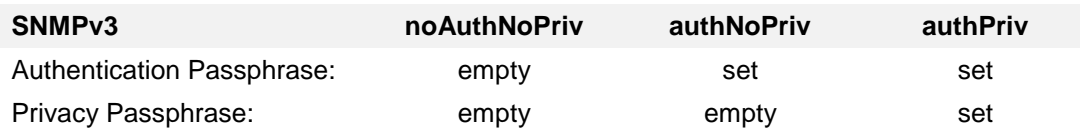

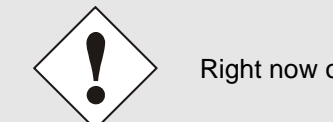

Right now only one user is supported.

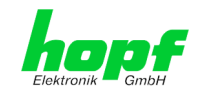

# <span id="page-46-0"></span>**6.3.3.7 Time (Time Protocols – NTP, DAYTIME etc.)**

Activation and configuration of different synchronization protocols

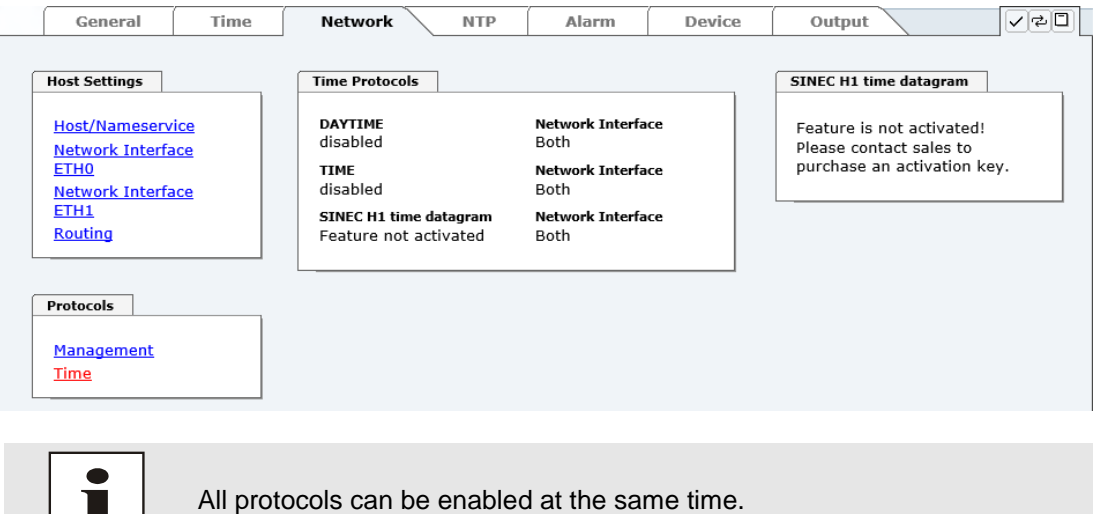

# **6.3.3.7.1 Synchronization Protocols (Time Protocols – NTP, SNTP etc.)**

Needed time protocols can be enabled here.

- NTP (incl. SNTP)
- DAYTIME
- TIME

ш

SINEC H1 time datagram (Activation Key necessary)

## **6.3.3.7.2 SINEC H1 time datagram (Activation Key necessary)**

Configuration of the SINEC H1 time datagram

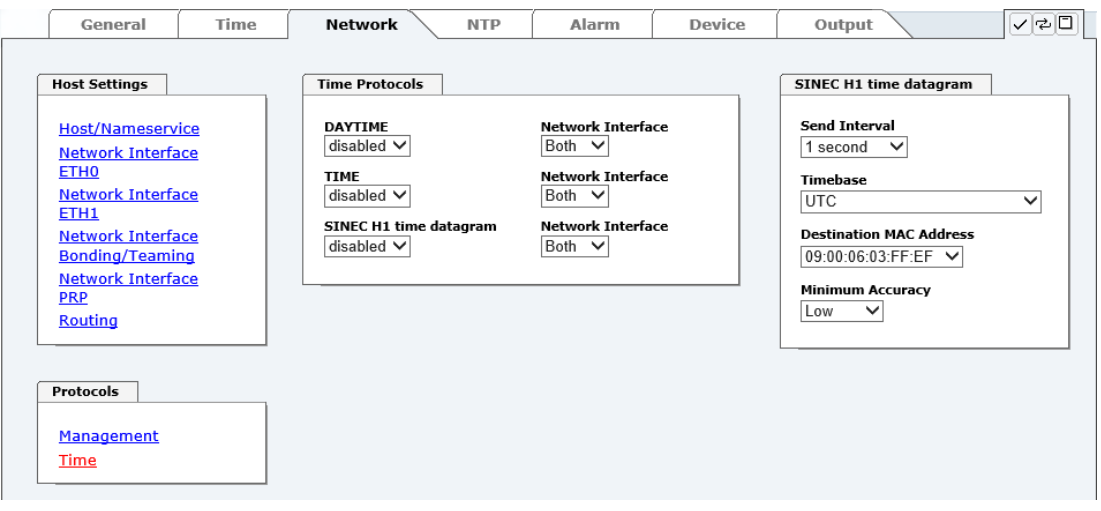

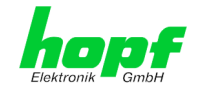

#### **Broadcast transmission intervals of the SINEC H1 time datagram (Send Interval)**

- every second
- every 10 second
- every 60 second

### **Time base see also** *Chapter [10.2.1 Time-specific expressions](#page-105-0)*

- Local time
- UTC
- Standard time
- Standard time with daylight / standard time status

### **Destination MAC Address**

- 09:00:06:03:FF:EF
- 09:00:06:01:FF:EF
- FF:FF:FF:FF:FF:FF

## **Starting Transmission based on Synchronization Status (Minimum Accuracy)**

This setting defines at which internal accuracy status the SINEC H1 time datagram should be transmitted (see *Chapter [10.5 Accuracy & NTP Basic Principles](#page-108-0)* and *Chapter [8 Technical](#page-100-0)  [Data](#page-100-0)*):

- LOW
- MEDIUM
- **HIGH**

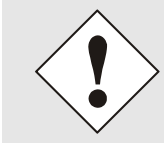

The setting Minimum Accuracy = LOW may lead to the output of non-synchronised (thus possibly wrong) time information.

## **6.3.4 NTP Tab**

This tab shows information and adjustment possibilities of the NTP services of the Time Client 8030NTC. The NTP service is the significant main service of the Time Client 8030NTC.

If you are not familiar with the subject of NTP you can find a short description in the Glossary. More details are also available at [http://www.ntp.org/.](http://www.ntp.org/)

NTP functionality is provided by an NTP-Demon running on the embedded Linux of the Time Client 8030NTC.

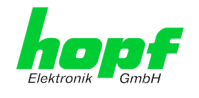

Depending on the receiving conditions and under unfavourable circumstances it may take several hours until long-term accuracy is obtained (normally 5-10 minutes). During this time the NTP algorithm adjusts the internal accuracy parameters.

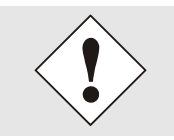

The NTP time protocol must be enabled in order to use NTP (see *Chapter [6.3.3.7 Time](#page-46-0)*)

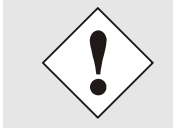

After all changes relating to NTP a restart of the NTP service must be performed (see *Chapter [6.3.4.6 Restart NTP](#page-54-0)*).

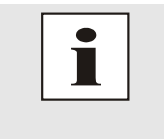

Via the NTP protocol SNTP Clients can also be synchronized. In contrast to NTP in SNTP Clients delay times are not evaluated on the network. For this reason the accuracy reached in SNTP Clients is lower than in NTP Clients.

## **6.3.4.1 System Info**

In the window "System Info" the current NTP values of the NTP service running on the embedded Linux of the Time Client 8030NTC are indicated. In addition to the NTP calculated values for root delay, root dispersion, jitter, and stability the stratum value of the Time Client 8030NTC, the status to the leap second, and the current system peer are also found here.

The NTP version used adjusts the leap second correctly.

In case the used NTP Server (System PEER) works with Stratum 1 the NTP Client reaches max. Stratum 2.

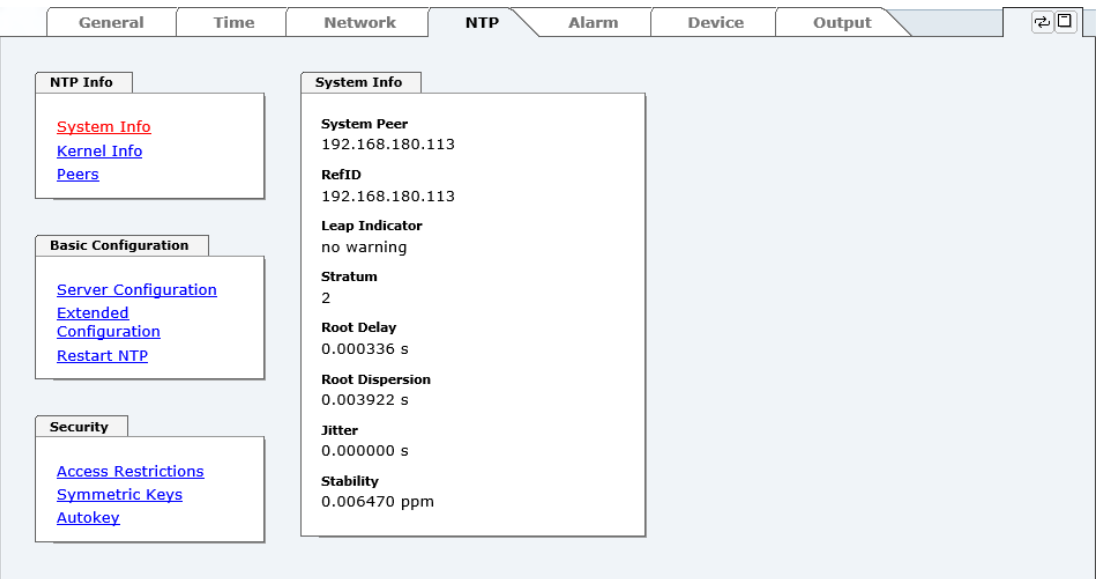

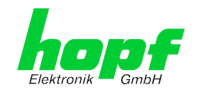

# **6.3.4.2 Kernel Info**

The "Kernel Info" overview shows the current error values of the internal embedded Linux clock. Both values are internally updated every second.

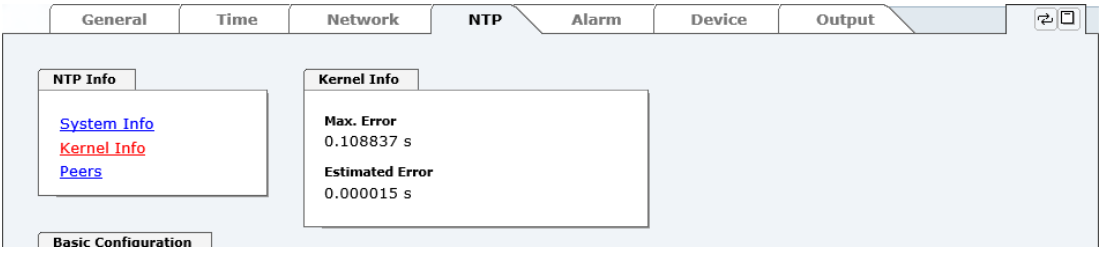

This screenshot shows a maximum kernel clock error of 108.837 msec (milliseconds). The estimated error value is 15 μs (microseconds).

The values indicated here are based on the calculation of the NTP service and have no significance for the accuracy of the Sync Source.

## **6.3.4.3 Peers**

The "Peers summary" is used to track the performance of the configured NTP server/driver and the NTP algorithm itself.

The information displayed is identical with the information available via NTPQ or NTPDC programs.

Each NTP server/driver that has been set up in the NTP server configuration is displayed in the peer information.

The connection status is displayed in the reachability column (not reachable, bad, medium, and reachable).

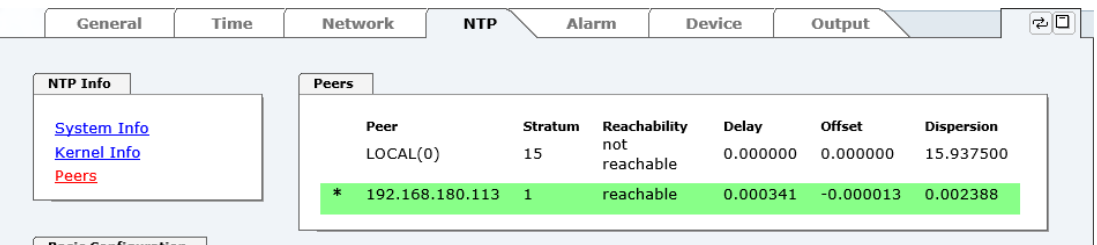

The first line displays the hopf **- refclock ntp driver** that gets the time information directly from the Sync Source.

The second and third line display external NTP server that can be additionally added to the internal **hopf** - **refclock ntp driver** in the menu server configuration.

A short explanation and definition of the displayed values can be found in *Chapter [10.5 Ac](#page-108-0)[curacy & NTP Basic Principles](#page-108-0)*.

The character in the first column on the left presents the current status of the NTP association in the NTP selection algorithm. A list and description of possible characters can be found in the Glossary (see *Chapter [10.2 Tally Codes \(NTP-specific\)](#page-104-0)*).

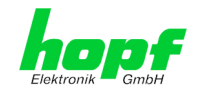

# **6.3.4.4 Server Configuration**

The basic settings for NTP base functionality are displayed when the "Server Configuration" link is selected.

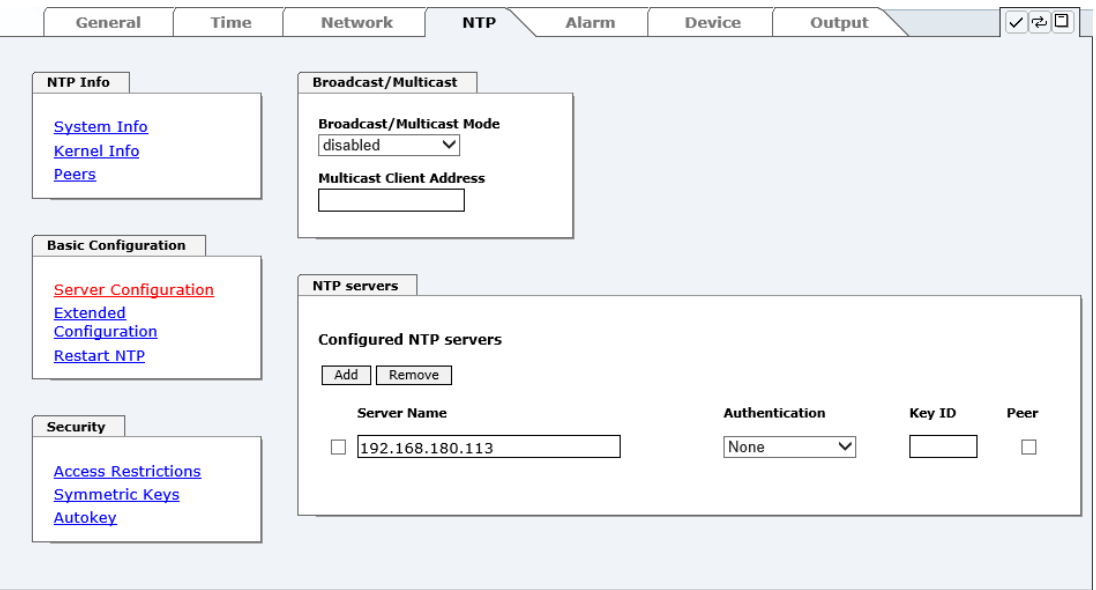

## **6.3.4.4.1 Broadcast / Multicast**

This section is used to configure the Time Client 8030NTC as a broadcast or multicast server.

The broadcast mode in NTPv3 and NTPv4 is limited to clients on the same sub-network and Ethernets which support broadcast technology.

This technology does not generally extend beyond the first hop (network node - such as router or gateway).

The broadcast mode is provided for configurations which are designed to facilitate one or more servers and as many clients as possible in a sub-network. The server continuously generates broadcast messages at defined intervals, corresponding to 16 seconds (minpoll 4) for Time Client 8030NTC. Care should be taken to ensure that the correct broadcast address is used for the sub-network, usually xxx.xxx.xxx.255 (e.g. 192.168.1.255). If the broadcast address is not known, this can be requested from the network administrator.

This section can also be used to configure the Time Client 8030NTC as a multicast server. The configuration of a multicast server is similar to that of a broadcast server. However, a multicast group address (class D) is used instead of the broadcast address.

An explanation of multicast technology goes beyond the scope of this document.

In principle, a host or router sends a message to an IPv4 multicast group address and expects all hosts and routers to receive this message. In doing so, there is no limit to the number of senders and receivers and a sender may also be a receiver and vice-versa. The IANA has assigned the multicast group address IPv4 224.0.1.1 to the NTP, however this should only be used if the multicast range can be safely limited in order to protect neighbouring networks. As a basic principle, administratively manageable IPv4 group addresses should be used as described in RFC-2365 or GLOP group addresses as described in RFC-2770.

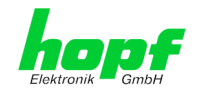

# **6.3.4.4.2 NTP SERVERS for Synchronisation**

#### **Server Name**

In this field the NTP Server, used for the synchronisation of Module 8030NTC, should be registered. Adding further NTP servers provides the option to implement a safety system for the time service. However, this influences the accuracy and stability of the module.

Detailed information on this subject can be found in the NTP documentation [\(http://www.ntp.org/\)](http://www.ntp.org/).

### **Authentication / Key ID**

Broadcast packets can be protected by authentication for security reasons.

If a security method is selected here this must be configured ADDITIONALLY in the security settings of the NTP tab. A key must be defined if the "Symmetric Key" is selected.

## **6.3.4.5 Extended Configuration**

The synchronisation behaviour of Module 8030NTC can be adjusted following the link " **Exteded Configuration**". This function allows by reference to the associated system properties Module 8030NTC to use NTP Server for synchronization and thus for the output of time information for the synchronization of connected devices and components with inaccurate NTP server. Reasons for inaccurate NTP server could be e.g. poor network performance, poor own accuracy or bad availability resulting in an insufficiently accurate synchronization of the module with the standard settings.

This function should be disabled by default.

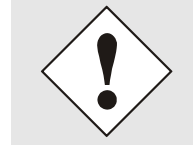

When using this function the specified accuracy of Module 8030NTC and thus the accuracy of devices and components synchronized by the module may be worsened.

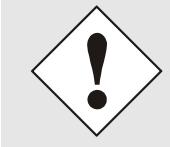

When using this function the specified data of NTP accuracy stated in the technical data of Module 8030NTC are not valid anymore.

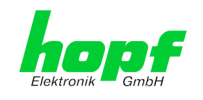

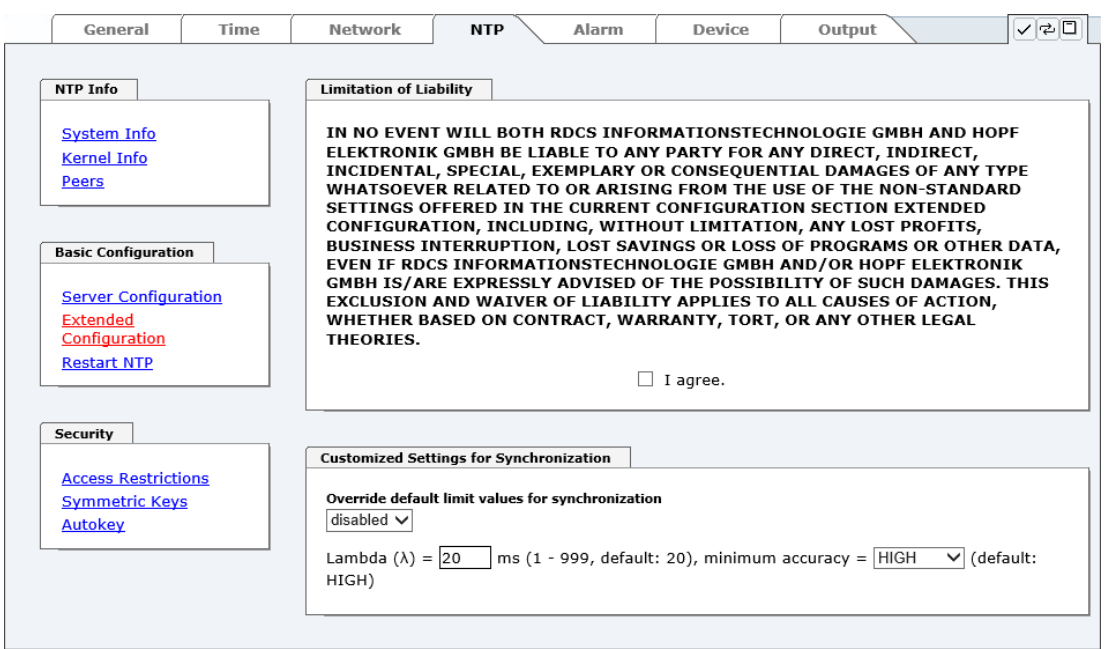

These functions are only unlocked with the declaration of consent "**I agree**" of the disclaimer "**Limitation of Liability**".

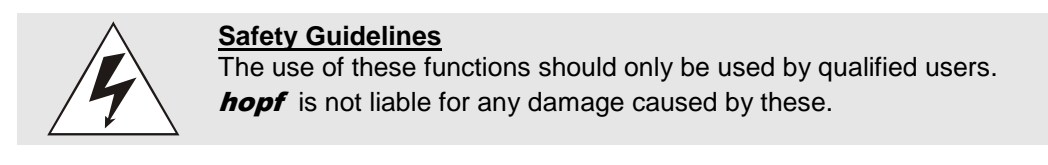

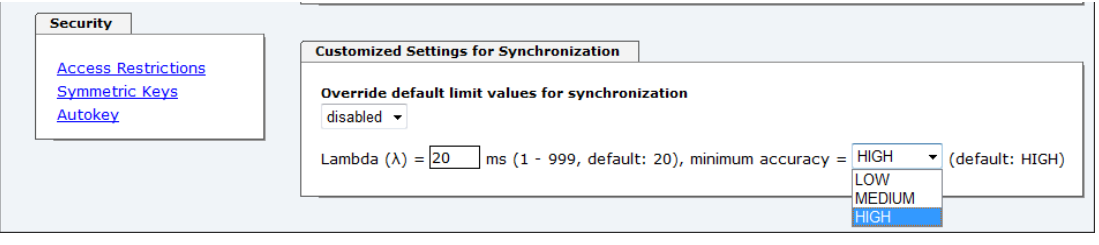

### **Override default limit values for synchronization**

For standard operation this function is disabled and should only be used by qualified users.

### **Lambda (λ)**

For observance of specified accuracy of Module 8030NTC, it uses only accurate NTP server for synchronisation which have an accuracy value for lambda better 20ms.

In case it is required that Module 8030NTC should be synchronized on a more inaccurate NTP server the threshold accuracy value for lambda can be adjusted by this function.

The actually calculated lambda value is shown in the General tab.

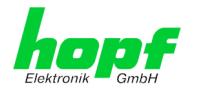

Therefore, the function "**Override default limit values for synchronisation**" needs to be activated and to configure the required accuracy value for lambda (1-999ms).

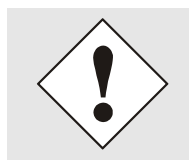

When using this function the specified accuracy of Module 8030NTC and thus the accuracy of devices and components synchronized by the module may be worsened.

### **Minimum Accuracy**

Only with the accuracy status **accuracy = high** Module 8030NTC synchronizes.

This function can be used for NTP server not being able to synchronize Module 8030NTC with the required accuracy. It allows the adjustment of the accuracy value (**accuracy = high** / **medium** / **low**) and the accuracy of the connected devices and components for the synchronization.

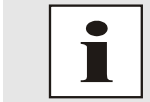

Modification of values do not cause an immediate effect when clicking on the apply symbol. In addition the NTP service **must** be restarted (see *Chapter [6.3.6.4 Reboot Device](#page-66-0)*).

# **6.3.4.5.1 Definition Accuracy (Low / Medium / High)**

#### **Calculation**

**LAMBDA = ((root delay / 2) + Rootdispersion) \* 1000**

**LOW** =

LAMBDA **>** Accuracy-value **or** No system peer available **or** Stratum = 16 **or** Internal NTP clock = not sync **or** Clock hardware fault **=** ERROR

### $M$ **FDIUM** =

LAMBDA **<** Accuracy-value **and** System\_Peer\_Offset **>=** 0,001s **or** LAMBDA **<** Accuracy-value **and** Stability **>** 2,0

### **HIGH** =

LAMBDA **< Accuracy**-value **and** Stability **<** 0,2 **or** LAMBDA **<** Accuracy-value **and** Stability **<=** 2,0 **and** System\_Peer\_Offset **<** 0,001s

<span id="page-53-0"></span>8030NTC NTP Time Client Module with two LAN Interfaces - V03.01 54 / 115

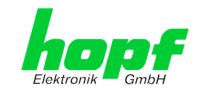

# <span id="page-54-0"></span>**6.3.4.6 Restart NTP**

The following screen appears after clicking on the Restart NTP function:

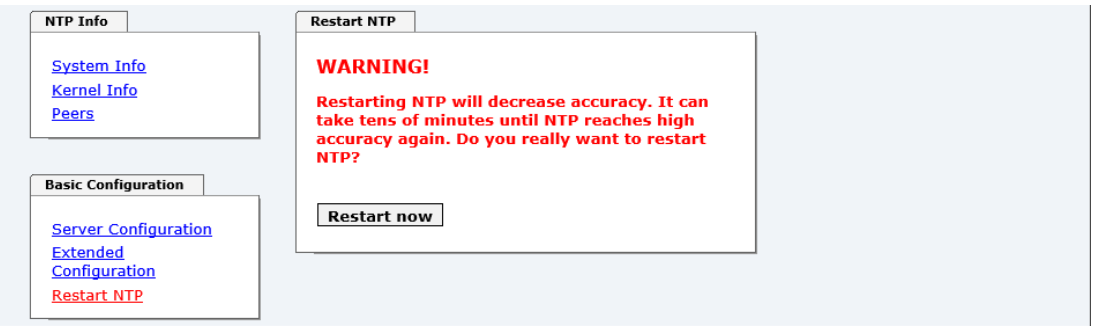

Restarting NTP Services is the only possibility of making NTP changes effective without having to restart the entire Module 8030NTC. As can be seen from the warning message, the currently reachable stability and accuracy are lost due to this restart.

After a restart of the NTP service it takes a few minutes until the NTP service on Module 8030NTC is adjusted on an available NTP Server again.

## **6.3.4.7 Access Restrictions / Configuring the NTP Service Restrictions**

One of the extended configuration options for NTP is the "Access Restrictions" (NTP access restrictions).

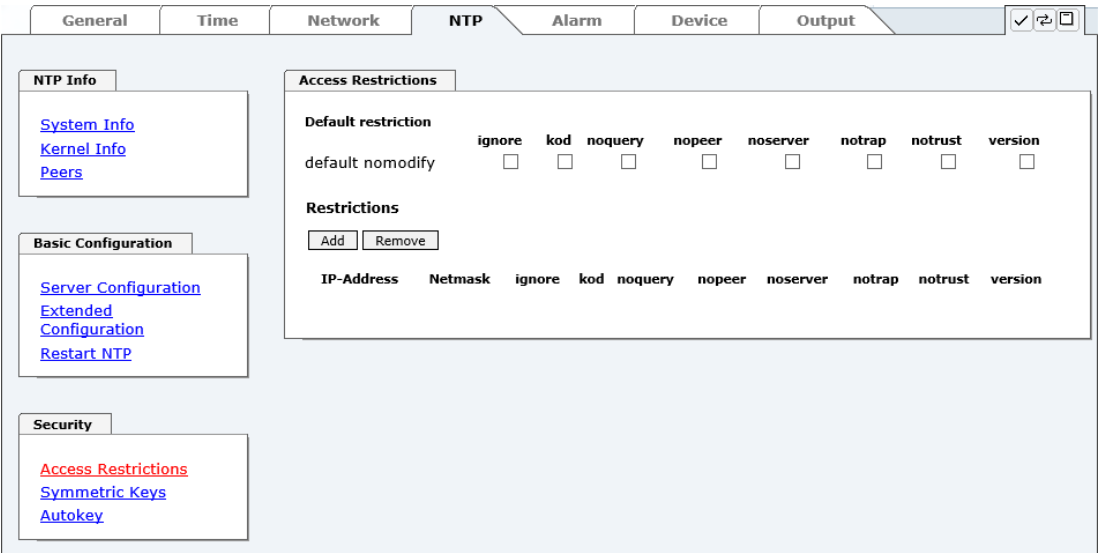

Restrictions are used in order to control access to the System's NTP service and these are regrettably the most misunderstood options of the NTP configuration.

If you are not familiar with these options, a detailed explanation can be found at [http://www.ntp.org/.](http://www.ntp.org/)

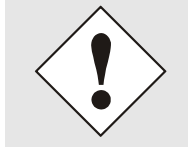

IP addresses should be used when configuring the restrictions – no Hostnames!

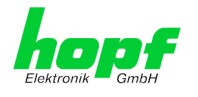

The following steps show how restrictions can be configured - should these not be required it is sufficient to retain the standard settings.

The standard restrictions tell the NTP service how to handle packets of hosts (including remote time servers) and sub-network which otherwise have no special restrictions.

The NTP configuration can simplify the selection of the correct standard restrictions while making the required security available.

Before beginning the configuration the points *[6.3.4.7.1](#page-55-0)* to *[6.3.4.7.4](#page-56-0)* must be checked by the user:

## <span id="page-55-0"></span>**6.3.4.7.1 NAT or Firewall**

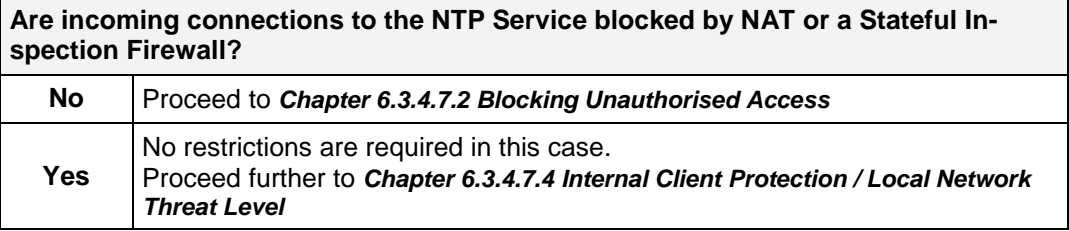

## <span id="page-55-1"></span>**6.3.4.7.2 Blocking Unauthorised Access**

<span id="page-55-2"></span>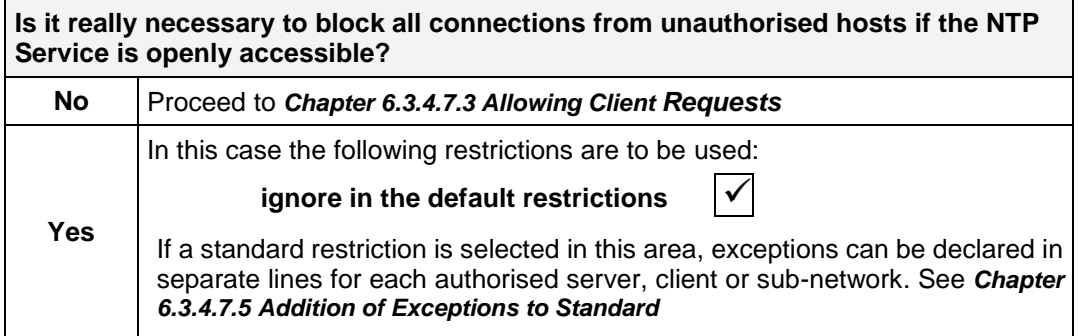

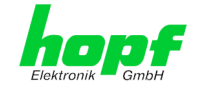

# **6.3.4.7.3 Allowing Client Requests**

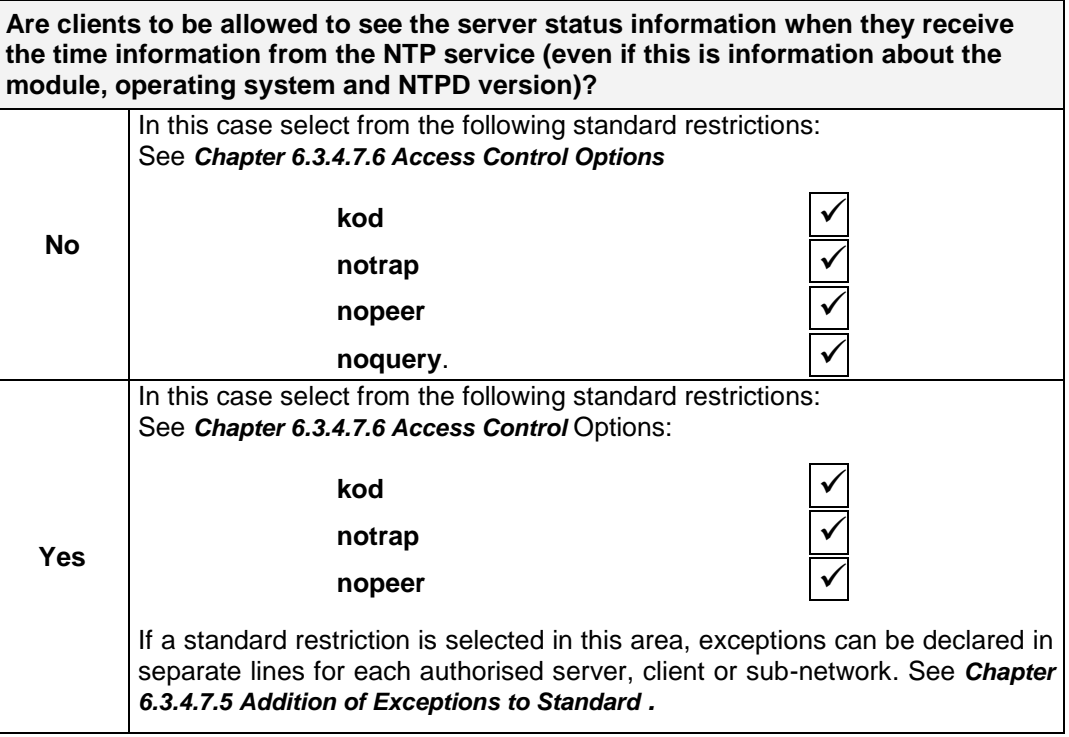

# <span id="page-56-0"></span>**6.3.4.7.4 Internal Client Protection / Local Network Threat Level**

<span id="page-56-1"></span>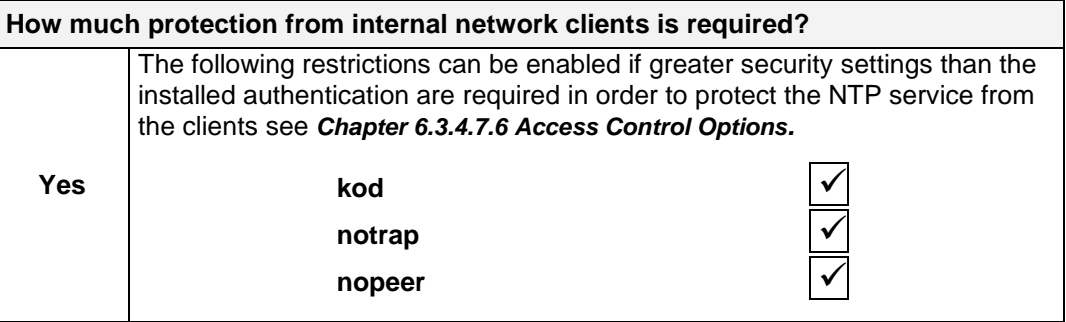

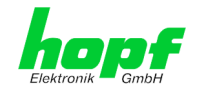

## **6.3.4.7.5 Addition of Exceptions to Standard Restrictions**

After the standard restrictions have been set once, certain exceptions may be necessary for special hosts/sub-networks in order to allow remote time servers and client hosts/sub-networks to contact the NTP service.

These standard restrictions are to be added in the form of restriction lines.

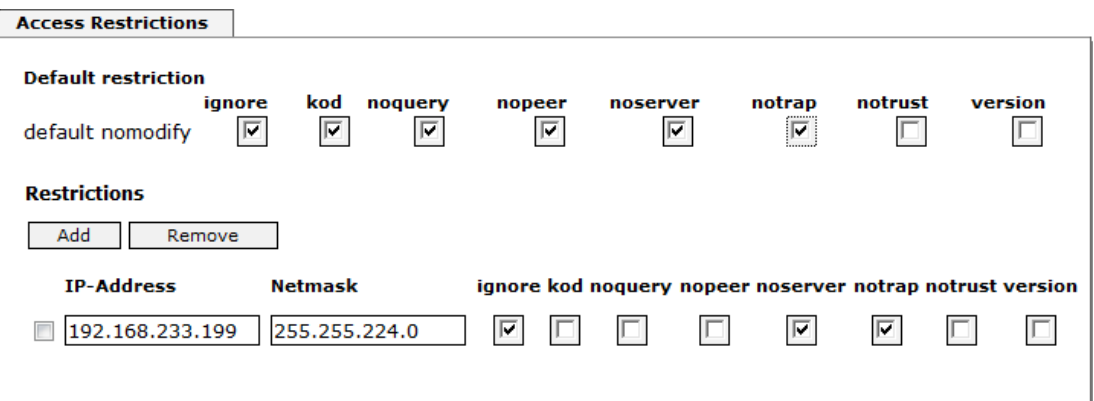

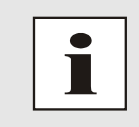

An unrestricted access of the Time Client 8030NTC to its own NTP service is always allowed, irrespective of whether standard restrictions are ignored or not. This is necessary in order to be able to display NTP data on the web interface.

#### **Add restriction exception: (for each remote time server)**

<span id="page-57-0"></span>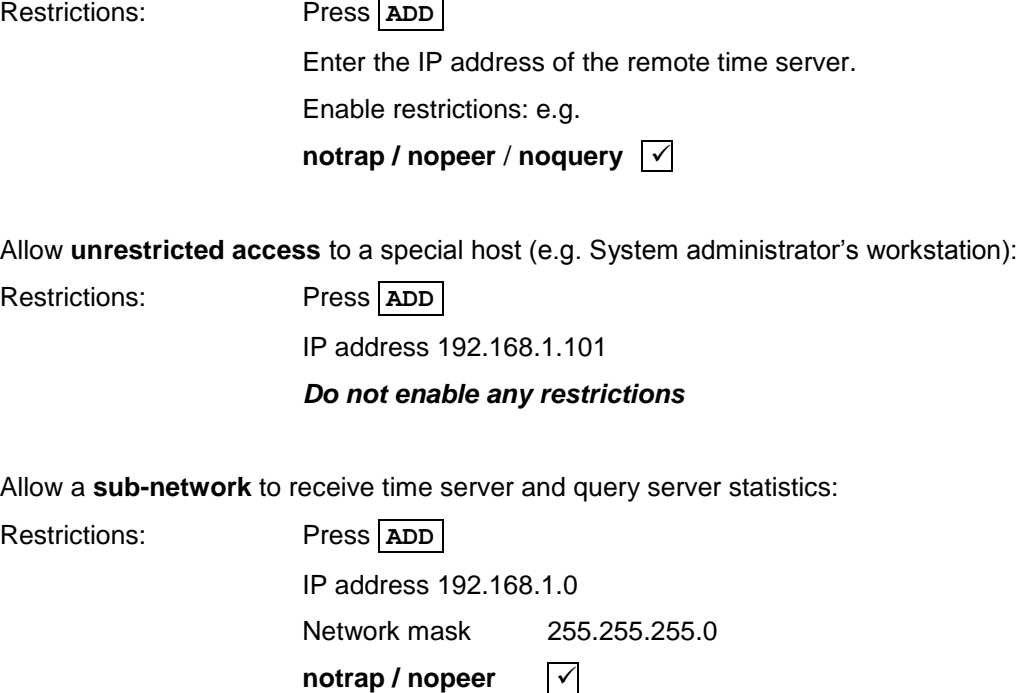

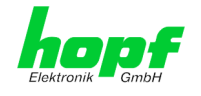

# **6.3.4.7.6 Access Control Options**

The official documentation concerning the current implementation of the restriction instructions can be found on the "Access Control Options" page at [http://www.ntp.org/.](http://www.ntp.org/)

Numerous access control options are used. The most important of these are described in detail here.

**nomodify** – "Do not allow this host/sub-network to modify the NTPD settings unless it has the correct key."

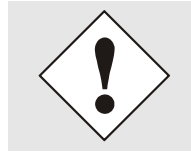

**Default Settings**:

Always active. Can't be modified by the user.

As standard, NTP requires authentication with a symmetric key in order to carry out modifications with NTPDC. If a symmetric key is not configured for the NTP service, or if this is kept in a safe place, it is not necessary to use the nomodify option unless the authentication procedure appears to be unsafe.

**noserver** – "Do not transmit time to this host/sub-network." This option is used if a host/sub-network is only allowed access to the NTP service in order to monitor or remotely configure the service.

**notrust** – "Ignore all NTP packets which are not encrypted."

This option tells the NTP service that all NTP packets which are not encrypted should be ignored (it should be noted that this is a change from ntp-4.1.x). The notrust option MUST NOT be used unless NTP Crypto (e.g. symmetric key or Autokey) has been correctly configured on both sides of the NTP connection (e.g. NTP service and remote time server, NTP service and client).

**noquery** – "Do not allow this host/sub-network to request the NTP service status." The ntpd status request function, provided by ntpd/ntpdc, declassifies certain information over the running ntpd Base System (e.g. operating system version, ntpd version) which under certain circumstances ought not to be made known to others. It must be decided whether it is more important to hide this information or to give clients the possibility of seeing synchronization information over ntpd.

**ignore –** "In this case ALL packets are refused, including ntpq and ntpdc requests".

**kod –** "A kiss-o'-death (KoD) packet is transmitted if this option is enabled in the case of an access error."

KoD packets are limited. They cannot be transmitted more frequently than once per second. Any KoD packet which occurs within one second from the last packet is removed.

**notrap** – "Denies support for the mode 6 control message trap service in order to synchronise hosts."

The trap service is a sub-system of the ntpq control message protocols. This service logs remote events in programmes.

**version –** "Denies packets which do not correspond to the current NTP version."

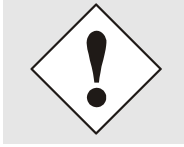

Changes in data do not take effect immediately after clicking on the "Apply" symbol. The NTP service MUST also be restarted (see *Chapter [6.3.4.6 Restart NTP](#page-53-0)* ).

8030NTC NTP Time Client Module with two LAN Interfaces - V03.01 59 / 115

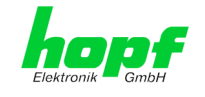

# **6.3.4.8 Symmetric Key**

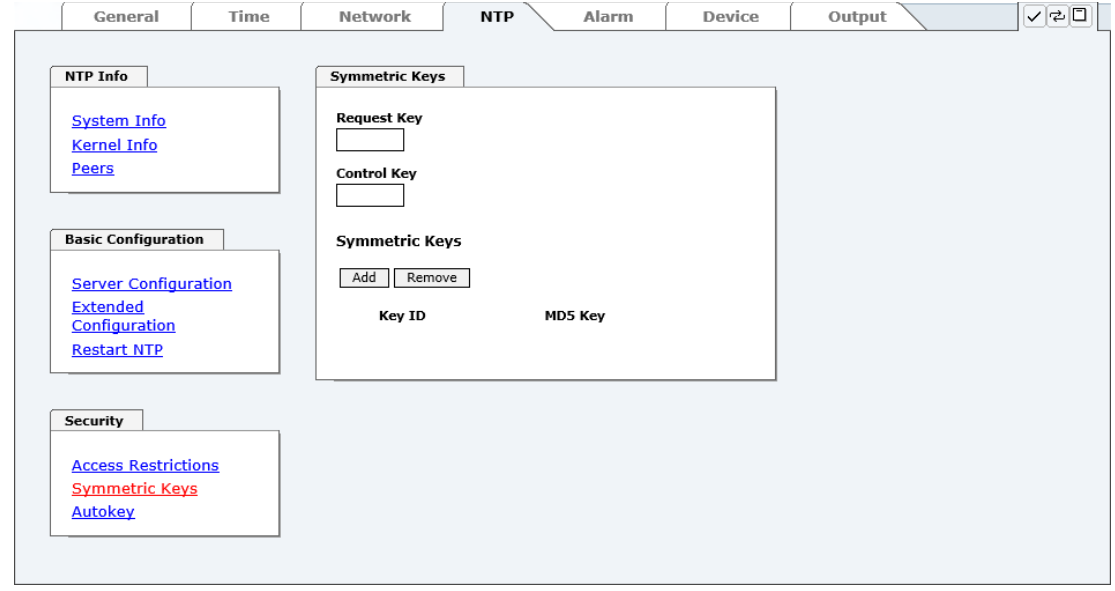

## **6.3.4.8.1 Why Authentication?**

Most NTP users do not require authentication as the protocol contains several filters (for bad time).

Despite this, however, the use of authentication is common. There are certain reasons for this:

- Time should only be used from safe sources
- An attacker broadcasts false time signals
- An attacker poses as another time server

## **6.3.4.8.2 How is Authentication used in the NTP Service?**

Client and server can execute an authentication whereby a code word is used on the client side and a restriction on the server side.

NTP uses keys to implement the authentication. These keys are used when data are exchanged between two machines.

In principle both sides must know this key. The key can generally be found in the "\*.\*/etc/ntp.keys" directory. It is unencrypted and hidden from public view. This means that the key has to be distributed on a safe route to all communication partners. The key can be downloaded for distribution under "Downloads / Configuration Files" on the DEVICE tab. It is necessary to be logged in as "Master" in order to access this.

The keyword key of a client's ntp.conf determines the key that is used to communicate with the designated server (e.g. the **hopf** NTP Time Server 8030NTS/GPS). The key must be reliable if time is to be synchronised. Authentication causes a delay. This delay is automatically taken into account and adjusted in the current versions.

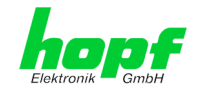

## **6.3.4.8.3 How is a key created?**

A key is a sequence of up to 31 ASCII characters. Some characters with special significance cannot be used (alphanumeric characters and the following symbols can be used:**[ ] ( ) \* - \_ ! \$ % & / = ?**).

A new line can be inserted by pressing the **ADD** key. The key which is stored in the key file is entered on this line. The key ID is used to identify the key and is in the range from 1 – 65534. This means that 65534 different keys can be defined.

Duplicate key ID's are not allowed. Having now explained the principles of keys, it should be possible to use a key in practically the same way as a password.

The value of the request key field is used as the password for the ntpdc tool while the value of the control key field is used as the password for the ntpq tool.

More information is available at [http://www.ntp.org/.](http://www.ntp.org/)

### **6.3.4.8.4 How does authentication work?**

The basic authentication is a digital signature and no data encryption (if there are any differences between the two). The data packet and the key are used to create a non-reversible number which is attached to the packet.

The receiver (which has the same key) carries out the same calculation and compares the results. Authentication has been successful if the results agree.

# **6.3.4.9 Autokey / Public Key Cryptography**

NTPv4 offers a new Autokey scheme based on **public key cryptography**.

As a basic principle, **public key cryptography** is safer than **symmetric key cryptography** as protection is based on a private value which is generated by each host and is never visible.

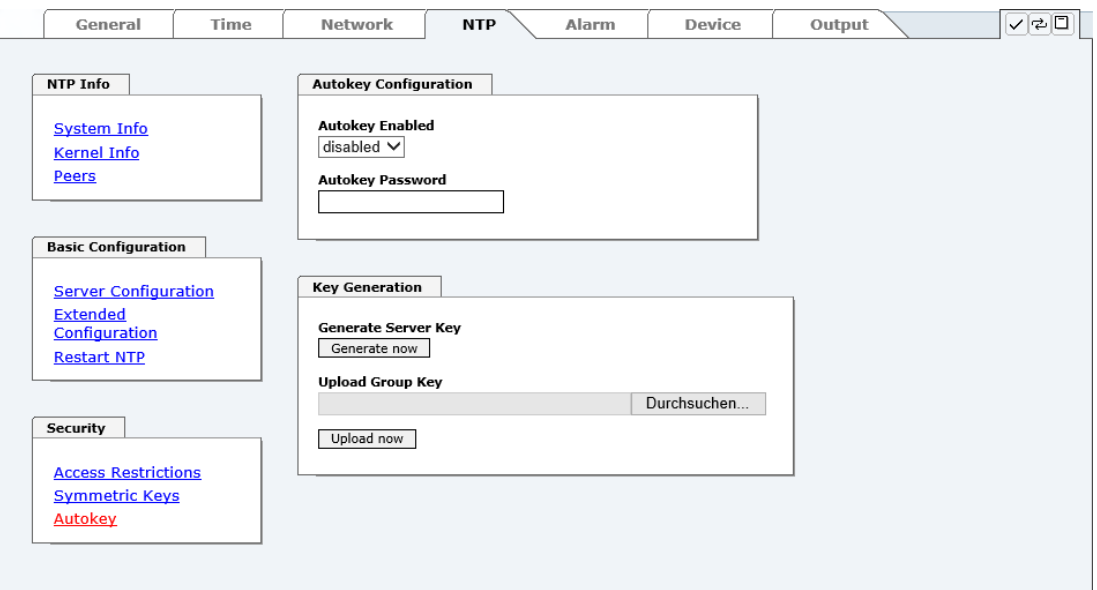

In order to enable Autokey v2 authentication, the "Autokey Enabled" option must be set to "enabled" and a password specified (may not be blank).

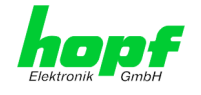

A new server key and certificate can be generated by pressing the "Generate now" button.

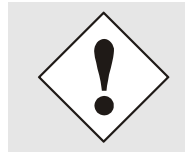

### **Generate now**

This should be carried out regularly as these keys are only valid for one year.

If the Time Client 8030NTC is to form part of an NTP trust group, a group key can be defined and uploaded with the "Upload now" button.

Detailed information about the NTP Autokey scheme can be found in the NTP documentation [\(http://www.ntp.org/\)](http://www.ntp.org/).

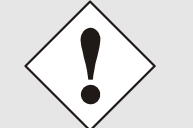

Changes in data do not take effect immediately after clicking on the "Apply" symbol. The NTP service MUST also be restarted (see *Chapter [6.3.4.6 Re](#page-53-0)[start NTP](#page-53-0)*).

# **6.3.5 ALARM Tab**

All the links within the tabs on the left hand side lead to corresponding detailed setting options.

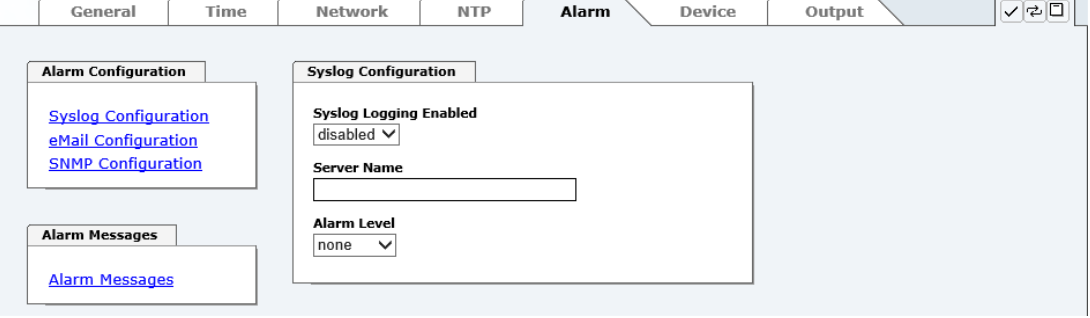

## **6.3.5.1 Syslog Configuration**

It is necessary to enter the name or IP address of a Syslog server in order to store every configured alarm situation which occurs on the Board in a Linux/Unix Syslog. If everything is configured correctly and enabled (dependent on the Syslog level), every message is transmitted to the Syslog server and stored in the Syslog file there.

### **Syslog uses Port 514.**

Co-logging on the Board itself is not possible as the flash memory is not of sufficient size.

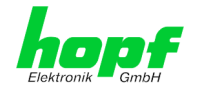

It should be noted that the standard Linux/Unix Syslog mechanism is used for this functionality. This is not the same as the Windows System Event mechanism!

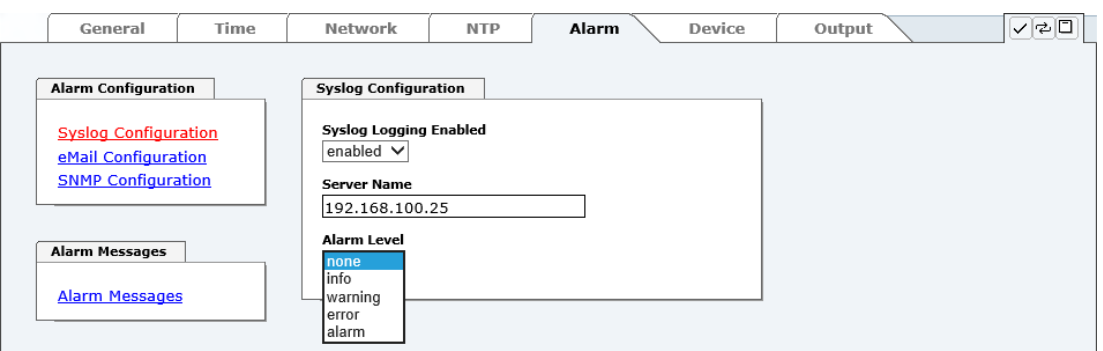

The alarm level designates the priority level of the messages to be transmitted and the level from which transmission is to take place (see *Chapter [6.3.5.4 Alarm](#page-64-0)* ).

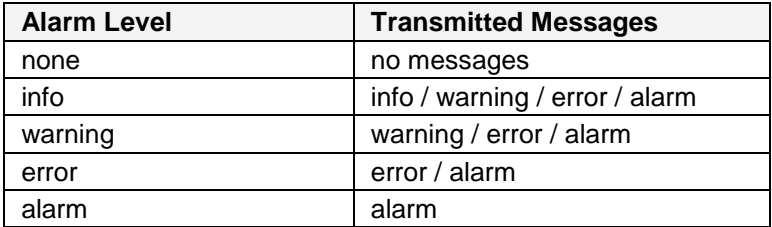

# **6.3.5.2 E-mail Configuration**

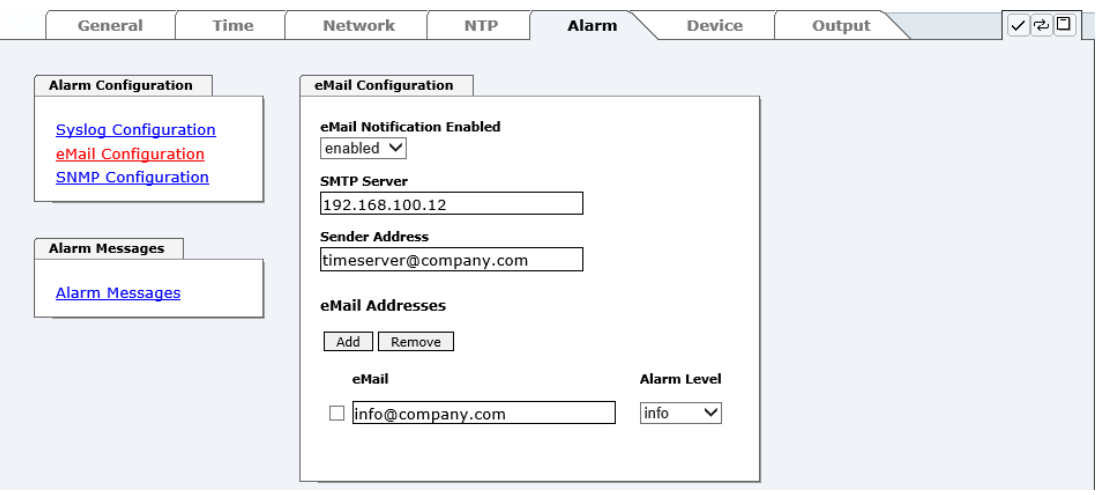

E-mail notification is one of the important features of this device which offer technical personnel the opportunity to monitor and/or control the IT environment.

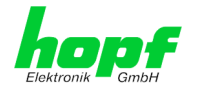

It is possible to configure various, independent E-mail addresses which each have different alarm levels.

Dependent on the configured level, an E-mail is sent after an error has occurred on the respective receiver.

A valid E-mail server (SMTP server) must be entered for the purpose of correct configuration.

Some E-mail servers only accept messages if the sender address entered is valid (spam protection). This can be inserted in the "Sender Address" field.

The Alarm Level designates the priority level of the messages to be sent and the level from which they are to be sent (see *Chapter [6.3.5.4 Alarm](#page-64-0)* ).

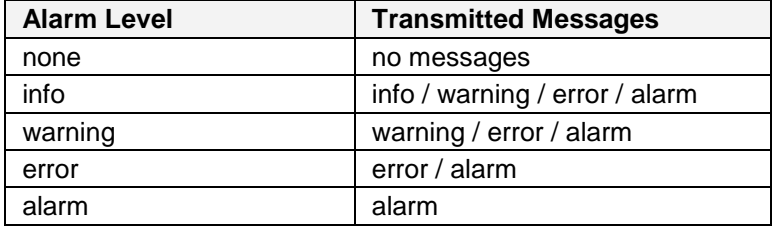

## **6.3.5.3 SNMP Configuration / TRAP Configuration**

It is possible to use an SNMP agent (with MIB) or to configure SNMP traps in order to monitor the Board over SNMP.

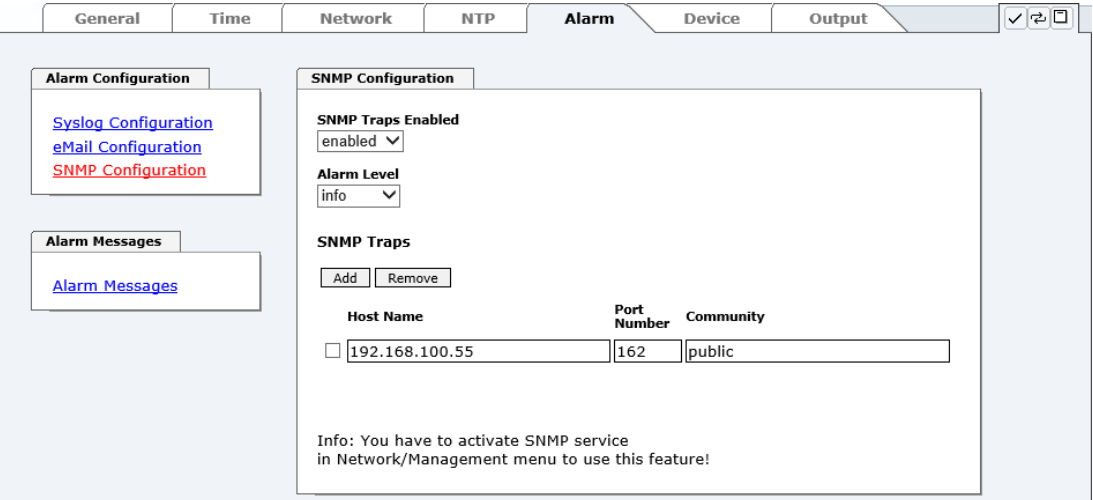

SNMP traps are sent to the configured hosts over the network. It should be noted that these are based on UDP and therefore it is not certain that they will reach the configured host!

Several hosts can be configured. However, all have the same alarm level.

The private hopf enterprise MIB is also available over the web (see *Chapter [6.3.6.10 Down](#page-71-0)[loading SNMP MIB / Configuration Files](#page-71-0)*).

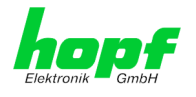

The "Alarm Level" designates the priority level of the messages to be sent and the level from which they are to be sent (see *Chapter [6.3.5.4 Alarm](#page-64-0)* ).

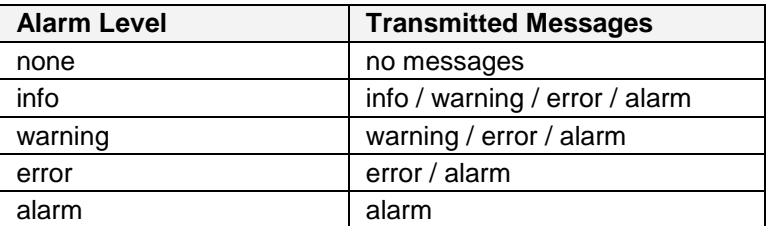

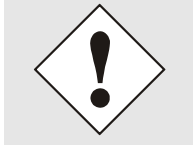

SNMP protocol must be enabled in order to use SNMP (see *Chapter [6.3.3.6 Management \(Management-Protocols –](#page-43-0) HTTP, SNMP, SNMP-[Traps, etc.\)](#page-43-0)*).

## <span id="page-64-0"></span>**6.3.5.4 Alarm Messages**

Every message shown in the image can be configured with the displayed alarm levels. If level NONE is selected this means that this message is completely ignored.

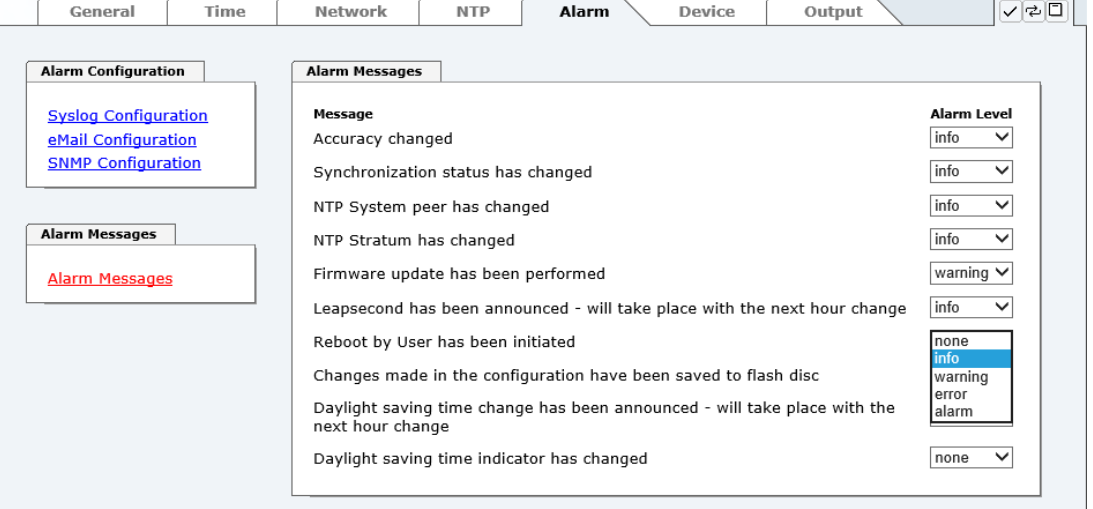

A corresponding action is carried out if an event occurs, depending on the messages, their configured levels and the configured notification levels of the E-mails.

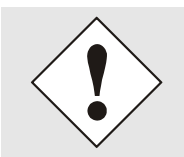

Modified settings are failsafe stored after **Apply** and **Save** only.

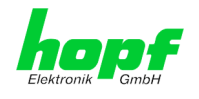

# **6.3.6 DEVICE Tab**

All the links within the tabs on the left hand side lead to corresponding detailed setting options.

This tab provides the basic information about the module hardware and software/firmware. Password administration and the update services for the module are also made accessible via this website. The complete download zone is also a component of this site.

## **6.3.6.1 Device Information**

All information is available exclusively in write-protected and read-only form. Information about the Board type, serial number and current software versions is provided to the user for service and enquiry purposes.

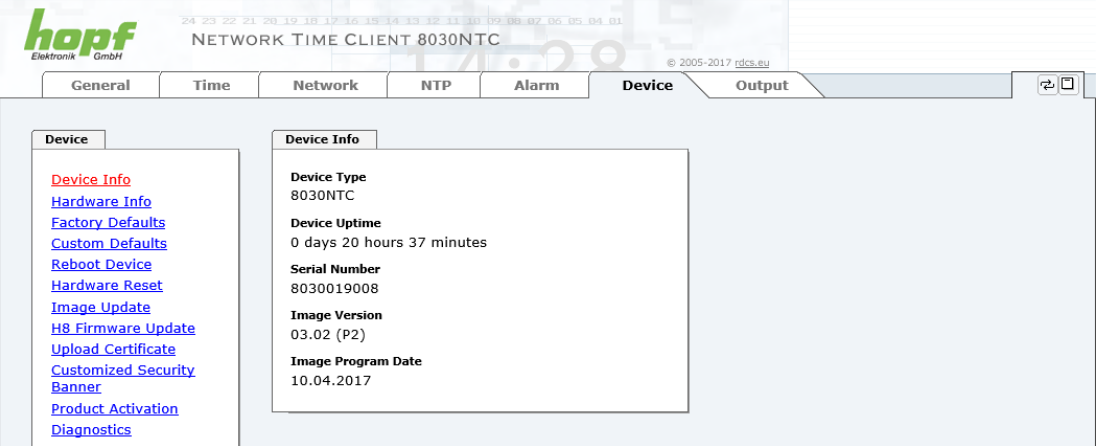

## **6.3.6.2 Hardware Information**

Read-only access is provided here in the same way as for device information.

The user requires this information in the case of service requests, e.g. MACH version, hardware status etc.

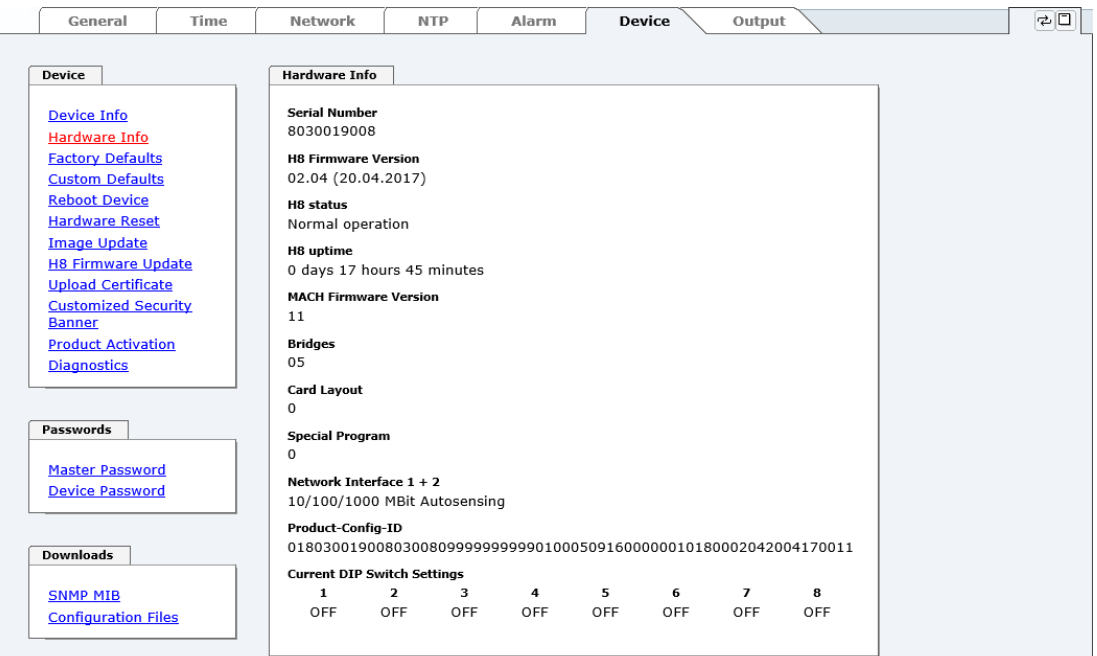

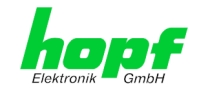

## **6.3.6.3 Restoring Factory-Settings (Factory Defaults)**

In some cases it might be wished to restore all settings of the Module 8030NTC to their factorysettings (factory defaults).

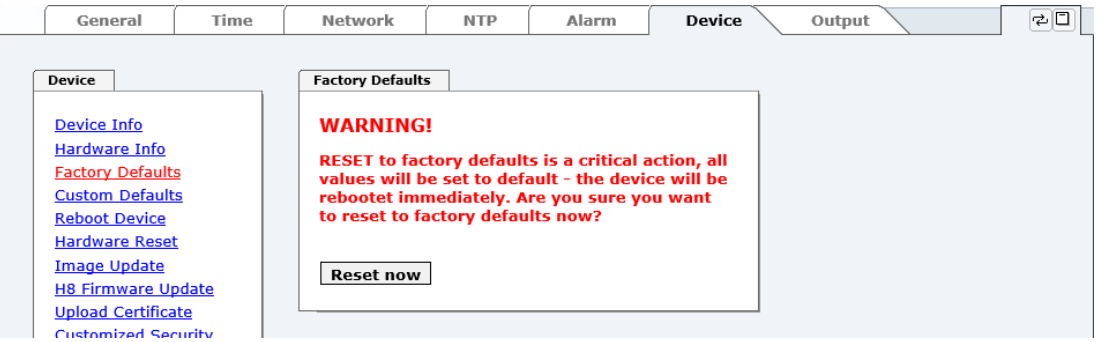

This function enables the restoring of all settings from the flash memory to their factory default values. This also affects passwords (see *Chapter [9 Factory Defaults](#page-102-0)*).

The registration is conducted as Master user according to the manual, *Chapter [6.2.1 LOGIN](#page-23-0)  [and LOGOUT as User](#page-23-0)*.

By pressing "**Reset now**" factory default values are set.

There is NO chance to restore the deleted configuration once this process is triggered.

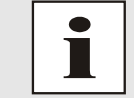

After a **Factory Default** a complete verification and a possibly new configuration of the Module 8030NTC are required. Especially the default MAS-TER and DEVICE passwords should be reset.

# <span id="page-66-0"></span>**6.3.6.4 Reboot Device**

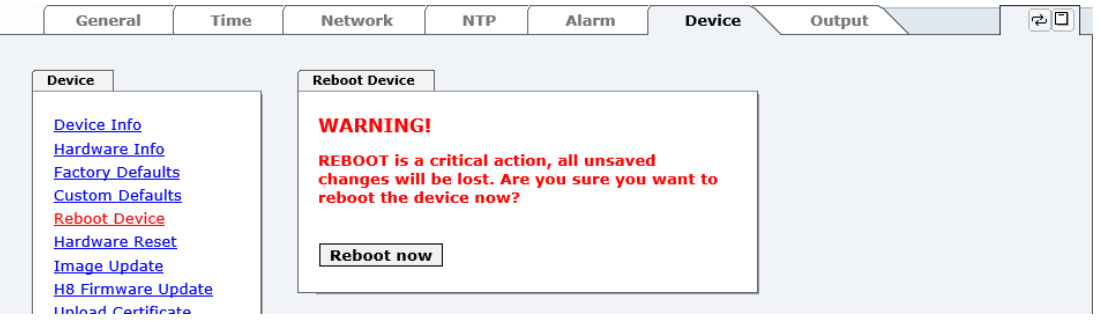

All settings not saved with "**Save**" are lost on reset (see *Chapter [6.2.3 Enter or Changing](#page-25-0)  [Data](#page-25-0)*).

In broad terms, the **NTP service** implemented on the Board is restarted. This leads to a renewed alignment phase with the loss of the stability and accuracy reached up to this point.

Please log in as a "Master" user in accordance with the description in *Chapter [6.2.1 LOGIN](#page-23-0)  [and LOGOUT as User](#page-23-0)*.

Press the "**Reset now**" button and wait until the restart has been completed.

This procedure can take up to one minute. The website is not automatically updated.

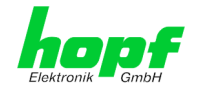

## **6.3.6.5 Image Update & H8 Firmware Update**

Patches and error recovery are provided for the individual modules by means of updates.

Both the embedded image and the H8 firmware can only be downloaded to the Board via the web interface (login as "Master" user required). See also *Chapter [4.4 Firmware Update](#page-13-0)*.

**The following points should be noted regarding updates:**

- Only experienced users or trained technical personnel should carry out an update after checking all necessary preconditions.
- Important: **Faulty updates** or **update attempts** may under certain circumstances require the Board to be returned to the factory for rectification at the owner's expense.
- Check that the update on hand is suitable for your Board. If in doubt please consult the support of the **hopf** company.
- In order to quarantee a correct update, the "**New version of saved** *site*" function must be set to "*On each access to the site*" in the Internet browser used.
- During the update procedure, the device **must not be switched off** and **settings must not be saved to the flash memory**!
- Updates are **always** executed as software set. I.e. H8 firmware update + image update. Unless specifically defined otherwise in the SET, it is absolutely essential to complete the H8 firmware update first, followed by the image update.
- For the Update please pay attention to the points in *Chapter [4.4](#page-13-0)  [Firmware Update](#page-13-0)*.

In order to carry out an update, enter the name and the folder in which the update / firmware image is located in the text field or open the file selection dialogue by pressing the "Browse" button.

Correct firmware and image designations are (e.g.):

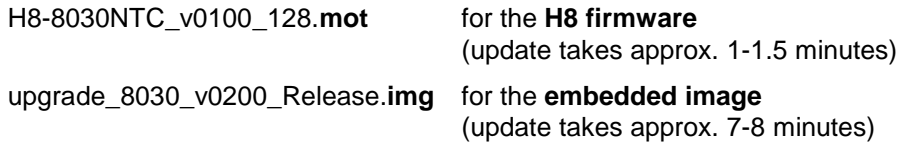

The update process is started by pressing the "**Update now**" button. The update is installed if the transfer and checksum test are successful. A success page is displayed and shows the number of bytes that have been transferred and installed.

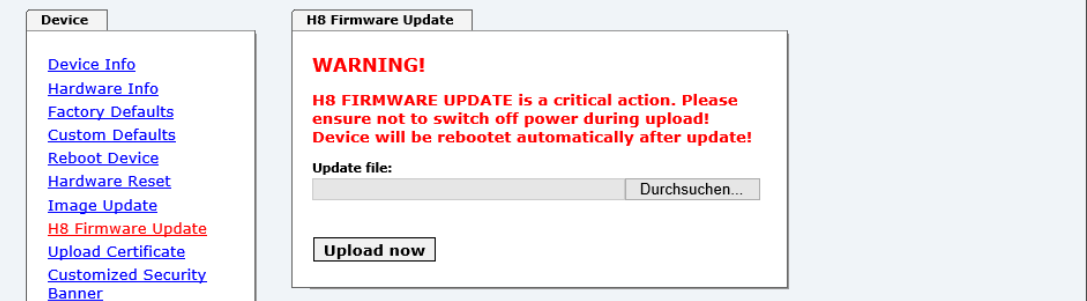

8030NTC NTP Time Client Module with two LAN Interfaces - V03.01 68 / 115

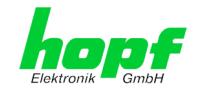

A restart of the Board with the new Firmware is done automatically after the H8-Firmware update.

The procedure for the **Image update** differs only in how the module is restarted.

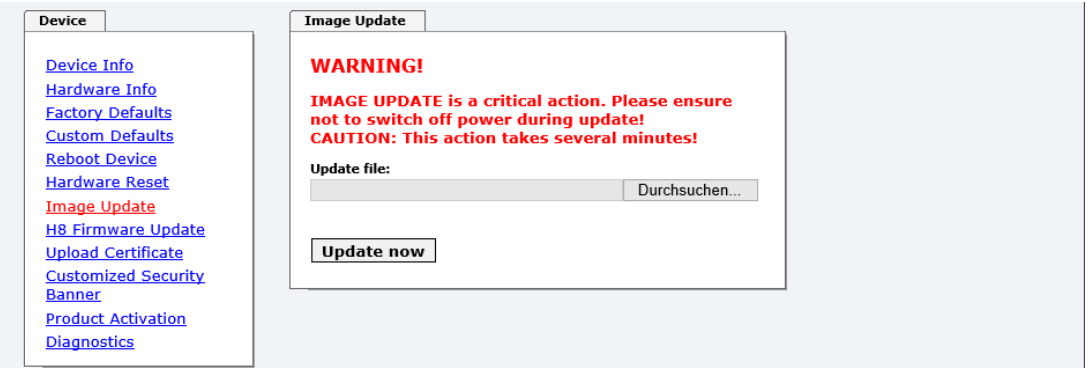

After the image-update the WebGUI displays a window to confirm the restart (reboot) of the board.

## **6.3.6.6 Customized Security Banner**

Special security information displayed in the General tab can be entered here by the user.

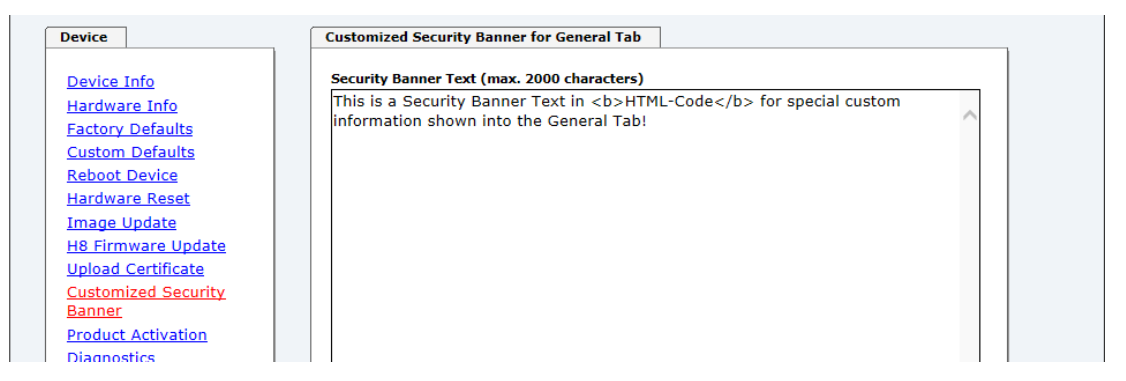

The security information can be written as 'unformatted' text as well as in HTML format. There are 2000 characters available to write failsafe into the Time Client 8030NTC.

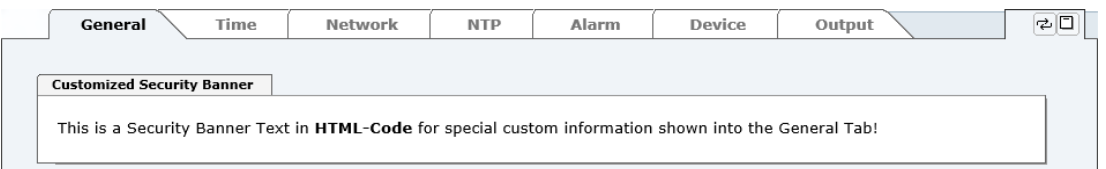

After a successful storage the "Customized Security Banner" with the saved security information is displayed in the General-Tab.

To delete the "Customized Security Banner" the inserted text must be deleted and saved again.

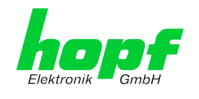

# **6.3.6.7 Product Activation**

For the activation of optional functions, e.g "alarming" or "SINEC H1 time datagram", a special activation key is required for which an order with the  $h$ opf Elektronik GmbH can be placed. Each activation key is related to a special board with an appropriate serial number and cannot be used for several boards.

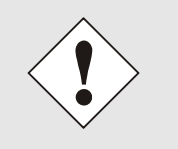

For a subsequent order of an activation key the serial number of the Module 8030NTC (device) needs to be provided. The serial number can be found under the tab DEVICE – Device info (serial number 8030…).

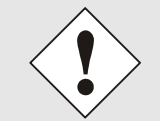

The settings for activation keys (e.g. an entered activation key) are neither deleted nor restored via the functions FACTORY DEFAULTS and CUS-TOM DEFAULTS.

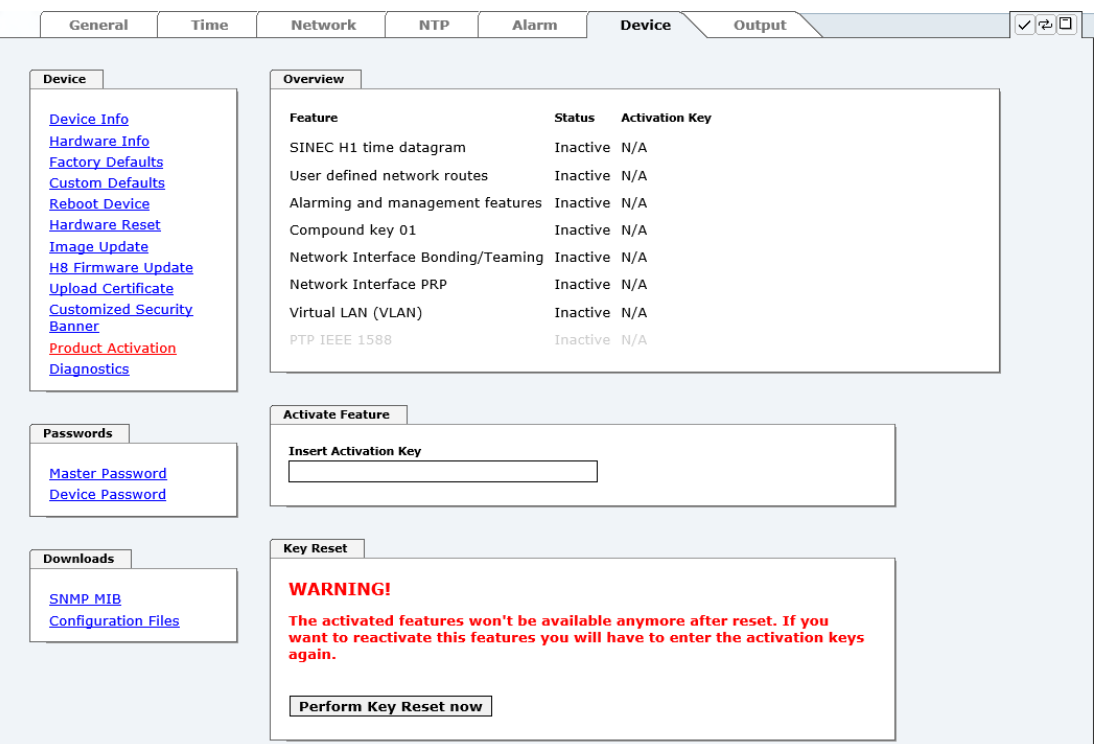

#### **Overview**

Full listening of all optional functions with the current activation status and stored activation key

### **Activate Feature**

Input field to enter a new activation key. After entering the feature is activated by pressing the  $\boxdot$  Apply button.

If the activation was successful the new feature is listed in the overview with status "Active" and can be used immediately.

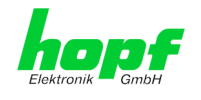

### **Key Reset**

Clears all activation keys and sets all optional features to status "Inactive". All other non-optional features are still available after performing the key reset. If an optional feature is enabled again, the last stored configuration for this feature is restored.

## **6.3.6.8 Diagnostics Function**

It "status messages" is enabled the output is processed as SYSLOG message. This function should only be used/enabled in case a problem arises and after consulting the **hopf** support.

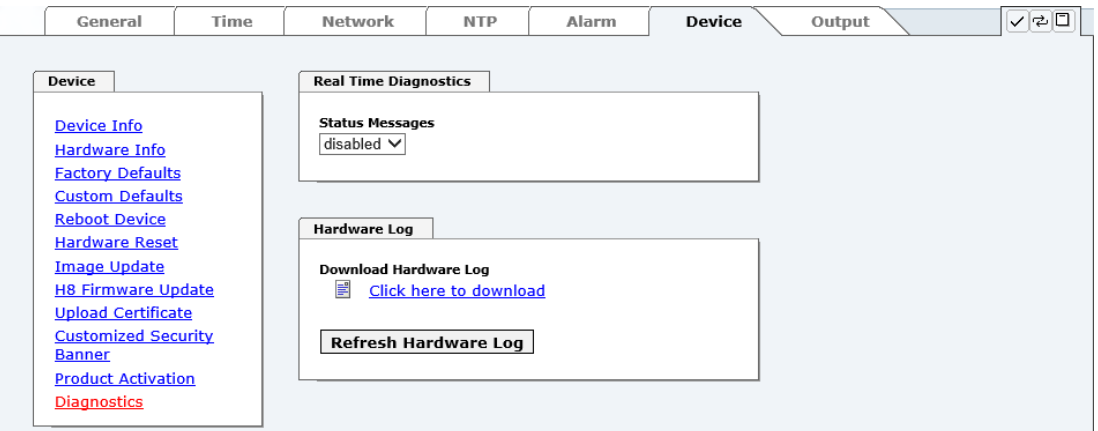

## **6.3.6.9 Passwords Master / Device**

Differentiation is made between upper and lower case characters in passwords. In principle, all alphanumeric characters and the following symbols are allowed in passwords:

### $[1() * - 1$ % 8] = ?$

(See also *Chapter [6.2.1 LOGIN and LOGOUT as User](#page-23-0)*)

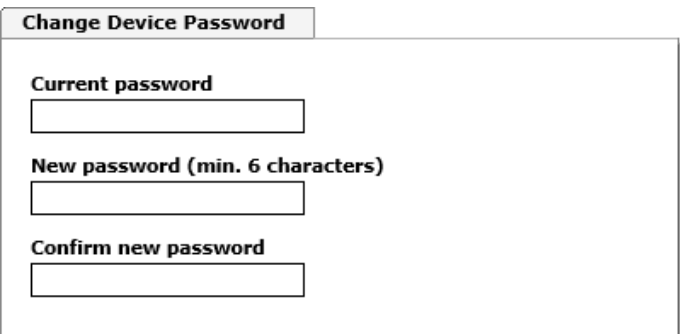

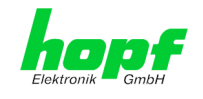

# <span id="page-71-0"></span>**6.3.6.10 Downloading SNMP MIB / Configuration Files**

The "private *hopf* enterprise MIB" is available via the WebGUI in this area.

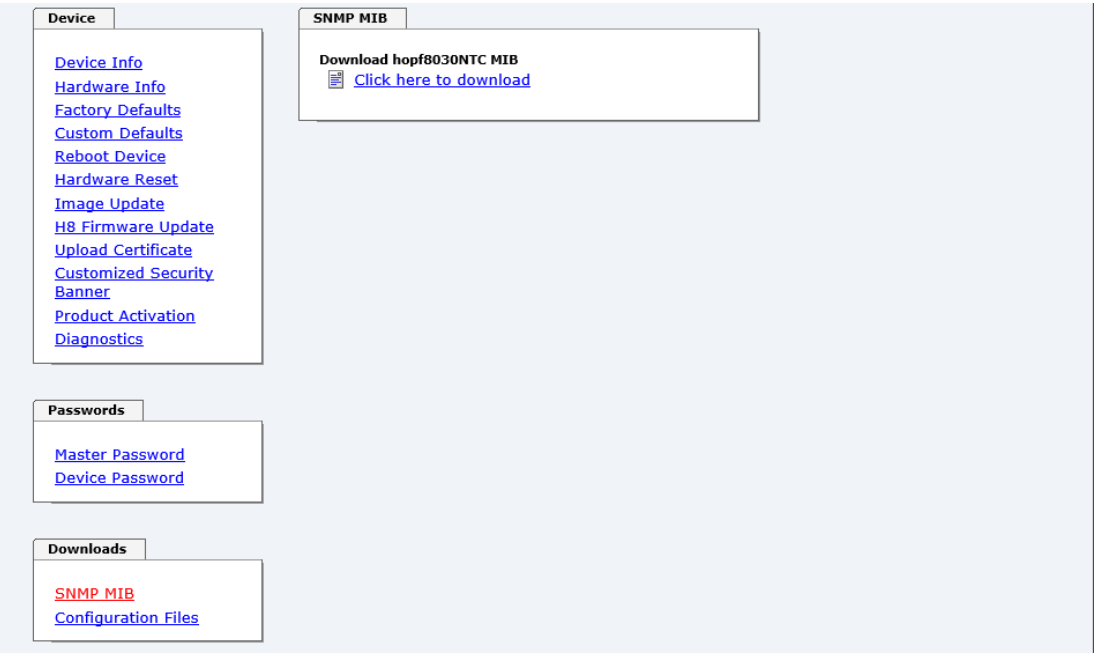

In order to be able to download certain configuration files via the web interface it is necessary to be logged on as a "Master" user.

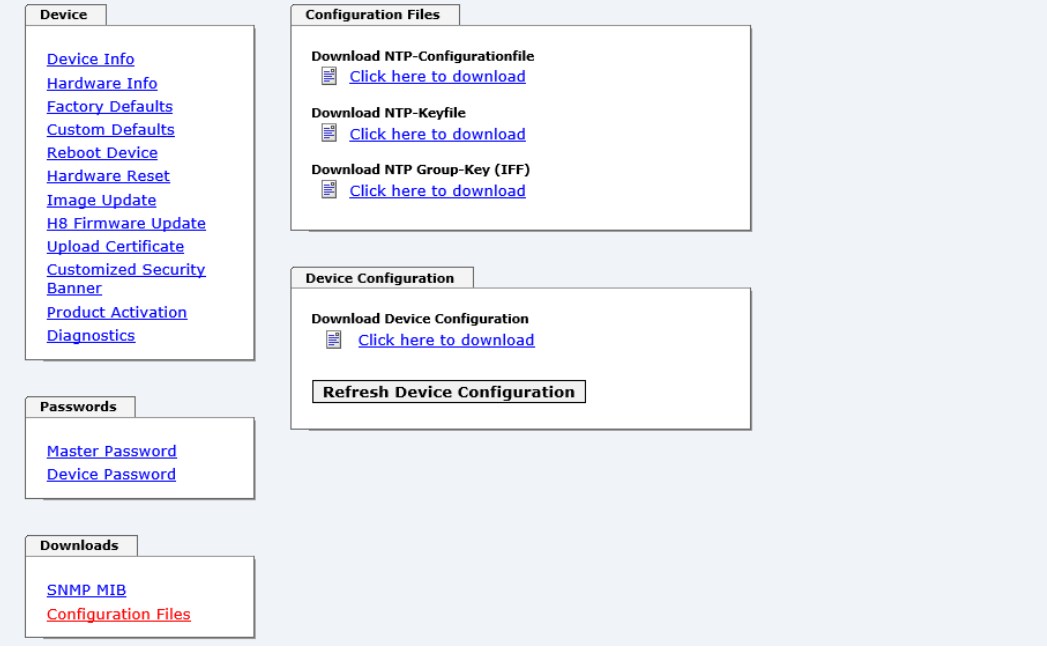
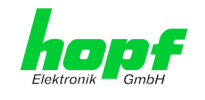

## **6.3.7 OUTPUT Tab**

This Chapter describes the additional functions of the Time Client 8030NTC.

The WebGUI identifies the actual available device specific signal generators and only displays the corresponding tabs like (PPS / DCF77 / IRIG-B / …).

The delivery status of the customer specific device can be found in the accompanying configuration documentation.

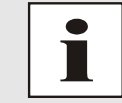

Subsequent activation of the Output functionality is **not** possible on site.

## **6.3.7.1 PPS (Optional Hardware necessary)**

The signal generation for the output of a PPS pulse (1Hz) may be configured in this panel.

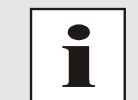

For the output of this signal additional hardware (at system level) is required (see system manual if applicable).

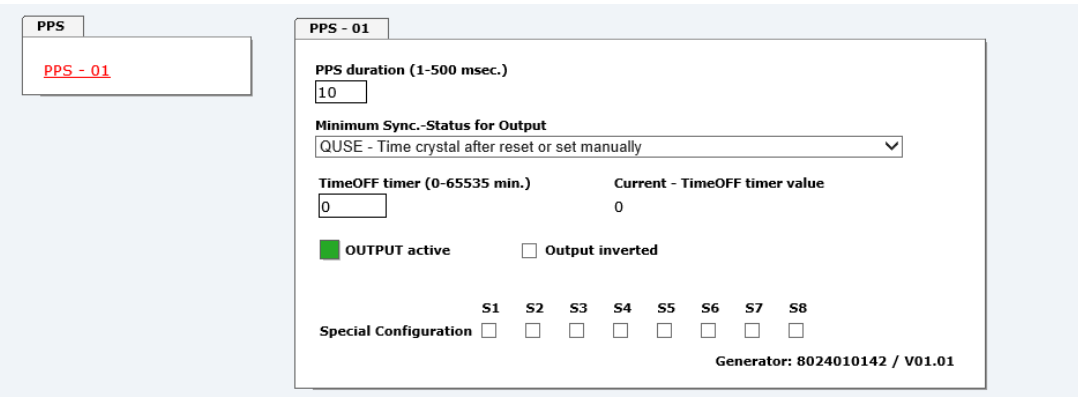

## **6.3.7.1.1 PPS duration**

This section serves to select the pulse width to be transmitted. Basically it is possible to specify the pulse width in milliseconds.

Possible values for the **pulse duration**:

- Minimum: 1 msec
- Maximum: 500 msec

## **6.3.7.1.2 Minimum Sync.-Status for Output**

Signal output can be configured only to be generated when the Time Client 8030NTC has reached a minimum synchronization status. As soon as this minimum synchronization status drops below this value during operation, the signal output stops unless the TimeOFF Timer has been set greater than 0. In this case the output is done for the duration of the TimeOFF Timer despite the minimum synchronization status for the output falls below the configured value.

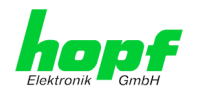

#### **Range of Sync.-Status**

The synchronization status is represented from the bottom of the following table up with increasing quality.

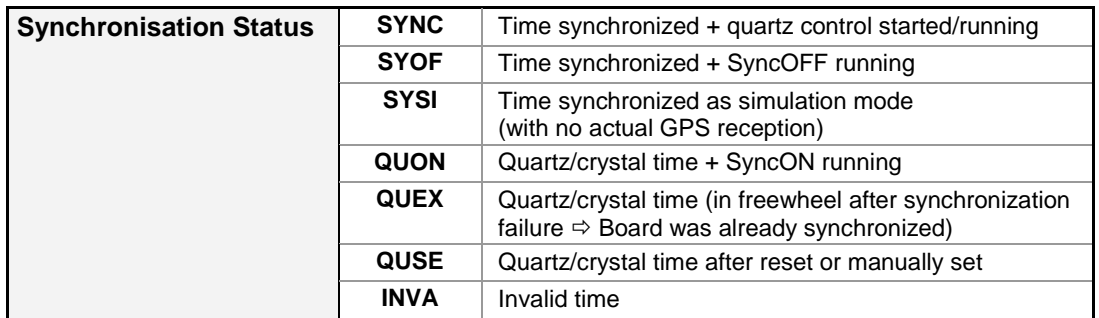

#### **Value range TimeOFF timer = 0 to 65635min.**

## **6.3.7.1.3 Status of the Signal Output**

The status of the output is stated via a display element with the following color and text indications:

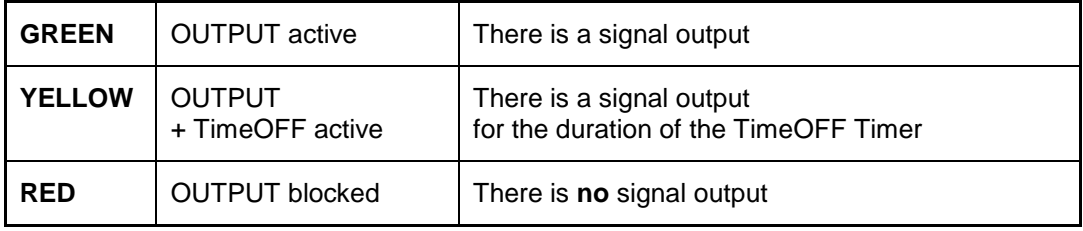

## **6.3.7.1.4 Output inverted**

All outputs stated in the system manuals of the according devices are related to the DEFAULT setting: Output not inverted.

If nevertheless the inverting of the output signal has to be configured the "Output inverted" checkbox has to be enabled.

## **6.3.7.1.5 Special Configuration**

If used, the correct settings are described in the additional system manual of the customerspecific device.

Otherwise for S1-S8 the DEFAULT-setting (all checkboxes disabled) should not be changed due to compatibility reasons.

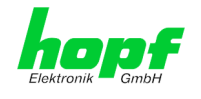

## **6.3.7.2 DCF77 (Optional Hardware necessary)**

The signal generation for the output of a DCF77 pulse (1Hz) may be configured in this panel.

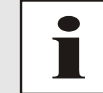

For the output of this signal additional hardware (at system level) is required (see system manual if applicable).

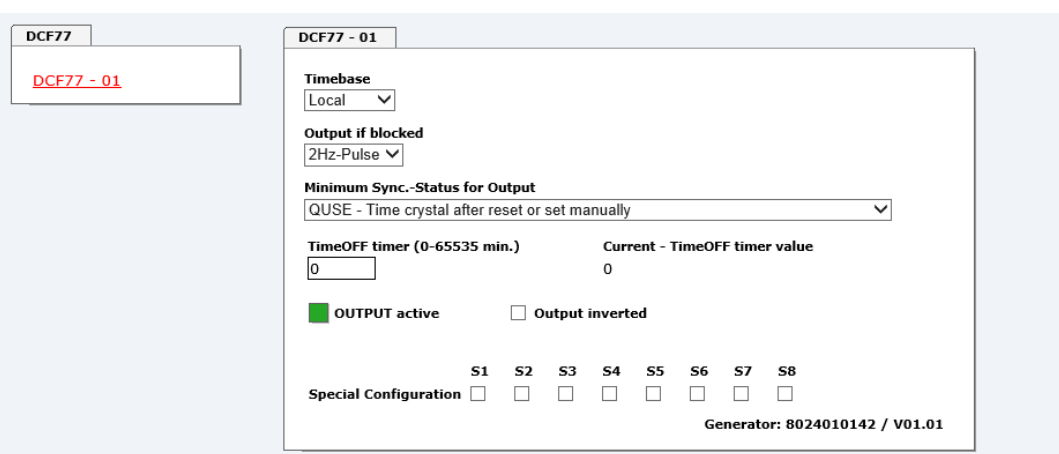

## **6.3.7.2.1 Timebase**

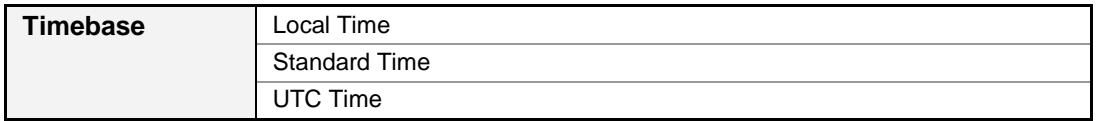

In general the local time is set as the base. This time leaps forward/back 1 hour every daylight saving time changeover. The standard or UTC time must be selected as the base if automatic daylight saving time changeover shall be suppressed.

When setting standard time (winter time), the time offset to local summer time is minus 1 hour. Standard time runs continuously (without time leap) throughout the whole year.

When setting UTC, the world time (formerly GMT) is used as the time base. This time base also runs continuously (without time leap) throughout the whole year.

## **6.3.7.2.2 Output if blocked**

Using this menu item the interference reaction of the DCF77 pulse can be controlled unless the system status is lower than the reference value.

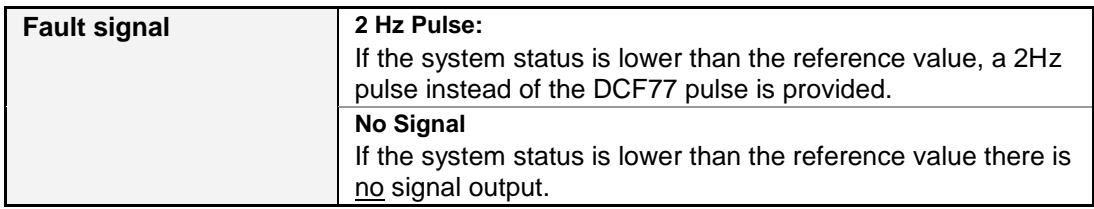

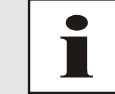

Transmission of a 2Hz pulse in the event of a fault allows the connected devices to monitor for line breakage.

8030NTC NTP Time Client Module with two LAN Interfaces - V03.01 75 / 115

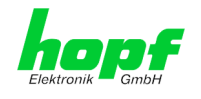

## **6.3.7.2.3 Minimum Sync.-Status for Output**

The signal output can be adjusted only to be generated when the Sync Module has reached a minimum synchronization status. As soon as this minimum synchronization status drops below this value during operation, the signal output stops unless the TimeOFF Timer has been set greater than 0. In this case the output is done for the duration of the TimeOFF Timer despite the minimum synchronization status for the output falls below the set value.

#### **Range of Sync.-Status**

The synchronization status is represented from the bottom of the following table up with increasing quality.

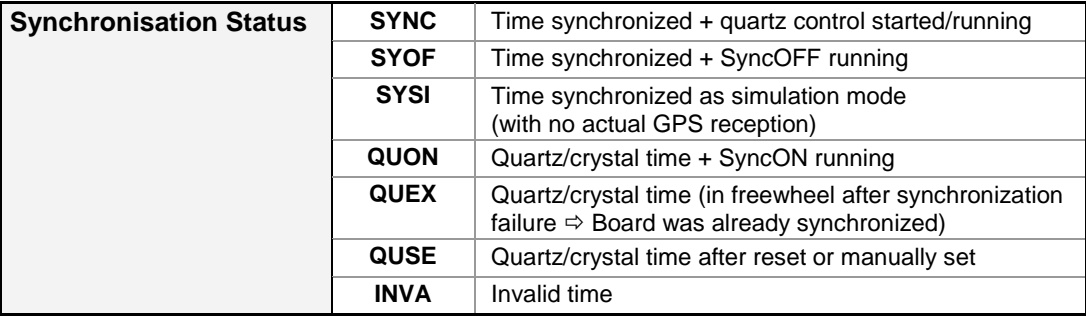

**Value range TimeOFF timer = 0 to 65635min.**

## **6.3.7.2.4 Status of the Signal Output**

The status of the output is stated via a display element with the following color and text indications:

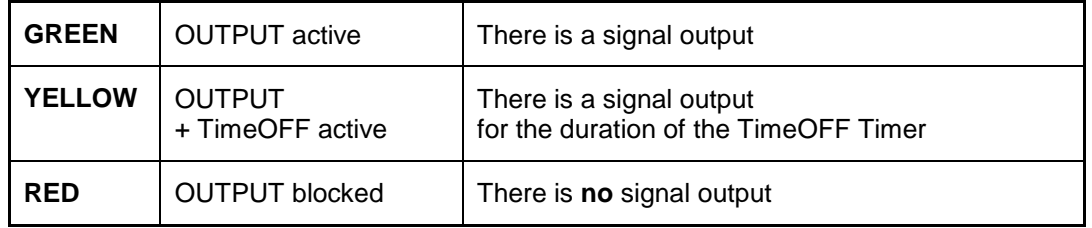

## **6.3.7.2.5 Output inverted**

All outputs stated in the system manuals of the according devices are related to the DEFAULT setting: Output not inverted.

If nevertheless the inverting of the output signal has to be configured the "Output inverted" checkbox has to be enabled.

## **6.3.7.2.6 Special Configuration**

If used, the correct settings are described in the additional system manual of the customerspecific device.

Otherwise for S1-S8 the DEFAULT-setting (all checkboxes disabled) should not be changed due to compatibility reasons.

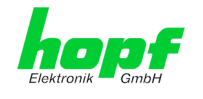

## **6.3.7.3 IRIG-B (Optional Hardware necessary)**

The signal generation for the output of an IRIG-B signal may be configured in this panel.

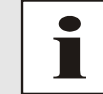

For the output of this signal additional hardware (at system level) is required (see system manual if applicable).

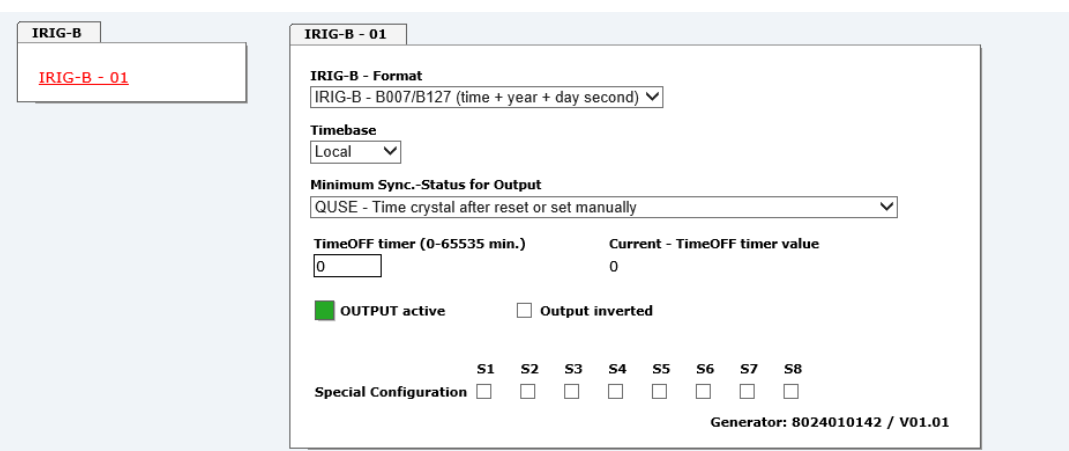

## **6.3.7.3.1 IRIG-B - Format**

Following IRIG-B output formats are available:

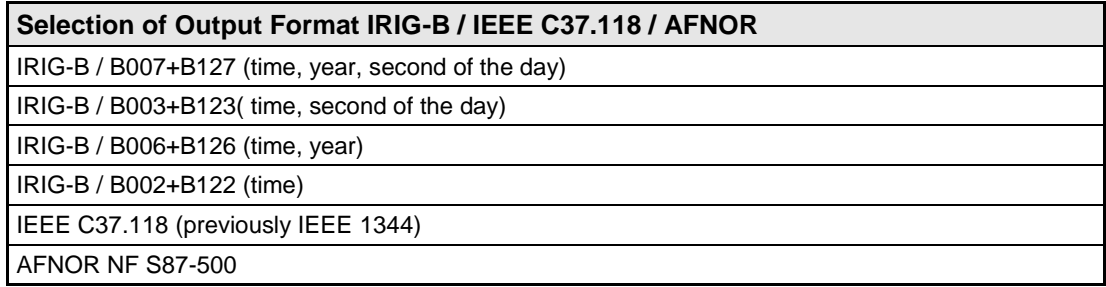

## **6.3.7.3.2 Timebase**

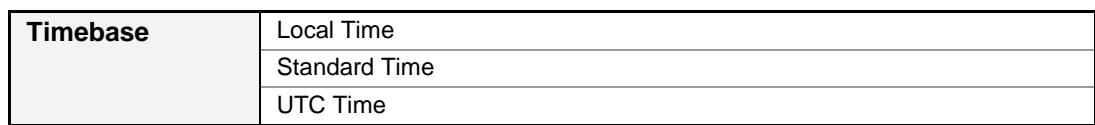

In general the local time is set as the base. This time leaps forward/back 1 hour every daylight saving time changeover. The standard or UTC time must be selected as the base if automatic daylight saving time changeover shall be suppressed.

When setting standard time (winter time), the time offset to local summer time is minus 1 hour. Standard time runs continuously (without time leap) throughout the whole year.

When setting UTC, the world time (formerly GMT) is used as the time base. This time base also runs continuously (without time leap) throughout the whole year.

## **6.3.7.3.3 Minimum Sync.-Status for Output**

The signal output can be adjusted only to be generated when the Sync Module has reached a minimum synchronization status. As soon as this minimum synchronization status drops below this value during operation, the signal output stops unless the TimeOFF Timer has been

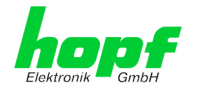

set greater than 0. In this case the output is done for the duration of the TimeOFF Timer despite the minimum synchronization status for the output falls below the set value.

#### **Range of Sync.-Status**

The synchronization status is represented from the bottom of the following table up with increasing quality.

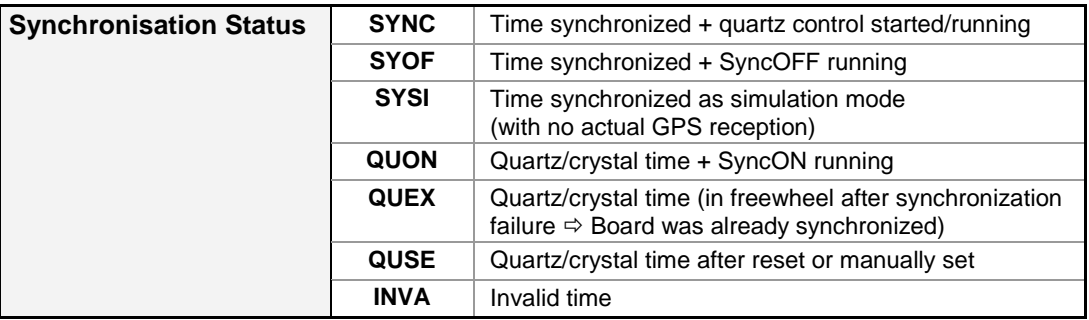

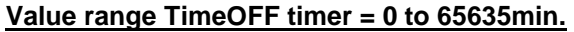

## **6.3.7.3.4 Status of the Signal Output**

The status of the output is stated via a display element with the following color and text indications:

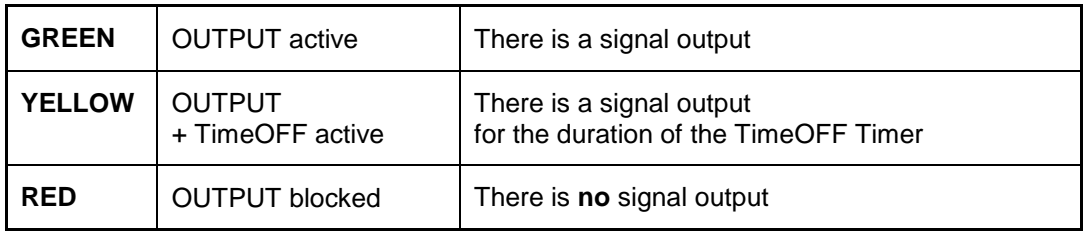

## **6.3.7.3.5 Output inverted**

All outputs stated in the system manuals of the according devices are related to the DEFAULT setting: Output not inverted.

If nevertheless the inverting of the output signal has to be configured the "Output inverted" checkbox has to be enabled.

## **6.3.7.3.6 Special Configuration**

If used, the correct settings are described in the additional system manual of the customerspecific device.

Otherwise for S1-S8 the DEFAULT-setting (all checkboxes disabled) should not be changed due to compatibility reasons.

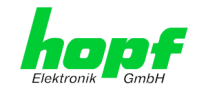

## **6.3.7.4 Cyclic Pulse (Optional Hardware necessary)**

The signal generation for the output of cyclic pulses may be configured in this panel.

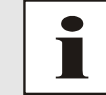

For the output of this signal additional hardware (at system level) is required (see system manual if applicable).

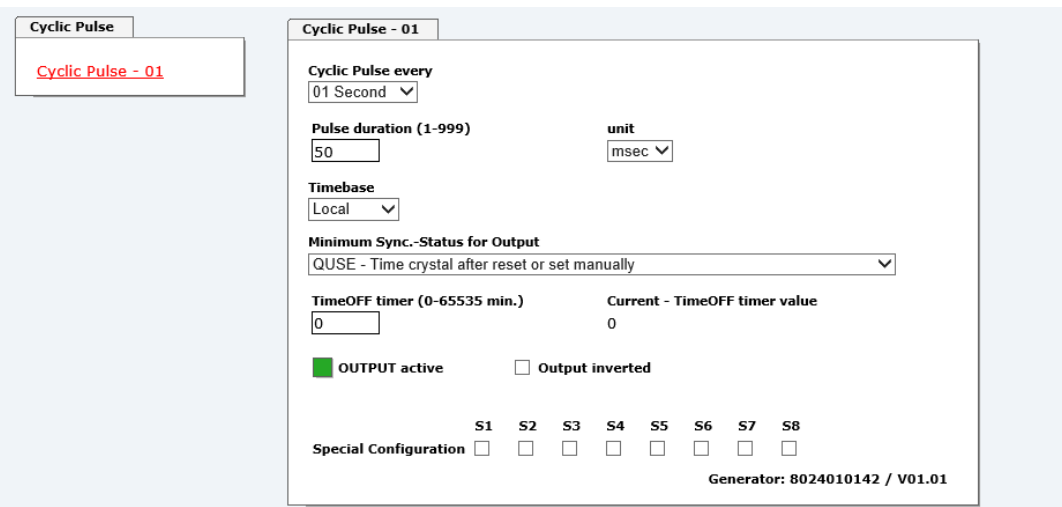

## **6.3.7.4.1 Cyclic Pulse every**

This section is used to select the pulse to be transmitted. Possible pulses are:

- Pulses every second: every 1, 2, 3, 4, 5, 6, 10, 12, 15, 20 or 30 seconds
- Pulses every minute: every 1, 2, 3, 4, 5, 6, 10, 12, 15, 20 or 30 minutes
- Pulses every hour: every 1, 2, 3, 4, 6, 8, 12 or 24 hours

## **6.3.7.4.2 Pulse duration (1-999)**

This section is used to select the pulse width to be transmitted. Basically it is possible to specify the pulse width in milliseconds or seconds.

Possible values for the **pulse duration**:

- Minimum: 1
- Maximum: 999

Possible values for the **pulse duration unit**:

- Second (sec)
- Millisecond (msec)

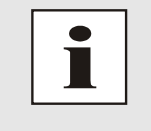

Certain inputs are automatically corrected:

- Value > 999 are automatically corrected to 999.
- The pulse lengths must be at least 20msec shorter than the pulse interval.

8030NTC NTP Time Client Module with two LAN Interfaces - V03.01 79 / 115

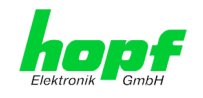

## **6.3.7.4.3 Timebase**

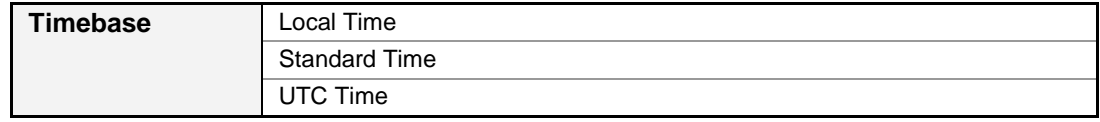

In general the local time is set as the base. This time leaps forward/back 1 hour every daylight saving time changeover. The standard or UTC time must be selected as the base if automatic daylight saving time changeover shall be suppressed.

When setting standard time (winter time), the time offset to local summer time is minus 1 hour. Standard time runs continuously (without time leap) throughout the whole year.

When setting UTC, the world time (formerly GMT) is used as the time base. This time base also runs continuously (without time leap) throughout the whole year.

## **6.3.7.4.1 Minimum Sync.-Status for Output**

The signal output can be adjusted only to be generated when the Sync Module has reached a minimum synchronization status. As soon as this minimum synchronization status drops below this value during operation, the signal output stops unless the TimeOFF Timer has been set greater than 0. In this case the output is done for the duration of the TimeOFF Timer despite the minimum synchronization status for the output falls below the set value.

#### **Range of Sync.-Status**

The synchronization status is represented from the bottom of the following table up with increasing quality.

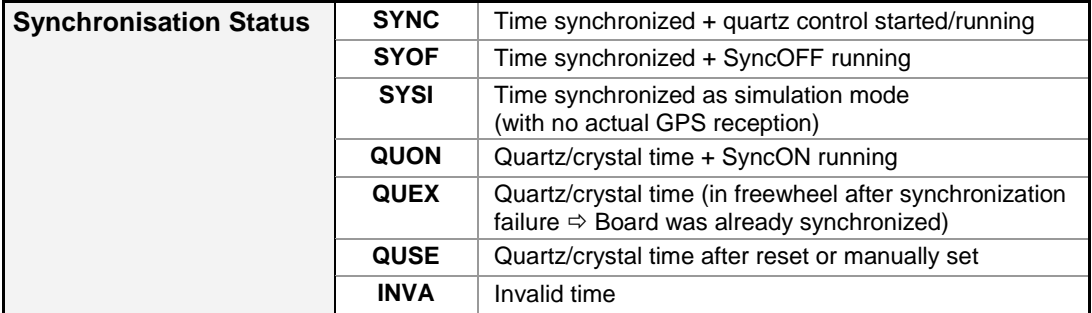

#### **Value range TimeOFF timer = 0 to 65635min.**

## **6.3.7.4.2 Status of the Signal Output**

The status of the output is stated via a display element with the following color and text indications:

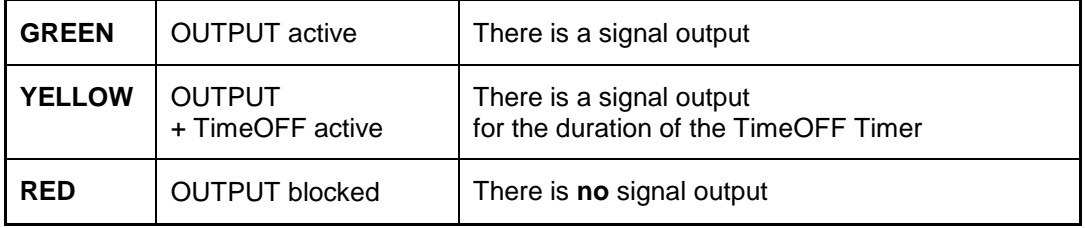

8030NTC NTP Time Client Module with two LAN Interfaces - V03.01 80 / 115

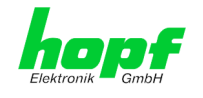

## **6.3.7.4.3 Output inverted**

All outputs stated in the system manuals of the according devices are related to the DEFAULT setting: Output not inverted.

If nevertheless the inverting of the output signal has to be configured the "Output inverted" checkbox has to be enabled.

## **6.3.7.4.4 Special Configuration**

If used, the correct settings are described in the additional system manual of the customerspecific device.

Otherwise for S1-S8 the DEFAULT-setting (all checkboxes disabled) should not be changed due to compatibility reasons.

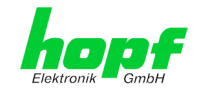

## **6.3.7.5 Serial Interface (Optional Hardware necessary)**

The serial data string generation may be configured in this panel.

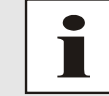

For the output of serial data string additional hardware (at system level) is required (see system manual if applicable).

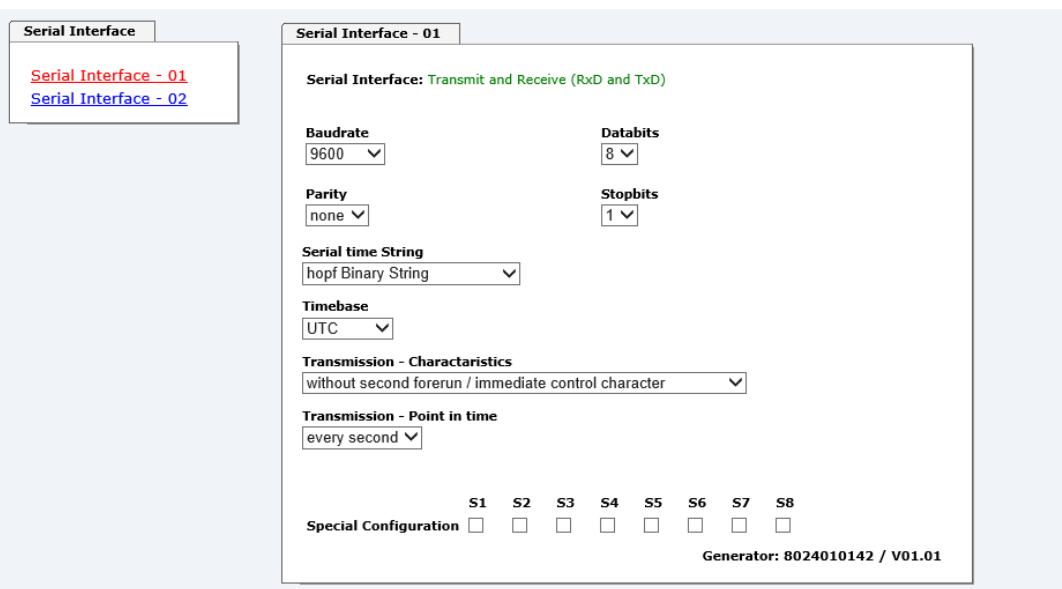

## **6.3.7.5.1 Serial Interface**

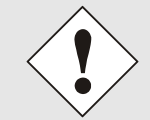

Data strings are available by selection to change automatically the serial parameter.

#### **Baud Rate**

- 9600 baud
- 1200 baud
- 4800 baud
- 9600 baud
- 19200 baud
- 38400 baud
- 57600 baud
- 115000 baud

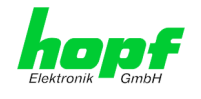

#### **Databits**

Possible settings are:

- 8 for 8 databits
- 7 for 7 databits

#### **Parity**

Possible settings are:

- No Parity
- Even Parity
- Odd Parity

#### **Stopbits**

Possible settings are:

- 1 for 1 stopbit
- 2 for 2 stopbits

## **6.3.7.5.2 Timebase**

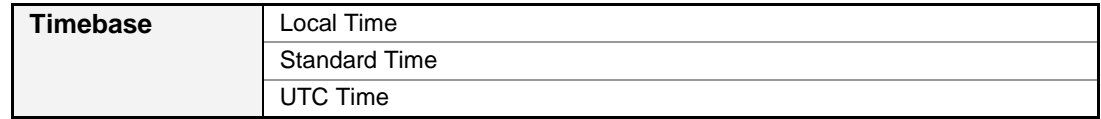

In general the local time is set as the base. This time leaps forward/back 1 hour every daylight saving time changeover. The standard or UTC time must be selected as the base if automatic daylight saving time changeover shall be suppressed.

When setting standard time (winter time), the time offset to local summer time is minus 1 hour. Standard time runs continuously (without time leap) throughout the whole year.

When setting UTC, the world time (formerly GMT) is used as the time base. This time base also runs continuously (without time leap) throughout the whole year.

## **6.3.7.5.3 Output scheme**

The output scheme for the transmission must be selected here:

- Without second forerun / immediate control character
- With second forerun / immediate control character
- With second forerun / control character every second
- With second forerun / control character delayed every second

## **6.3.7.5.4 Transmission Time**

- Every Second
- **EveryMinute**
- Every Hour
- Remote

8030NTC NTP Time Client Module with two LAN Interfaces - V03.01 83 / 115

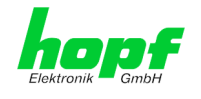

## **6.3.7.5.5 Special Configuration**

If used, the correct settings are described in the additional system manual of the customerspecific device.

Otherwise for S1-S8 the DEFAULT-setting (all checkboxes disabled) should not be changed due to compatibility reasons.

## **6.3.7.5.6 Serial time String**

The string output for the transmission must be selected here:

- *hopf* Binary String
- *hopf* time Universal
- **hopf** Master/Slave-String
- hopf Standard String (6021)
- Trimble Time String (TSIP)
- SINEC H1 Extended
- SAT 1703 Time String
- ABB Melody (CR/LF)
- ABB Melody (LF/CR)
- ABB Freelance

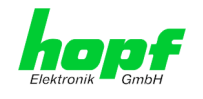

## **6.3.7.5.6.1** hopf **Binary String**

The **hopf** Binary String can be used to synchronize slave systems with the time data of the master system.

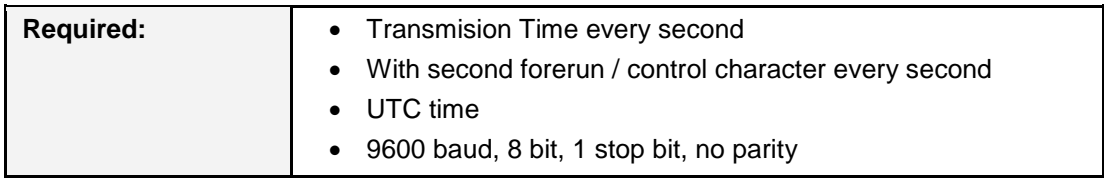

#### **Example:**

```
(STX):TIME:80;0233D88F08;07E0;003C;F4108014*6B(CR)(LF) (ETX)
```
#### **6.3.7.5.6.2** hopf **time Universal**

The **hopf** time Universal String can be used to synchronize slave systems with the time data of the master system.

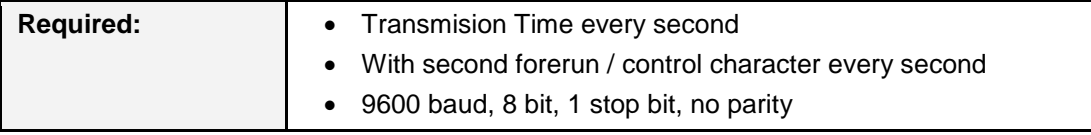

#### **Example:**

#### **(STX)731144501904201602+0000FFFF\*23(CR)(LF) (ETX)**

#### **6.3.7.5.6.3** hopf **Master/Slave-String**

The **hopf** Master/Slave-String can be used to synchronize slave systems with the time data of the master system.

The **hopf** Master/Slave-String transmits:

- the full time information (hour, minute, second)
- the date (day, month, year [2 digits])
- the difference time local to UTC (hour, minute)
- the day of the week
- status information (announcement of DST changeover, announcement of a leap second and the status of reception of the **hopf** Master/Slave-String source)

#### **6.3.7.5.6.3.1Specified Settings**

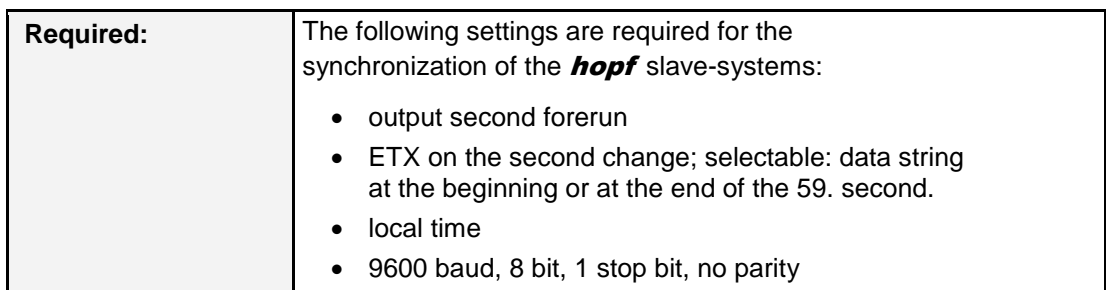

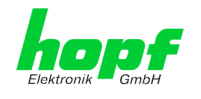

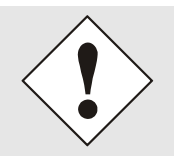

Received data on the serial interface that are not specified in the pertinent data string might disturb and interrupt the cyclic string output. The receiving synchronization interface should be set to "transmitting on request" for Sub-Master (Slave) Systems.

#### **6.3.7.5.6.3.2Structure**

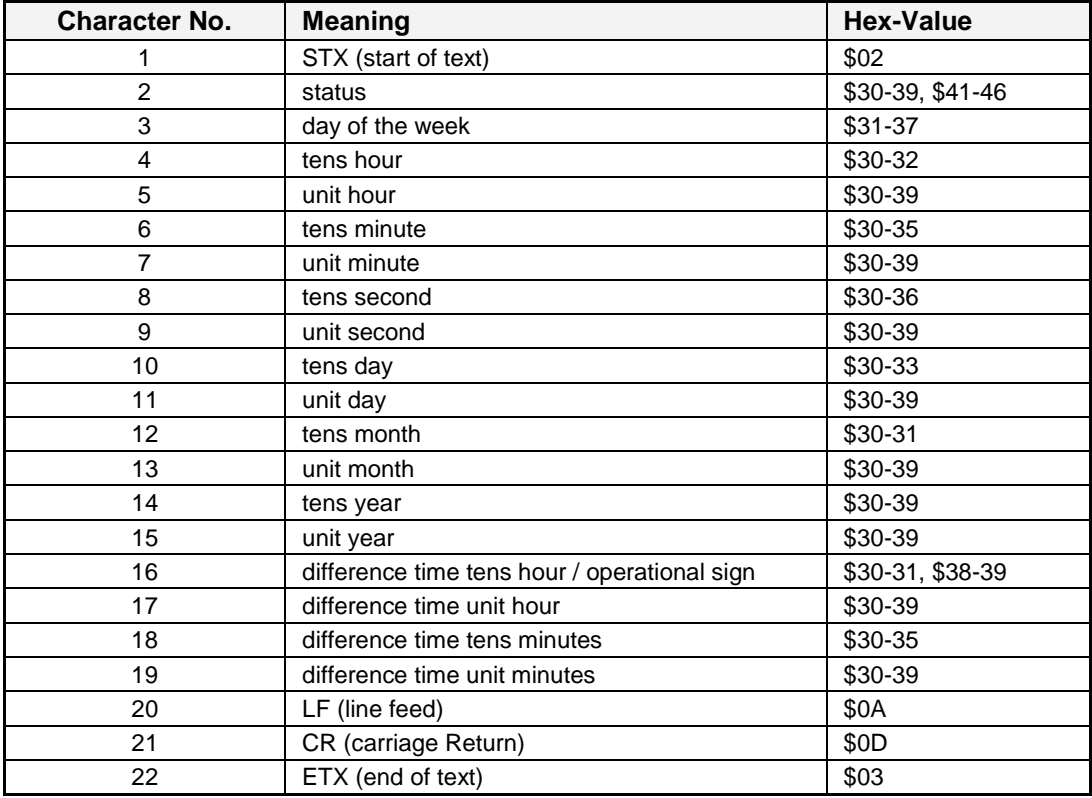

The difference time (time zone offset) is transmitted in hours and minutes following the year. The transmission is done in BCD. The difference time may be up to  $\pm$  14.00h.

The operational sign is shown as the highest bit in the hours.

logic **1** = local time before UTC

logic **0** = local time after UTC

#### **Example:**

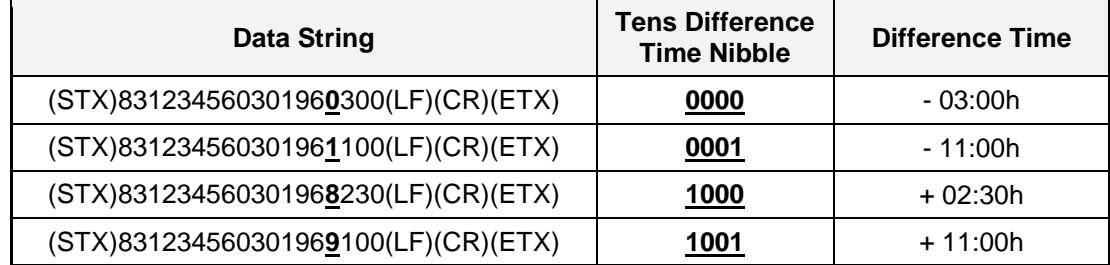

8030NTC NTP Time Client Module with two LAN Interfaces - V03.01 86 / 115

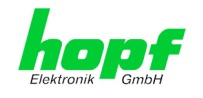

#### **6.3.7.5.6.3.3Status**

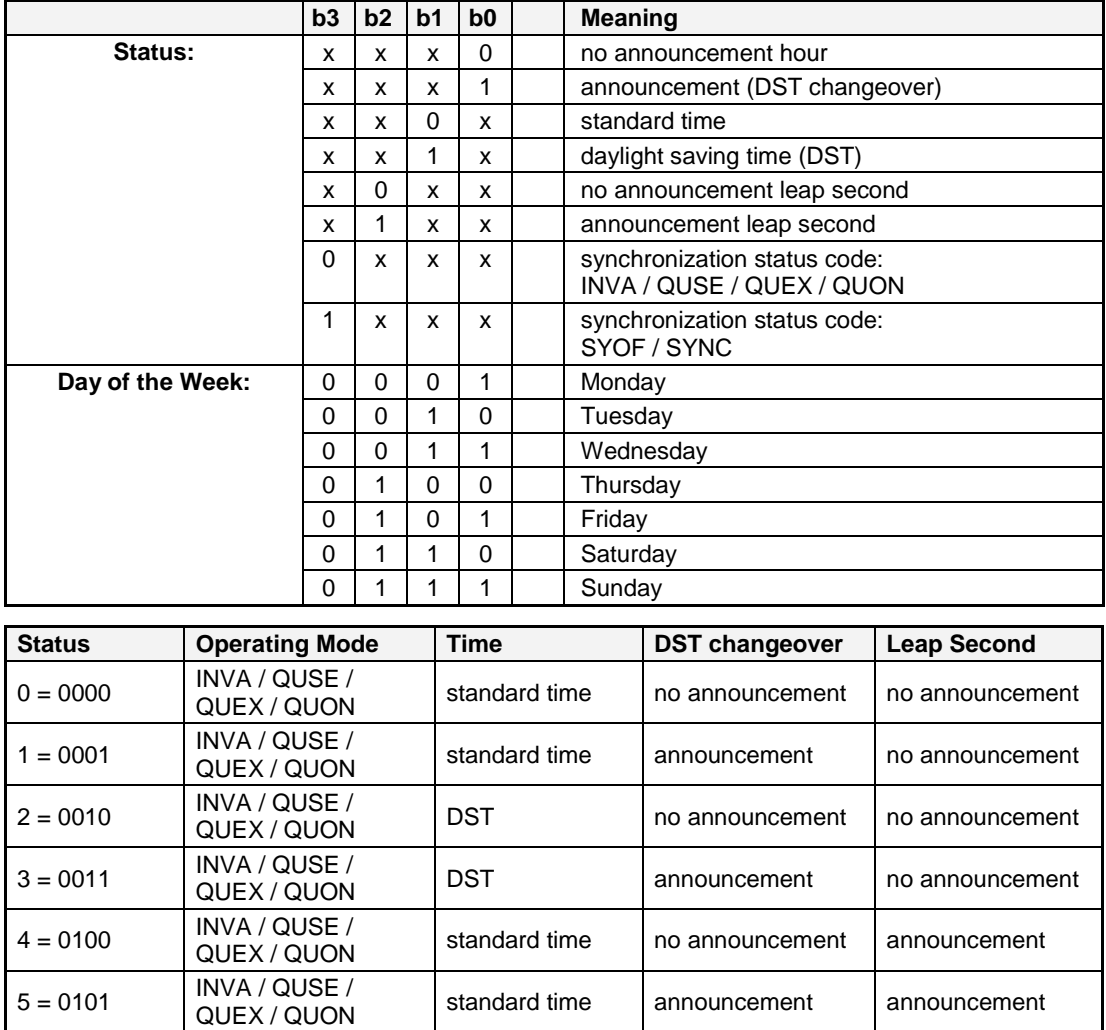

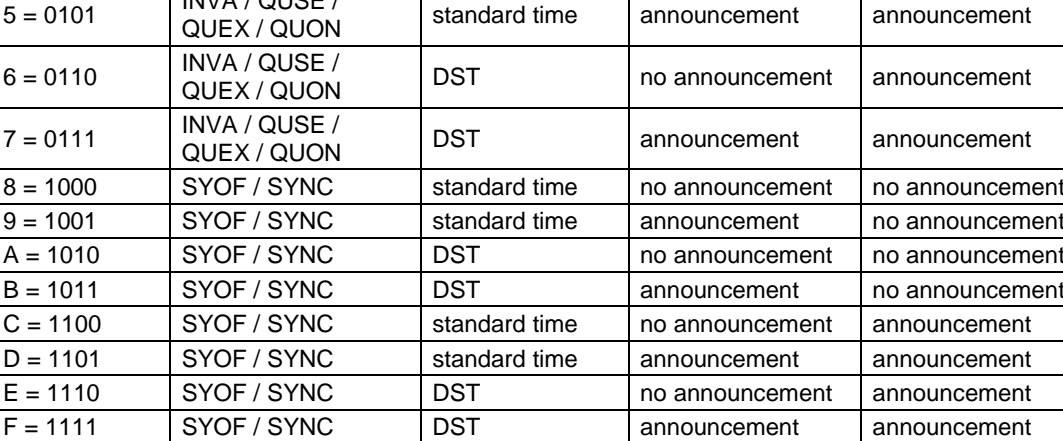

DST = daylight saving time

#### **6.3.7.5.6.3.4Example**

#### **(STX)841234561807028230(LF)(CR)(ETX)**

- It is Thursday 18.07.2002 12:34:56 o'clock
- synchronization status code: SYNC
- no announcement of a changeover
- The difference time to UTC is +2.30 h

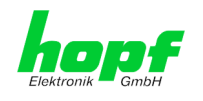

## **6.3.7.5.6.4** hopf **Standard String (6021)**

Below the **hopf** Standard String is described.

#### **6.3.7.5.6.4.1Specified Settings**

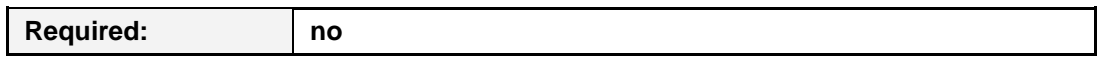

#### **6.3.7.5.6.4.2Structure**

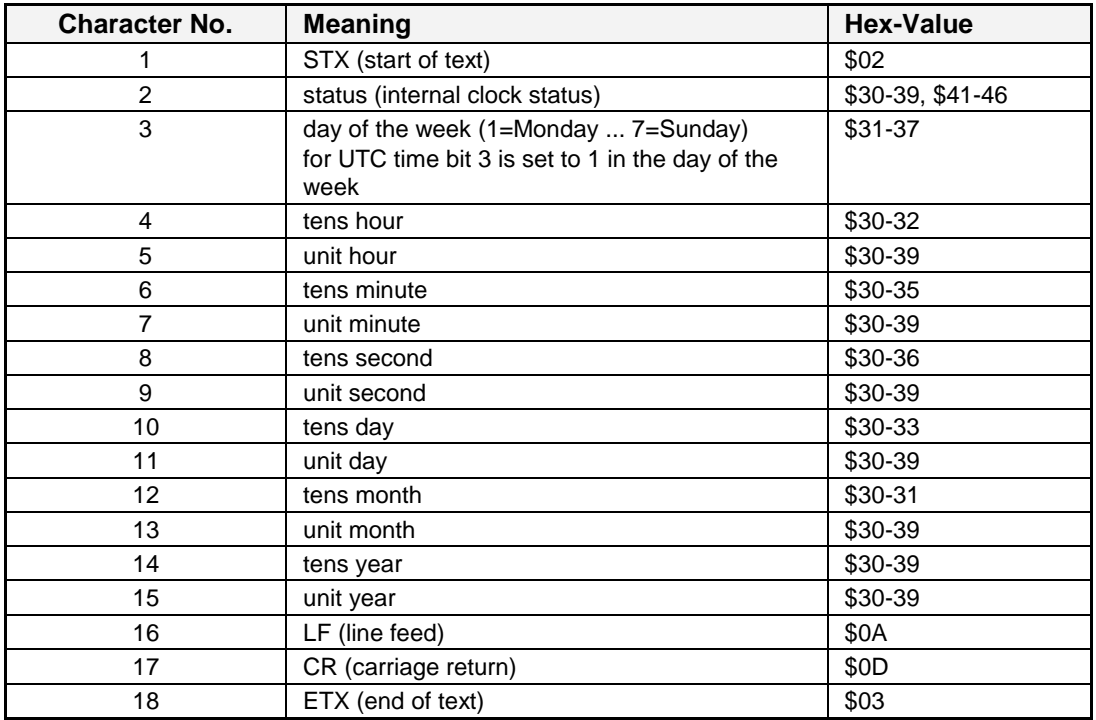

#### **6.3.7.5.6.4.3Status**

The second and the third ASCII-character contain the status and the day of the week. The status is decoded binary.

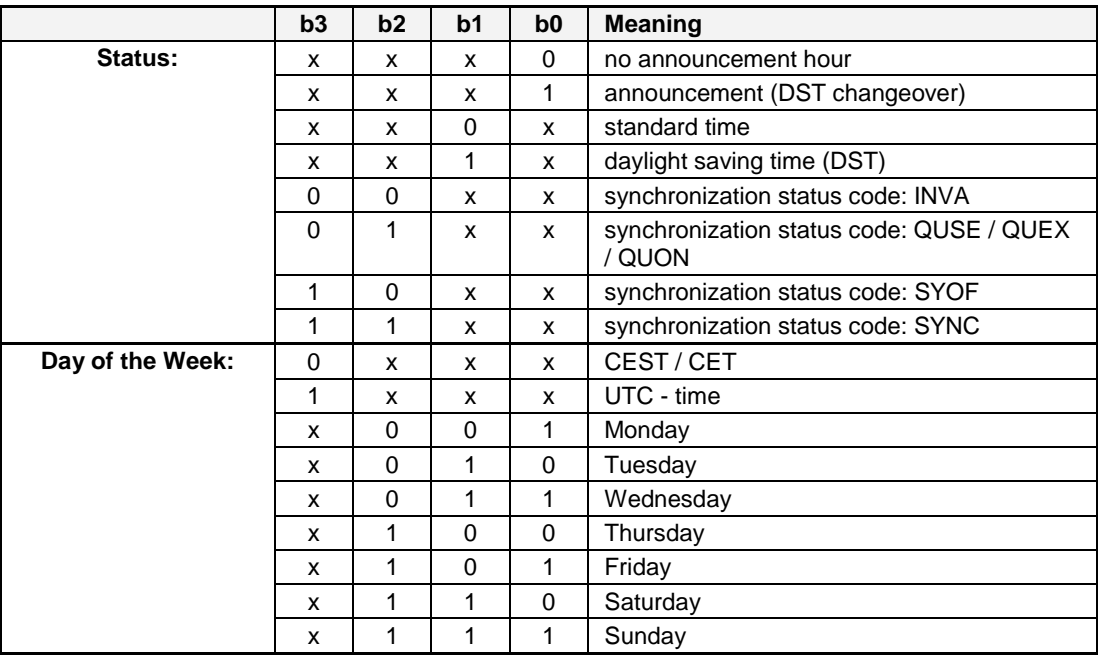

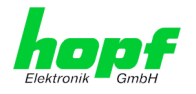

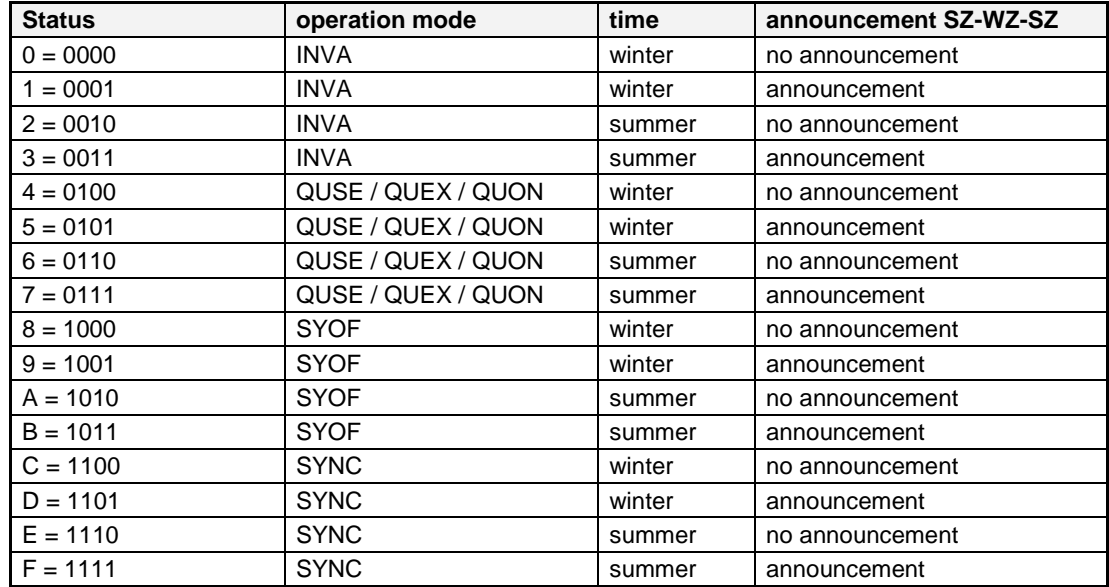

#### **6.3.7.5.6.4.4Example**

#### **(STX)E4123456180702(LF)(CR)(ETX)**

- It is Thursday 18.07.2002 12:34:56 o'clock.
- synchronization status code: SYNC
- daylight saving time
- no announcement of a changeover
- ( ) ASCII-control characters e.g. (STX)

## **6.3.7.5.6.5 Trimble Time String (TSIP)**

The Trimble Time String (TSIP) can be used to synchronize slave systems with the time data of the master system.

#### **Example in Hex description (not ASCII):**

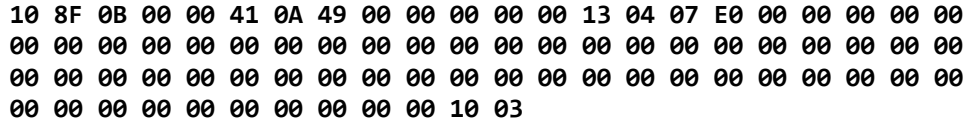

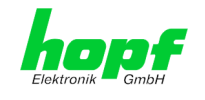

## **6.3.7.5.6.6 SINEC H1 Extended**

Below the data string SINEC H1 Extended is described.

#### **String request**

The data string SINEC H1 Extended can also be sent by request. The time of output shall be configured to "send only by request" and the string will shall be requested with the ASCII character **"?"**.

#### **6.3.7.5.6.6.1Specified Settings**

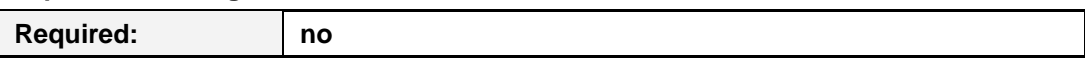

#### **6.3.7.5.6.6.2Structure**

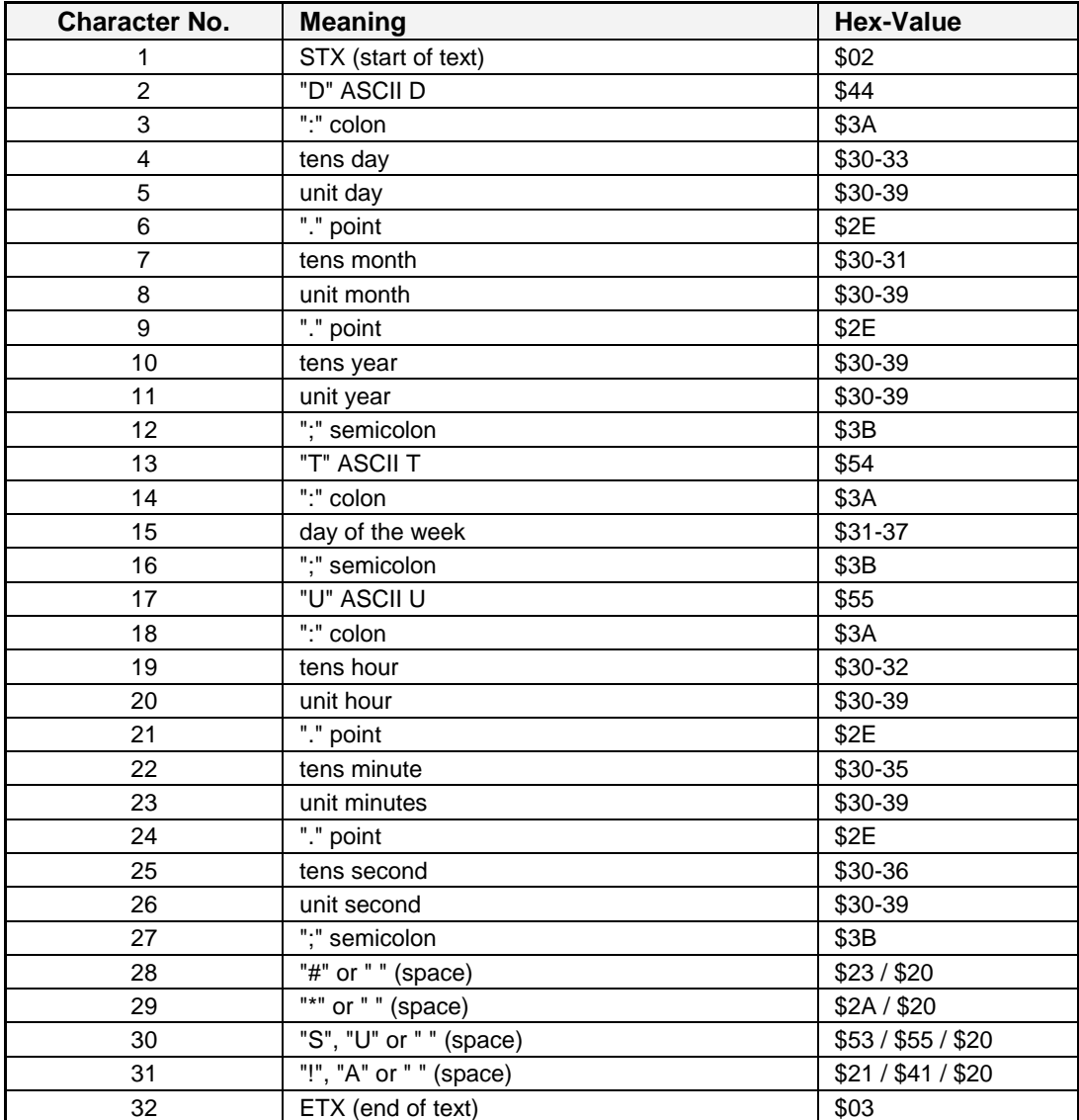

8030NTC NTP Time Client Module with two LAN Interfaces - V03.01 90 / 115

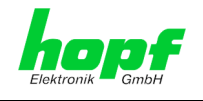

#### **6.3.7.5.6.6.3Status**

The characters 28-31 in the data string SINEC H1 Extended tell the synchronization status of the Time Client 8030NTC.

The characters mean the following:

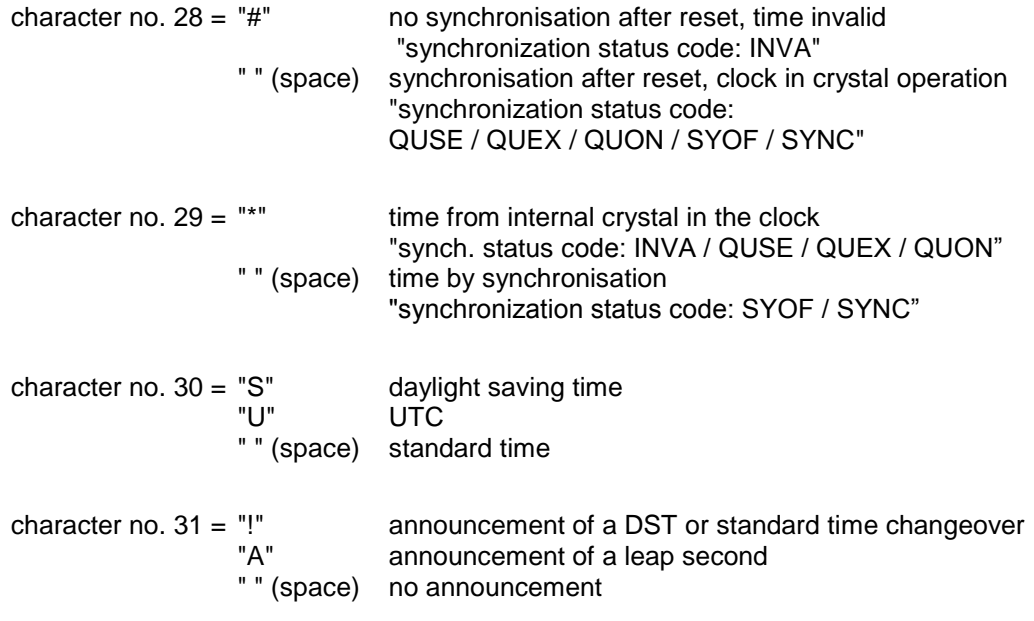

#### **6.3.7.5.6.6.4Example**

**(STX)D:18.07.02;T:4;U:12.34.56; \_ \_ \_ \_ (ETX) ( \_ ) = Space**

- $\bullet$  It is Thursday 18.07.02 12:34:56 o'clock
- The clock is synchronous (synchronization status code: SYNC)
- standard time (winter time)
- no announcement of a changeover

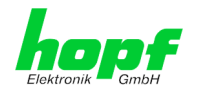

## **6.3.7.5.6.7 SAT 1703 Time String**

All modes can be transmitted with the SAT 1703 Time String (e.g. with forerun or end character at second change).

The SAT 1703 Time String can also be sent on request. The point of transmission shall be set to "transmission on request". The SAT 1703 Time String may be requested with ASCII-character **"?"**.

## **6.3.7.5.6.7.1Specified Settings**

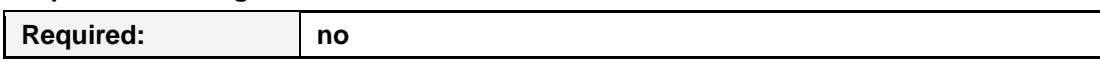

## **6.3.7.5.6.7.2Structure**

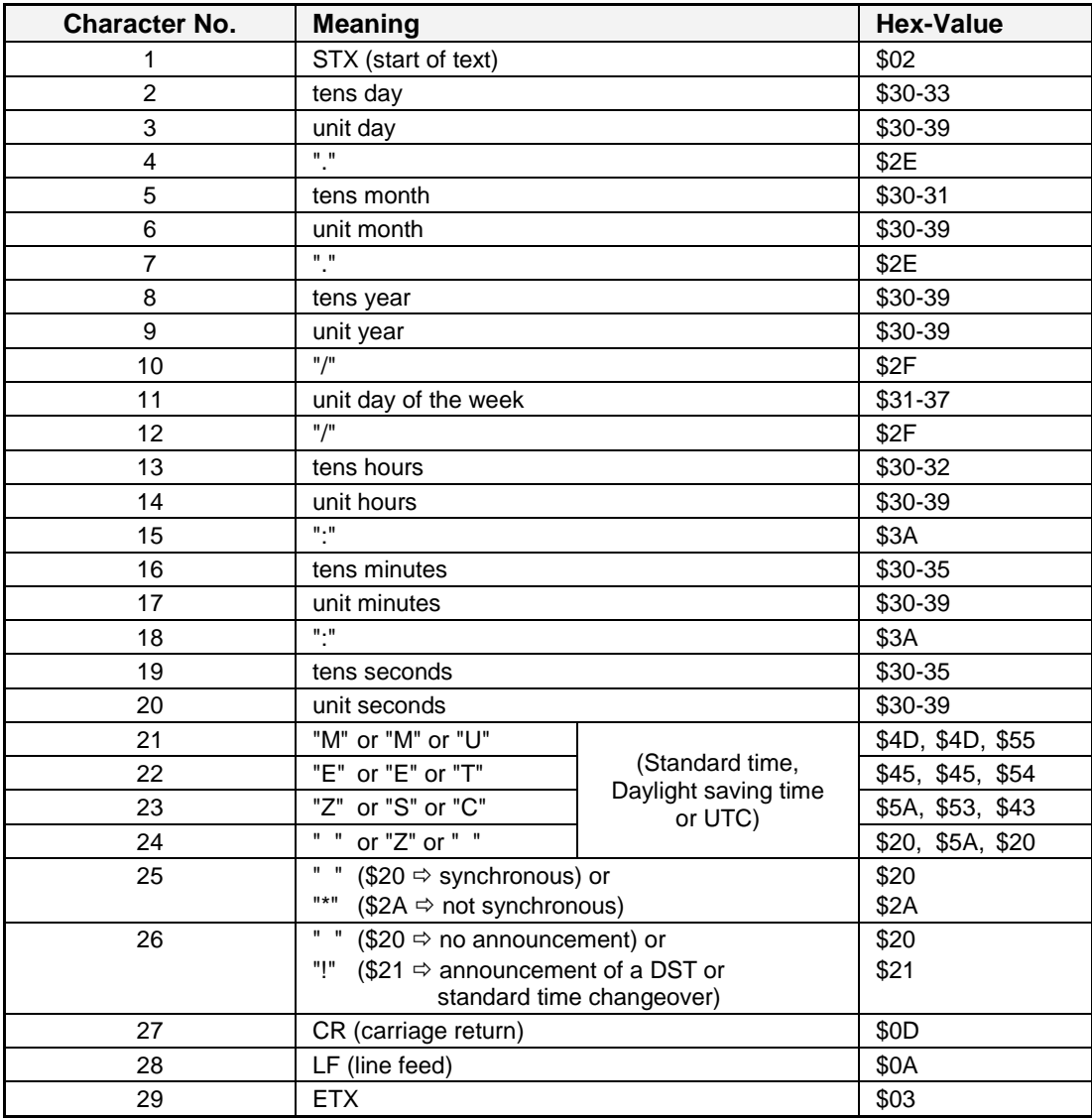

8030NTC NTP Time Client Module with two LAN Interfaces - V03.01 92 / 115

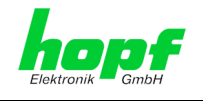

#### **6.3.7.5.6.7.3Status**

The characters 21-26 in the SAT 1703 Time String indicate the synchronisation status of the Time Client 8030NTC.

The characters mean the following:

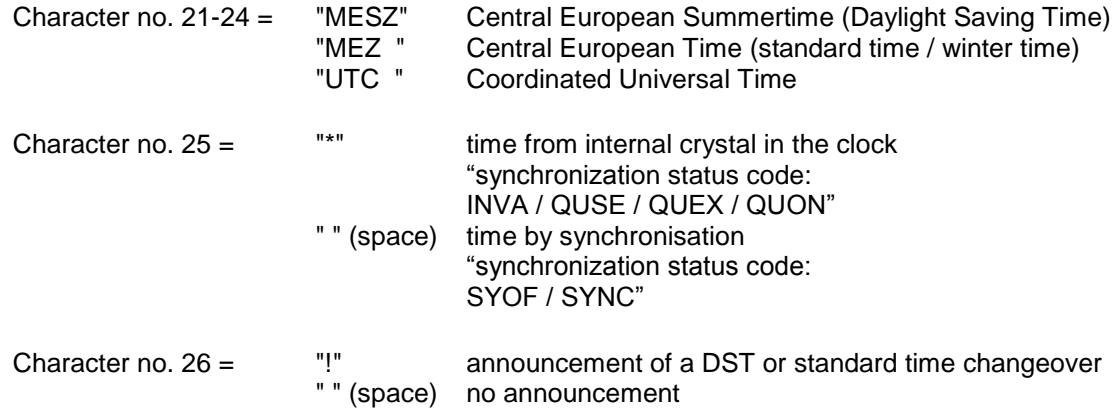

#### **6.3.7.5.6.7.4Example**

**(STX)18.07.02/4/02:34:45UTC\_ \_ \_(CR)(LF)(ETX)**

- It is Thursday 18.07.02 02:34:45 o'clock UTC
- The clock is synchronous (synchronization status code: SYNC)

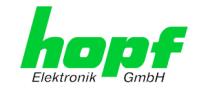

## **6.3.7.5.6.8 ABB Melody (CR/LF)**

Below the ABB Melody DataString is described.

#### **6.3.7.5.6.8.1Specified Settings**

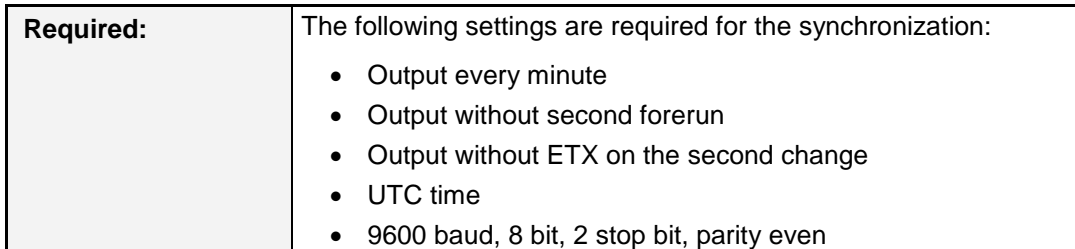

#### **6.3.7.5.6.8.2Structure**

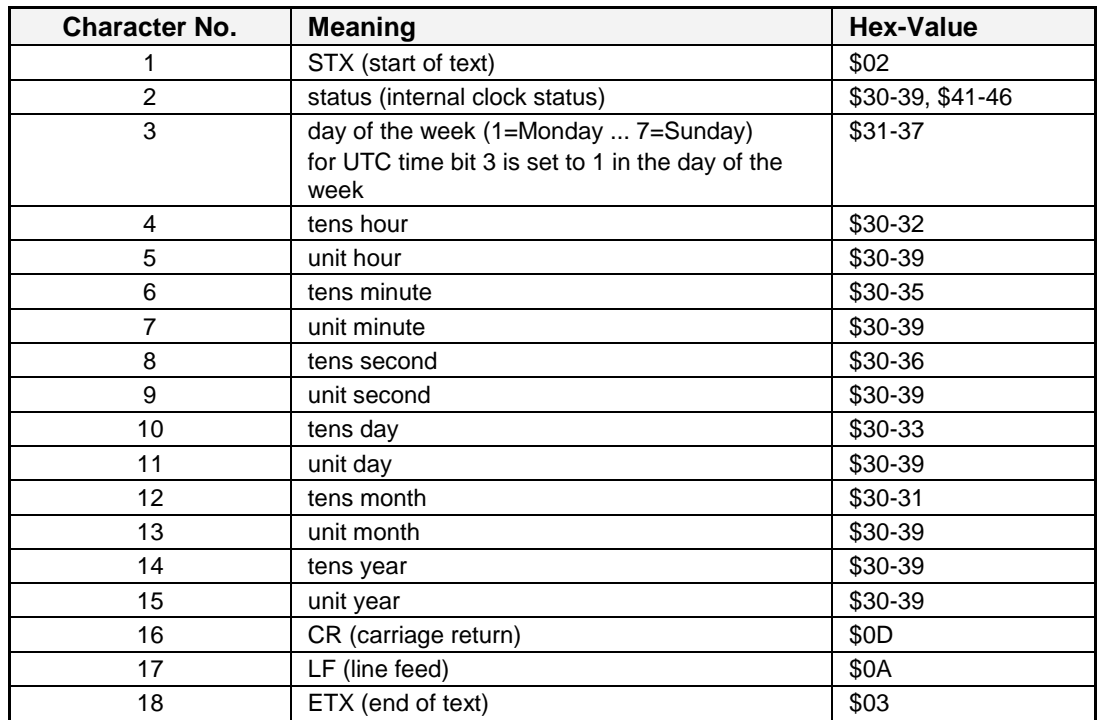

8030NTC NTP Time Client Module with two LAN Interfaces - V03.01 94/ 115

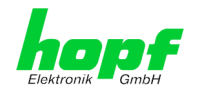

#### **6.3.7.5.6.8.3Status**

The second and the third ASCII-character contain the status and the day of the week. The status is decoded binary.

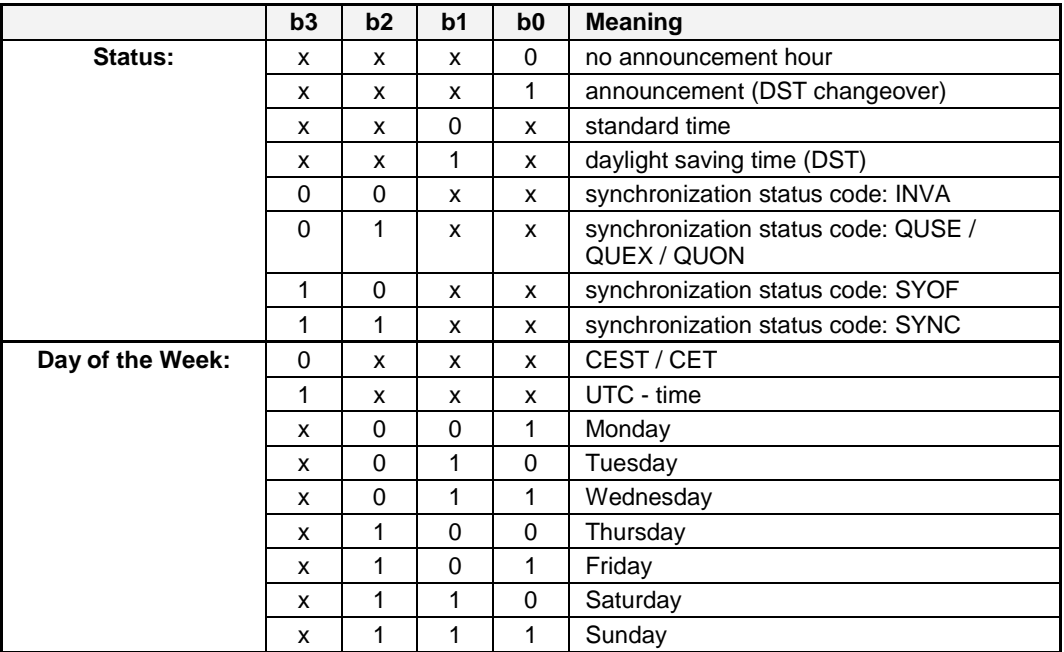

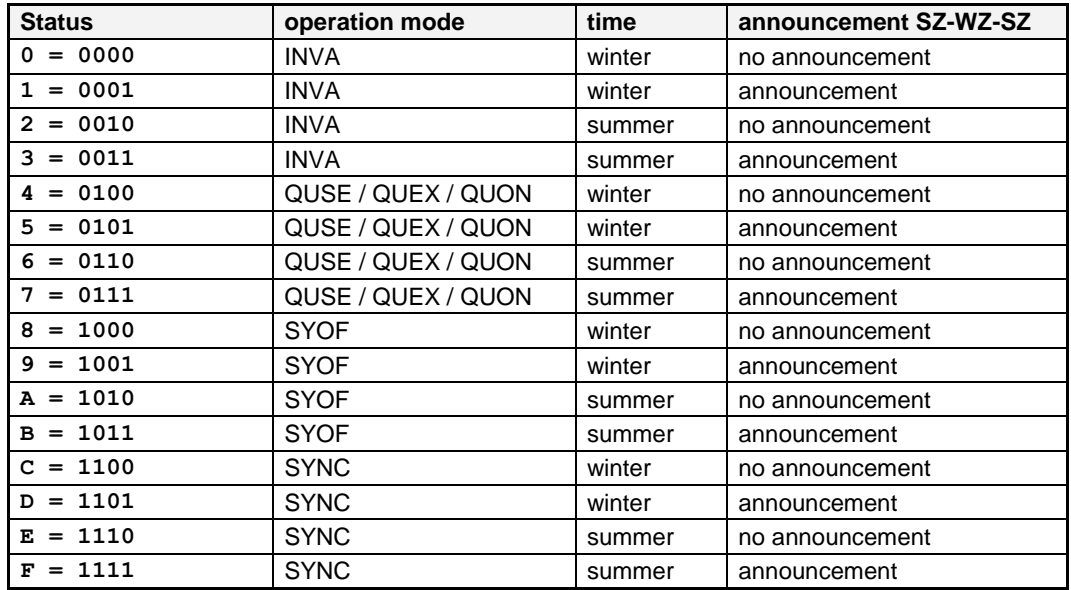

#### **6.3.7.5.6.8.4Example**

#### **(STX)CC123456210416(CR)(LF)(ETX)**

- It is Thursday 21.04.2016 12:34:56 o'clock.
- synchronization status code: SYNC
- UTC
- no announcement of a changeover
- ( ) ASCII-control characters e.g. (STX)

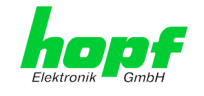

## **6.3.7.5.6.9 ABB Melody (LF/CR)**

Below the ABB Melody DataString is described.

#### **6.3.7.5.6.9.1Specified Settings**

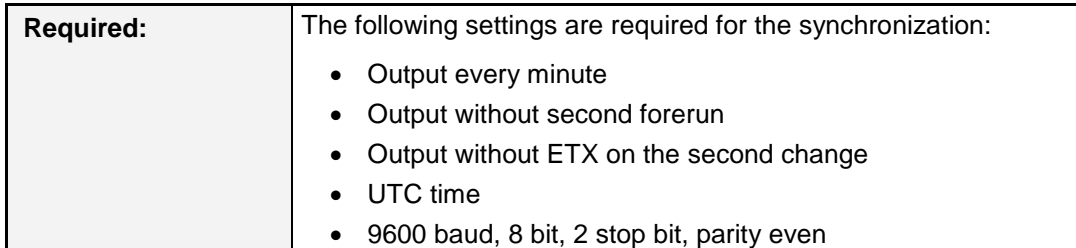

#### **6.3.7.5.6.9.2Structure**

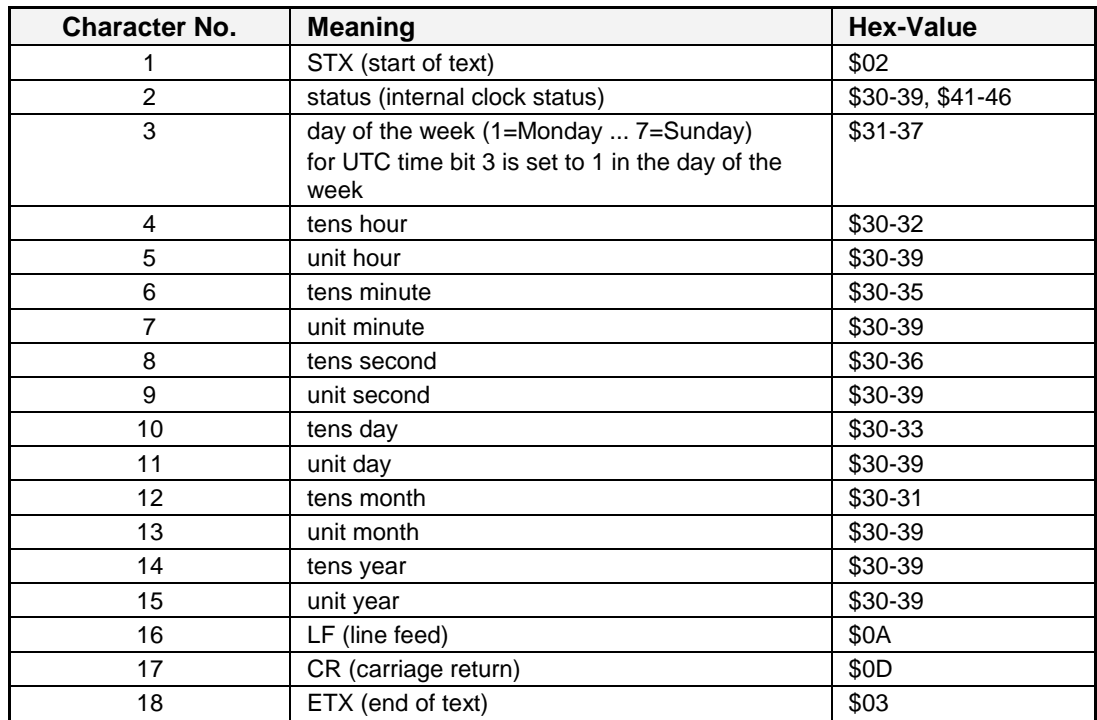

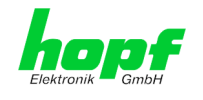

#### **6.3.7.5.6.9.3Status**

The second and the third ASCII-character contain the status and the day of the week. The status is decoded binary.

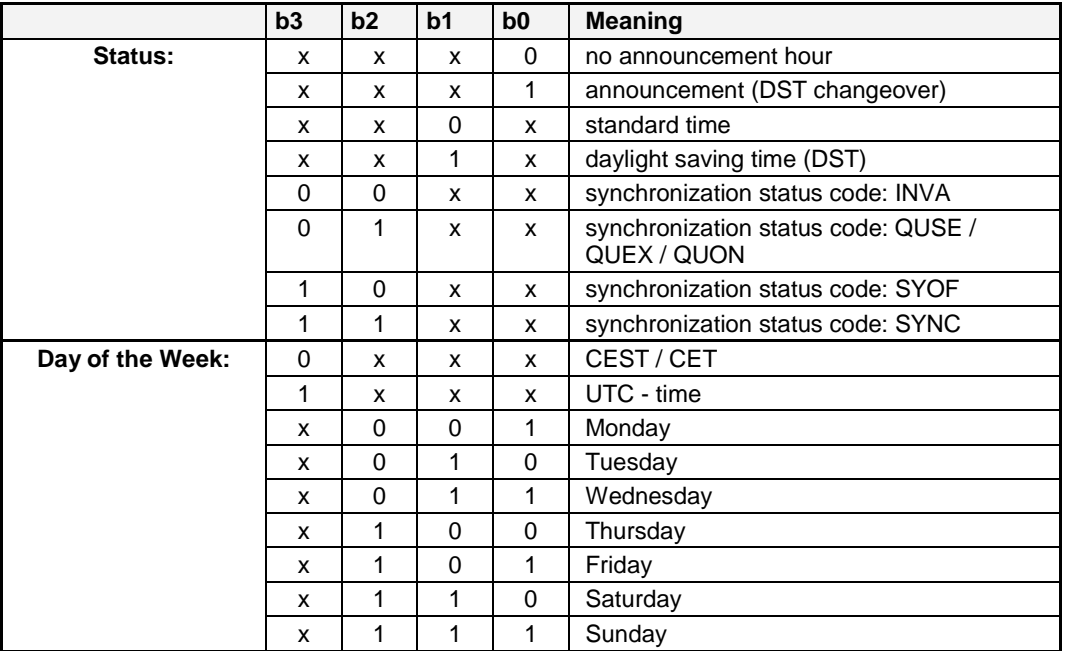

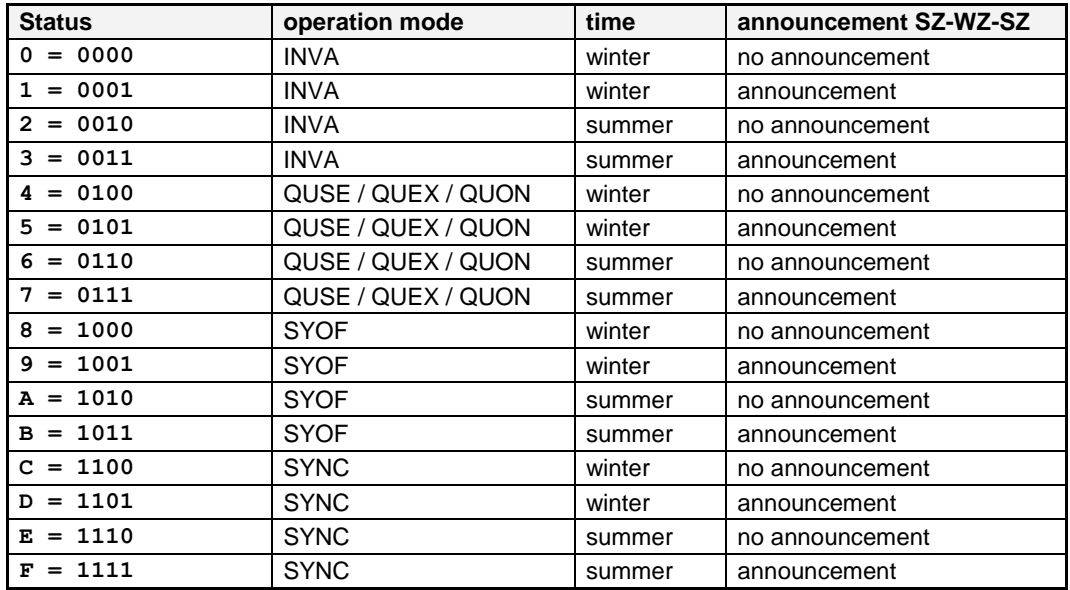

#### **6.3.7.5.6.9.4Example**

#### **(STX)CD123456220416(LF)(CR)(ETX)**

- It is Friday 22.04.2016 12:34:56 o'clock.
- synchronization status code: SYNC
- UTC
- no announcement of a changeover
- ( ) ASCII-control characters e.g. (STX)

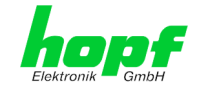

## **6.3.7.5.6.10 ABB Freelance**

Below the ABB Freelance DataString is described.

#### **6.3.7.5.6.10.1 Specified Settings**

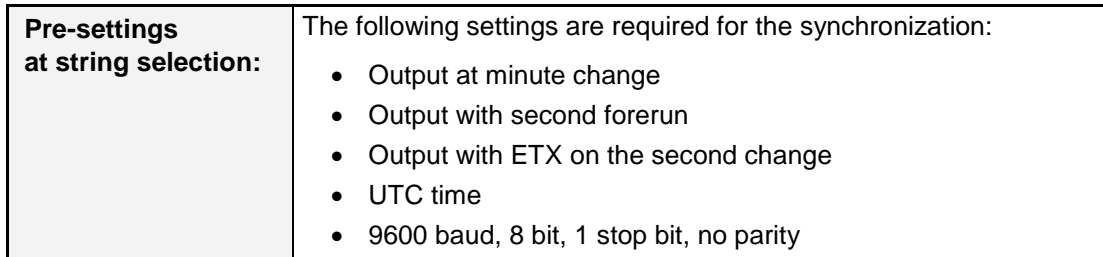

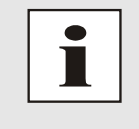

These settings are activated when the freelance string is selected newly, that is: beforehand, another string must have been activated! While the Freelance string is active, the settings can be changed. The changed settings will be kept if a reset is released.

#### **6.3.7.5.6.10.2 Structure**

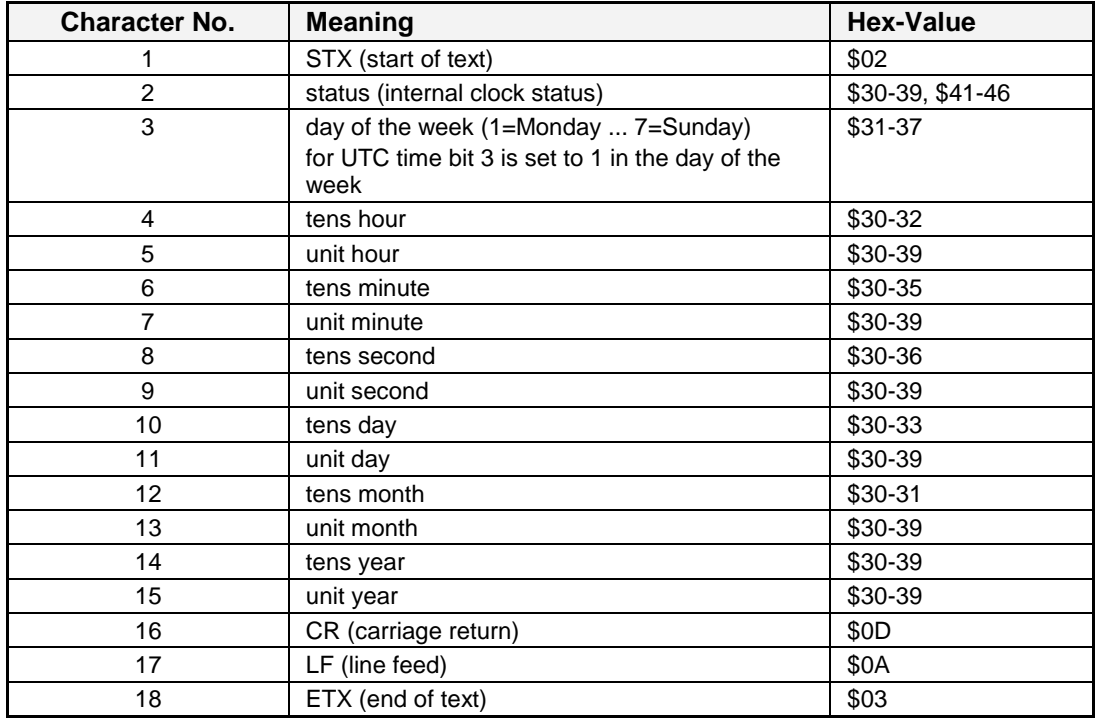

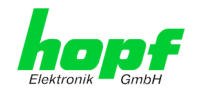

#### **6.3.7.5.6.10.3 Status**

The second and the third ASCII-character contain the status and the day of the week. The status is decoded binary.

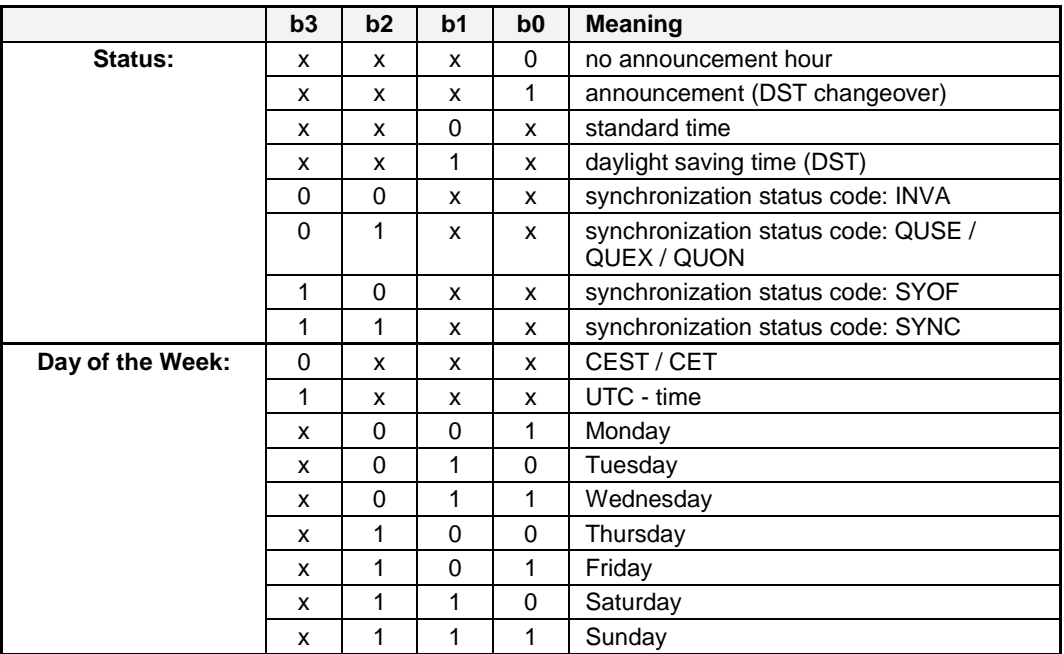

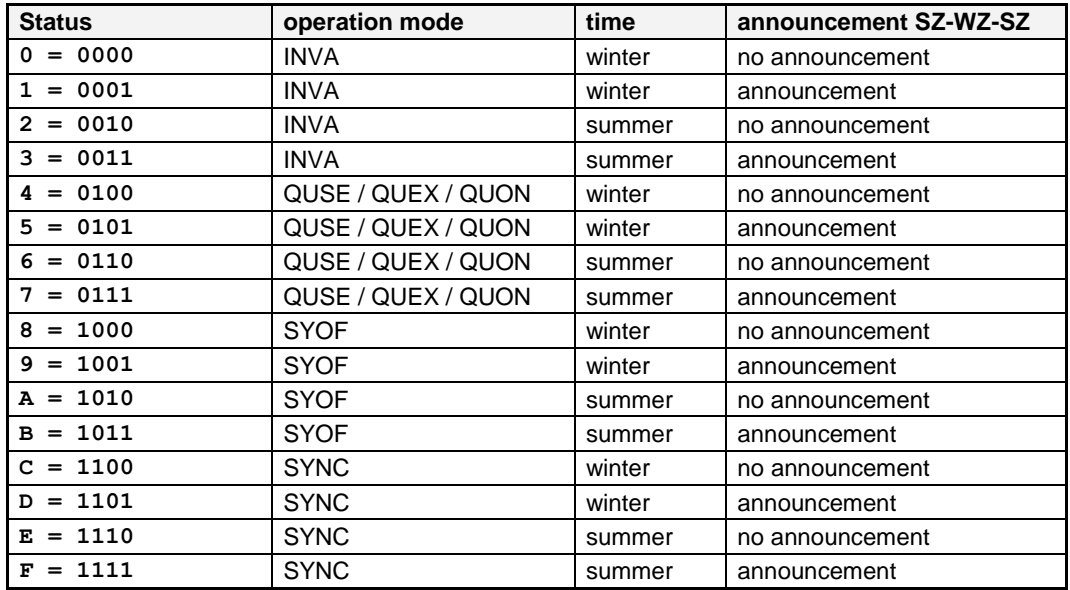

#### **6.3.7.5.6.10.4 Example**

#### **(STX)CC123456210416(CR)(LF)(ETX)**

- It is Thursday 21.04.2016 12:34:56 o'clock.
- synchronization status code: SYNC
- UTC
- no announcement of a changeover
- ( ) ASCII-control characters e.g. (STX)

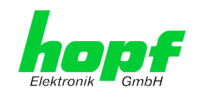

# **7 SSH and Telnet Basic Configuration**

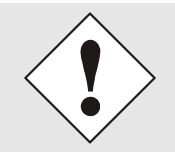

Only basic configuration is possible via SSH or Telnet. The complete configuration of the Module 8030NTC takes place exclusively via the WebGUI.

It is just as easy to use SSH (Port 22) or Telnet (Port 23) as the WebGUI. Both protocols use the same user interface and menu structure.

The user names and passwords are the same as on the WebGUI and are kept in alignment (see *Chapter [6.3.6.9 P](#page-70-0)asswords* [Master / Device\)](#page-70-0).

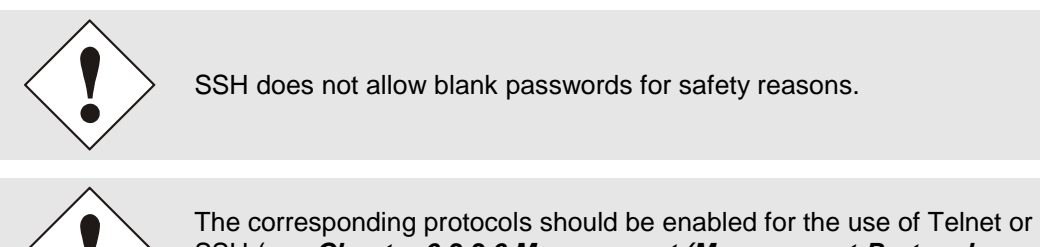

SSH (see *Chapter [6.3.3.6 Management \(Management-Protocols –](#page-43-0) [HTTP, SNMP, SNMP-Traps, etc.\)\)](#page-43-0)*).

```
醒
                                                        192.168.180.102 - PuTTY
                                                                                                                                     \Boxlogin as: master
master@192.168.180.102's password:
                  N TTTTTT CCCCC
          \mathbb{N}\begin{minipage}{.4\linewidth} \begin{tabular}{l} \hline \text{NN} \end{tabular} \begin{tabular}{ll} \hline \text{NN} \end{tabular} \begin{tabular}{ll} \hline \text{NN} \end{tabular} \end{minipage}\mathbb C\mathbb C\mathbb N~\mathbb N~\mathbb N\footnotesize\rm T\rm{C}N N N
                             T\mathbb{C}\overline{c}N NNT\mathbb Cccccc
          \mathbbm{N}\mathbb NTHopf 8030 Network Time Client (c) 2009
           Press Enter to continue
Main Menu
   1 \ldots General
   2 ... Network
   3... Alarm
   4 \ldots NTP5 ... Device Info
   0 \ldots Exit
  Choose a Number \Rightarrow
```
The navigation through the menu takes place by entering the respective number associated with the menu option (as can be seen in the above image).

8030NTC NTP Time Client Module with two LAN Interfaces - V03.01 100 115

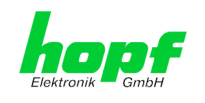

# **8 Technical Data**

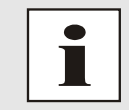

The company *hopf* reserves the right to hardware and software alterations at any time.

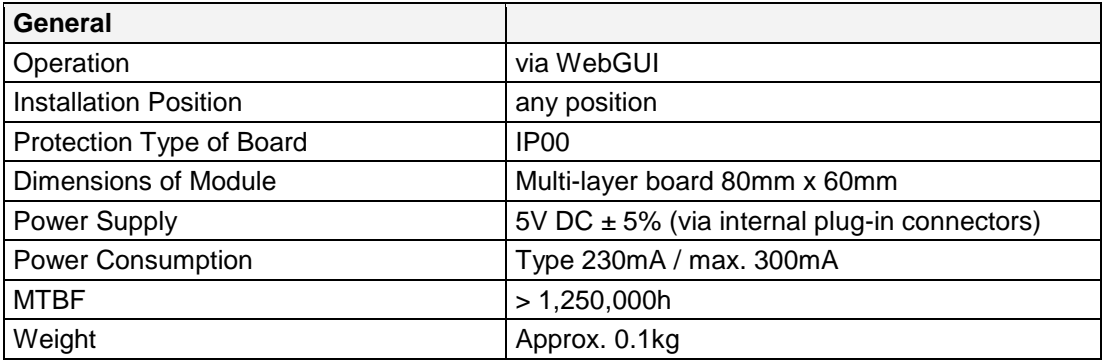

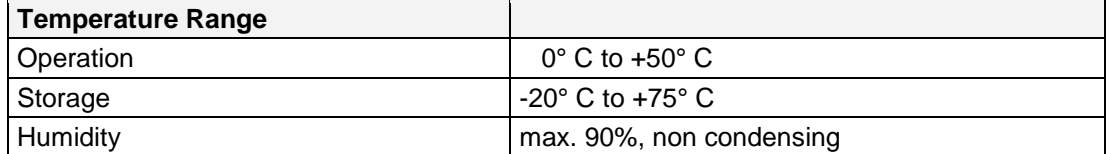

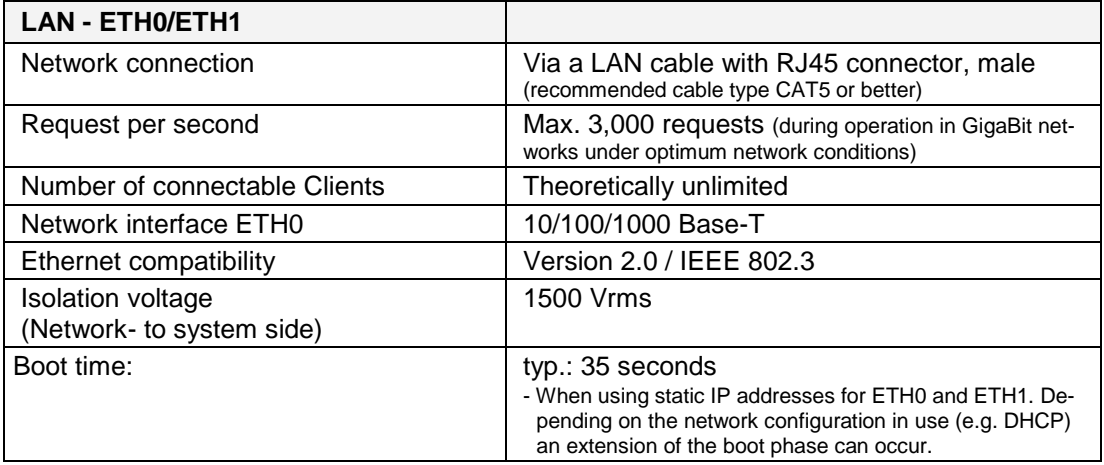

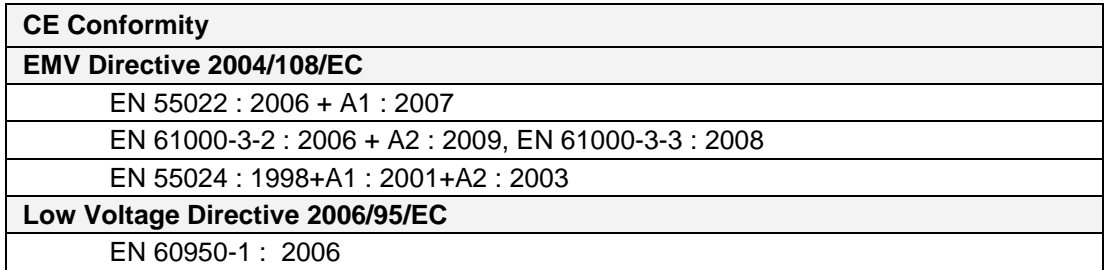

8030NTC NTP Time Client Module with two LAN Interfaces - V03.01 101 / 115

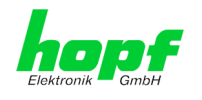

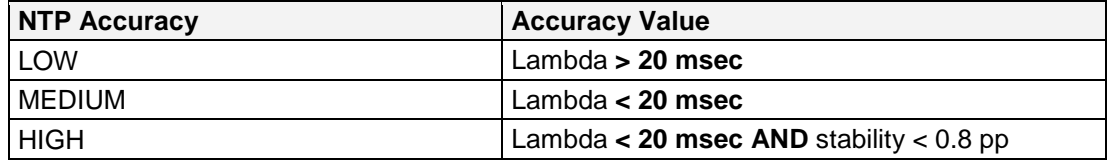

## **Time Protocols**

- NTPv4 Server
- NTP Broadcast Mode
- NTP Multicast Mode
- NTP Client for additional NTP Servers (Redundancy)
- SNTP Server
- NTP Symmetric Key Encryption
- NTP Autokey Encryption
- NTP Access Restrictions

## **TCP/IP Network Protocols**

- HTTP
- FTP
- Telnet
- **SSH**
- SNMP
- NTP

## **Configuration**

- HTTP WebGUI (Browser Based)
- Telnet
- SSH
- External LAN configuration tool
- hopf system keypad and display

## **Features**

- HTTP (status, control)
- SNMPv2c, SNMP Traps (MIB-II, Private Enterprise MIB)
- E-mail Notification
- Syslog Messages to External Syslog Server
- Update over TCP/IP
- Fail-safe
- Watchdog
- Power Management
- System Management

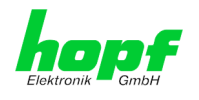

# **9 Factory Defaults**

Usually the delivery status of the Module 8030NTC corresponds with the factory-defaults.

## **9.1 Network**

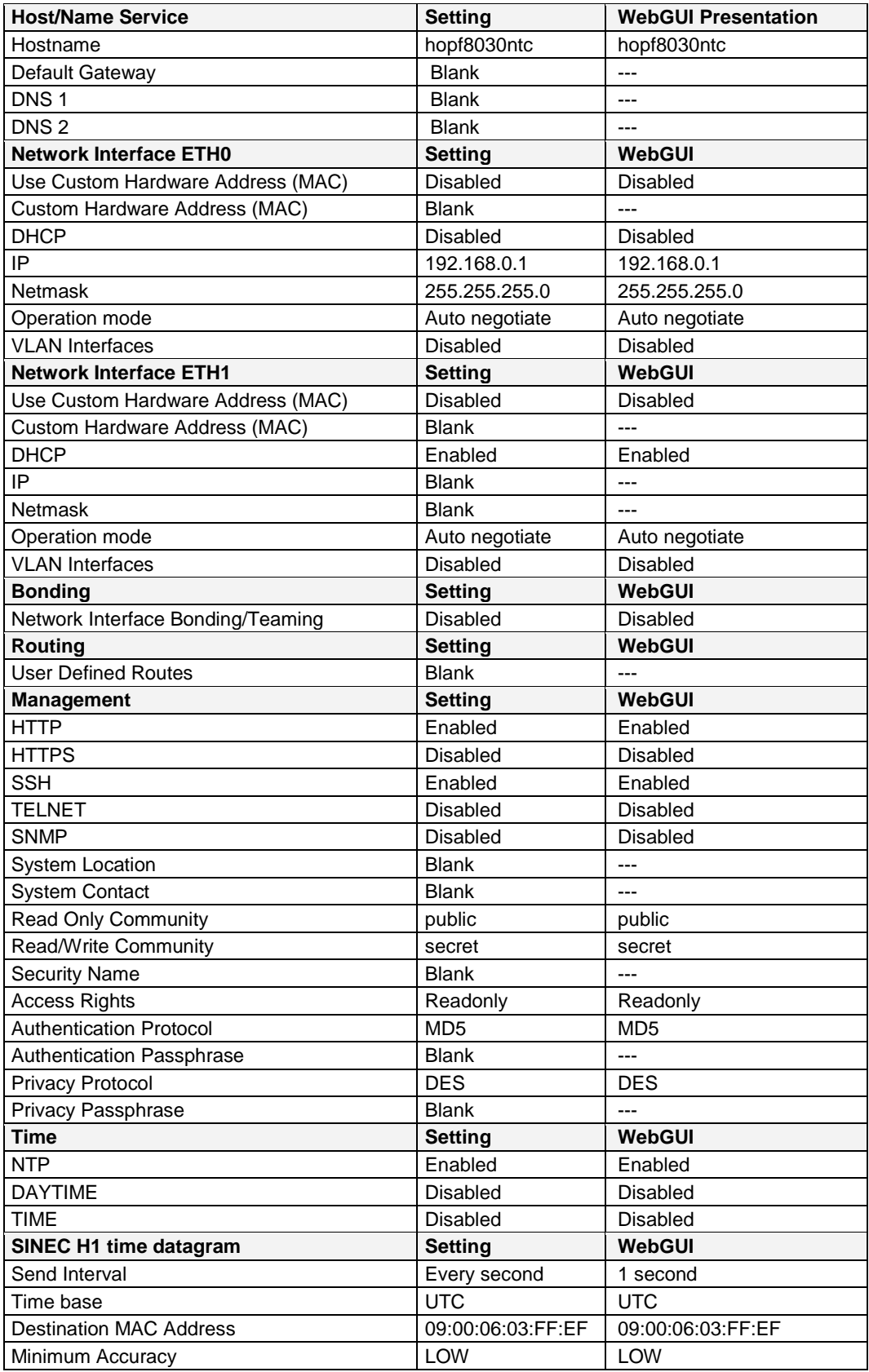

8030NTC NTP Time Client Module with two LAN Interfaces - V03.01 103 / 103 / 115

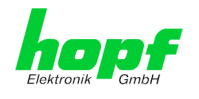

## **9.2 NTP**

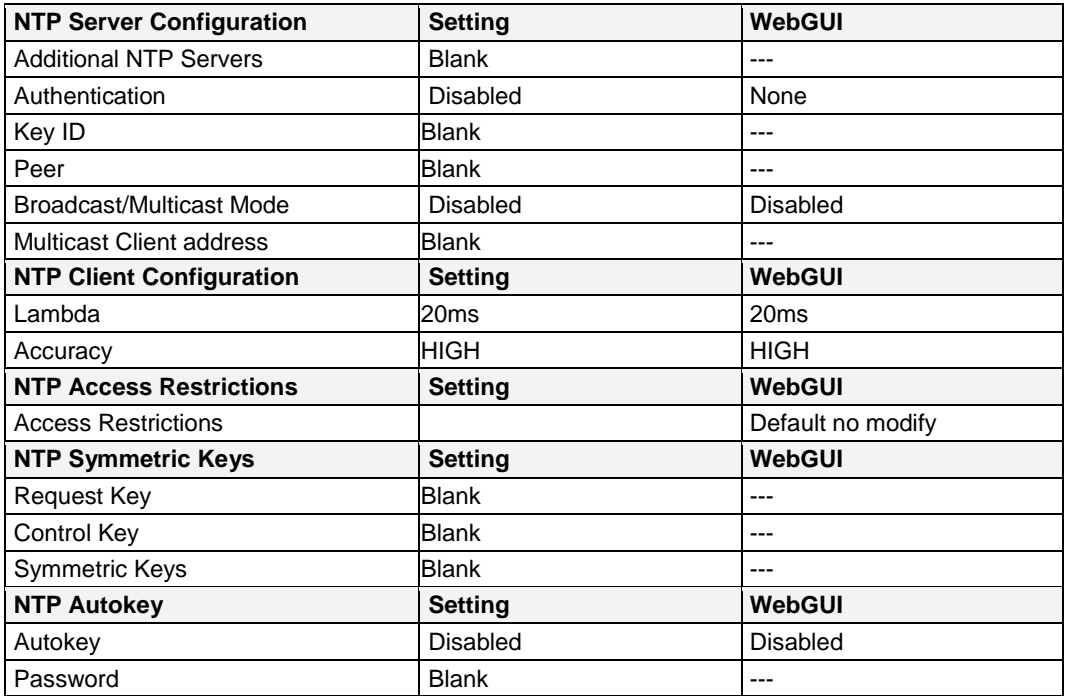

## **9.3 ALARM**

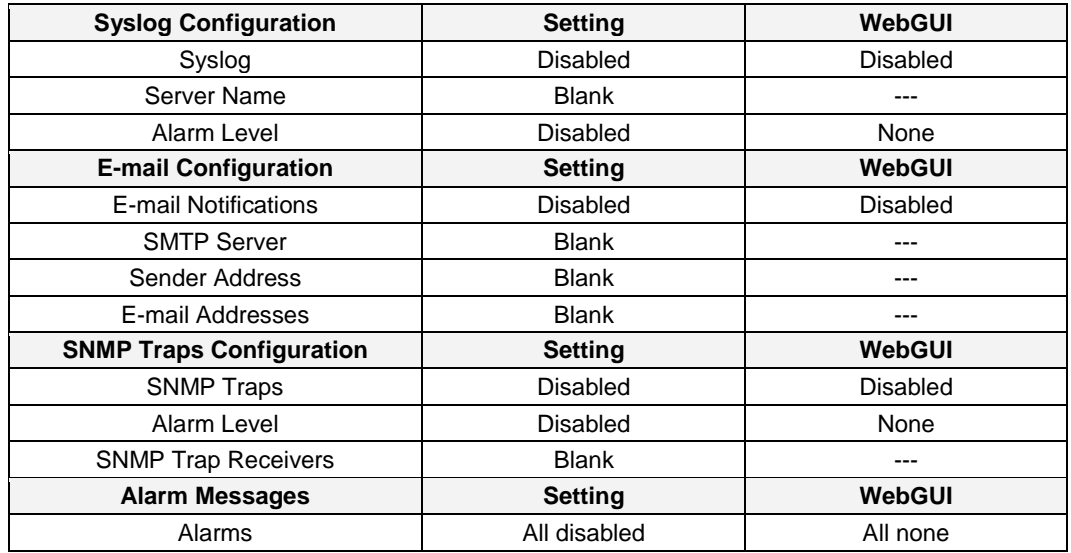

## **9.4 DEVICE**

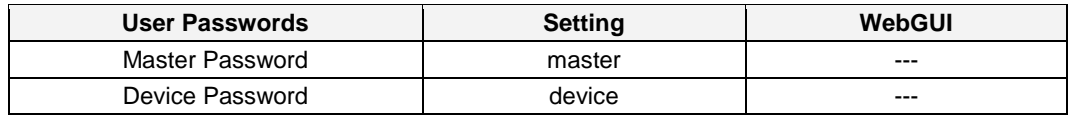

8030NTC NTP Time Client Module with two LAN Interfaces - V03.01 104 115

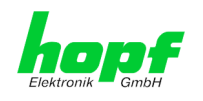

# **10 Glossary and Abbreviations**

# **10.1 NTP-specific Terminology**

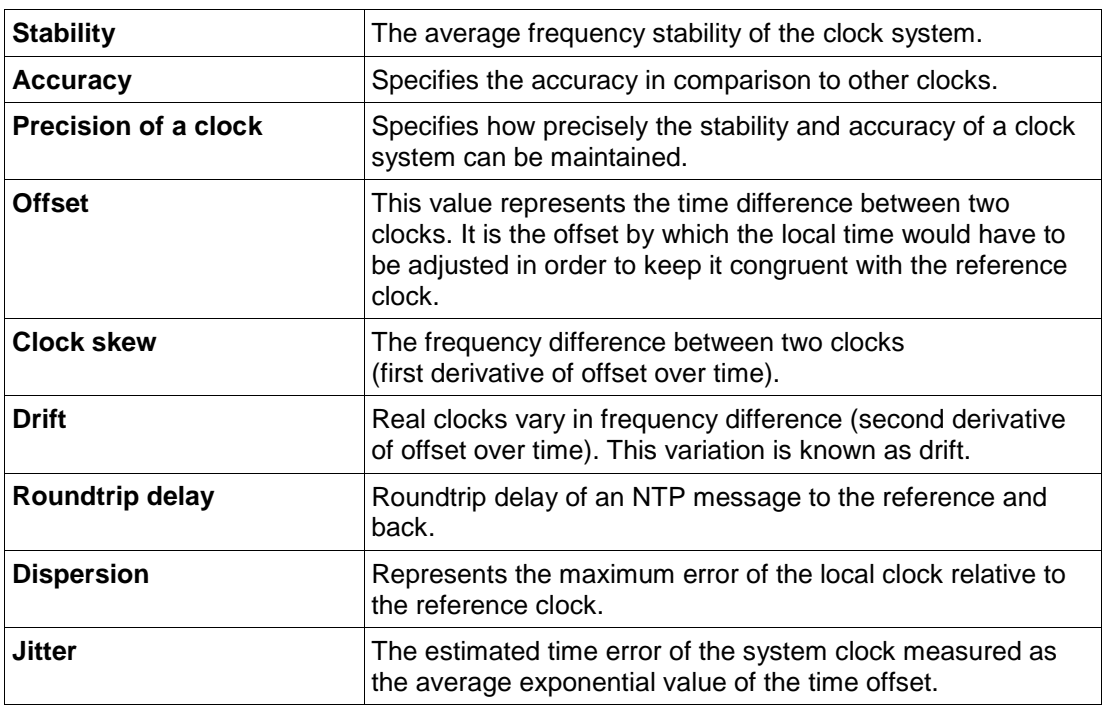

# **10.2 Tally Codes (NTP-specific)**

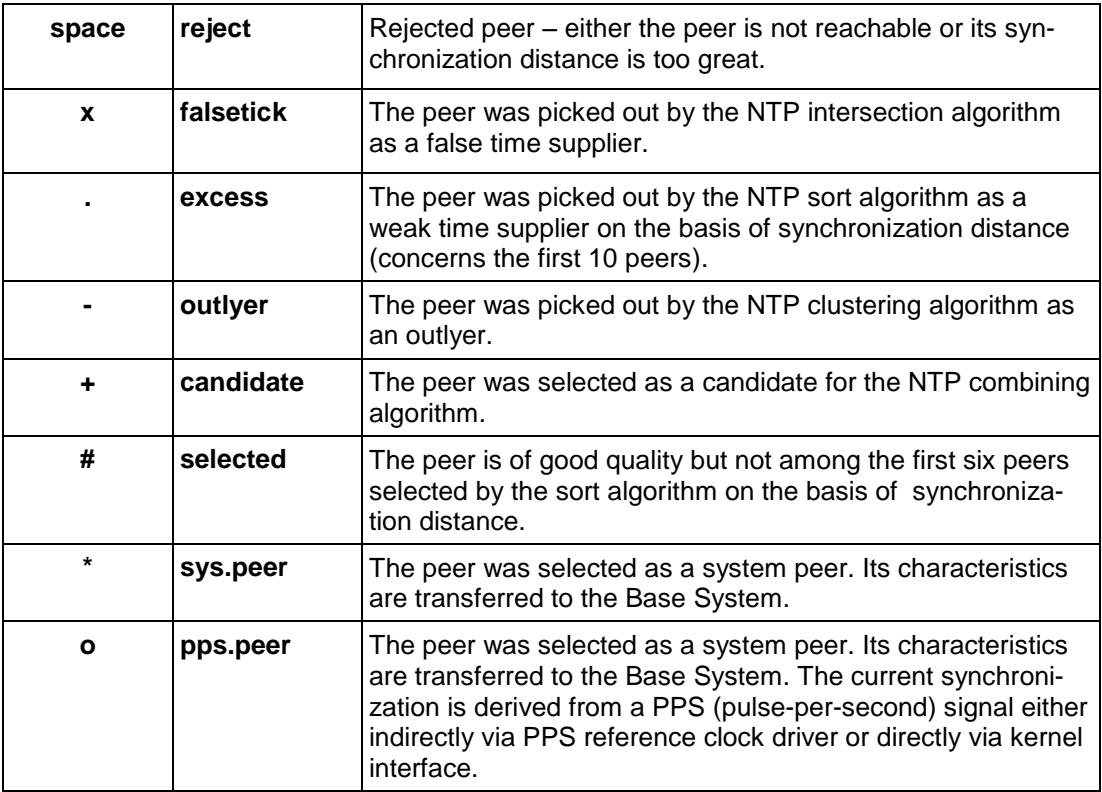

8030NTC NTP Time Client Module with two LAN Interfaces - V03.01 105 / 105 / 115

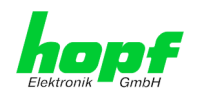

# **10.2.1 Time-specific expressions**

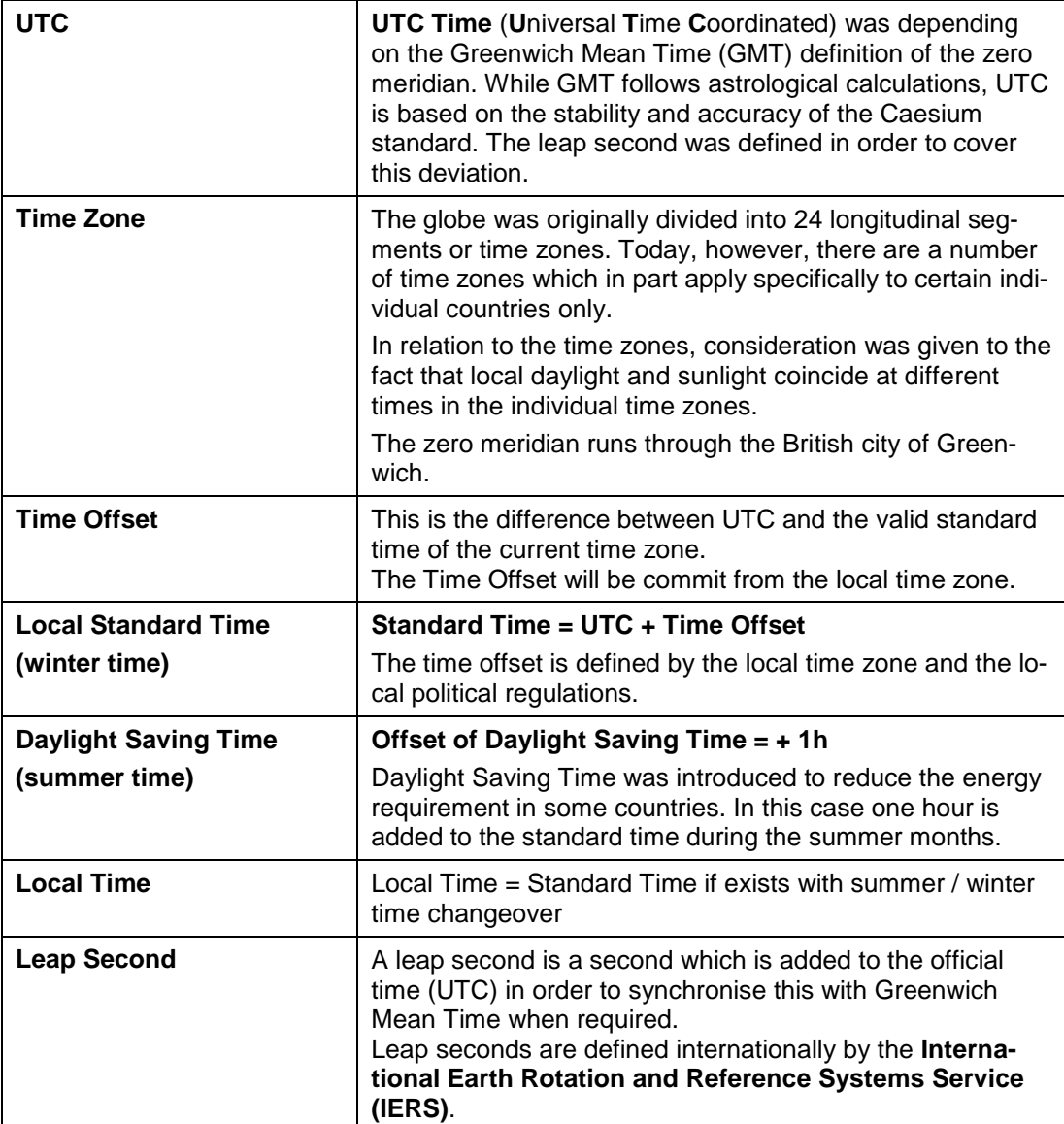

*hopf* Elektronik GmbH<br>Nottebohmstr. 41 • D-58511 Lüdenscheid • Tel.: +49 (0)2351 9386-86 • Fax: +49 (0)2351 9386-93 • Internet: http://www.hopf.com • E-Mail: info@hopf.com

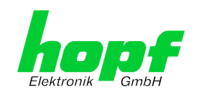

## **10.3 Abbreviations**

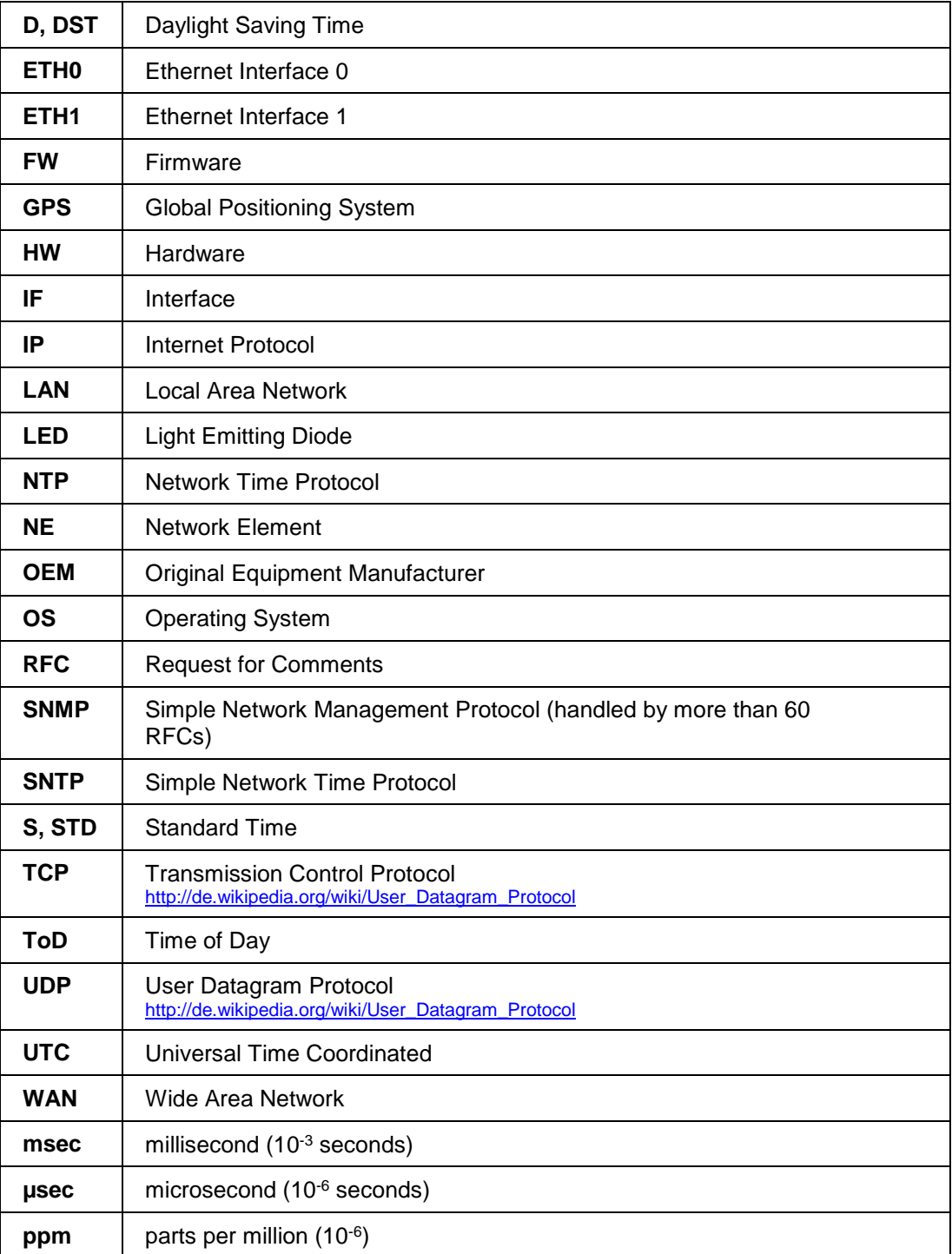

*hopf* Elektronik GmbH<br>Nottebohmstr. 41 • D-58511 Lüdenscheid • Tel.: +49 (0)2351 9386-86 • Fax: +49 (0)2351 9386-93 • Internet: http://www.hopf.com • E-Mail: info@hopf.com

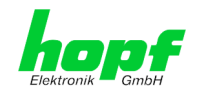

## **10.4 Definitions**

An explanation of the terms used in this document.

## **10.4.1 DHCP (Dynamic Host Configuration Protocol)**

DHCP makes it possible to integrate a new computer into an existing network with no additional configuration. It is only necessary to set the automatic reference of the IP address on the client. Without DHCP, relatively complex settings need to be made. Beside the IP address, further parameters such as network mask, gateway and DNS server have to be entered. A DHCP server can assign these parameters automatically by DHCP when starting a new computer (DHCP client).

DHCP is an extension of the BOOTP protocol. A valid IP address is allocated automatically if a DHCP server is available on the network and DHCP is enabled.

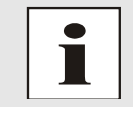

See RFC 2131 Dynamic Host Configuration Protocol for further information.

## **10.4.2 NTP (Network Time Protocol)**

Network Time Protocol (NTP) is a standard for the synchronization of clocks in computer systems via packet-based communication networks. Although it is processed mainly over UDP, it can also be transported by other layer 4 protocols such as TCP. It was specially developed to facilitate reliable timing via networks with variable packet runtime.

NTP uses the Marzullo algorithm (devised by Keith Marzullo of the San Diego University in his dissertation) with a UTC timescale and supports leap seconds from Version 4.0. NTP. It is one of the oldest TCP/IP protocols still in use. It was developed by David Mills of the University of Delaware and published in 1985. The protocol and UNIX implementation continue to be developed under his direction. Version 4 is the up to date version of the protocol. This uses UDP Port 123.

NTPv4 can maintain the local time of a system to an accuracy of some 10 milliseconds via the public Internet. Accuracies of 500 microseconds and better are possible under ideal conditions on local networks.

With a sufficiently stable, local clock generator (oven-stabilised quartz, rubidium oscillator, etc.) and using the kernel PLL (see above), the phase error between reference clock generator and local clock can be reduced to something of the order of a few hundred microseconds. NTP automatically compensates for the drift of the local clock.

NTP can be installed over firewalls and offers a range of security functions.

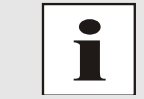

See RFC 5905 for further information.
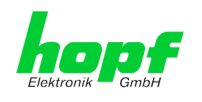

### **10.4.3 SNMP (Simple Network Management Protocol)**

Simple Network Management Protocol (SNMP) is a network protocol which was developed by the IETF in order to be able to monitor and control network elements from a central station. This protocol regulates the communication between the monitored devices and the monitoring station. SNMP describes the composition of the data packets which can be transmitted and the communication procedure. SNMP was designed in such a way that can be provided by SNMP include:

- Monitoring of network components
- Remote control and configuration of network components
- Fault detection and notification

Due to its simplicity, SNMP has become the standard which is supported by most management programmes. SNMP Versions 1 and 2c hardly offer any safety mechanisms. The safety mechanisms have been significantly expanded in the current Version 3.

Using description files, so-called MIB's (Management Information Base), the management programmes are able to represent the hierarchical structure of the data of any SNMP agent and to request data from them. In addition to the MIB's defined in the RFC's, every software and hardware manufacturer can define his own so-called private MIB's which reflect the special characteristics of his product.

### **10.4.4 TCP/IP (Transmission Control Protocol / Internet Protocol)**

TCP and IP are generally used concurrently and thus the term TCP/IP has become established as the standard for both protocols.

IP is based on network layer 3 (layer 3) in the OSI Layer Model whereas TCP is based on layer 4, the transport layer. In other words, the expression TCP/IP signifies network communication in which the TCP transport mechanism is used to distribute or deliver data over IP networks. As a simple example: Web browsers use TCP/IP to communicate with web servers.

## **10.5 Accuracy & NTP Basic Principles**

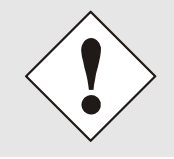

NTP is based on the Internet protocol. Transmission delays and errors as well as the loss of data packets can lead to unpredictable accuracy data and time synchronization effects.

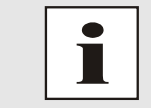

NTP protocol neither defines nor guarantees the accuracy or correctness of the time server.

Thus the QoS (Quality of Service) used for direct synchronization with GPS or serial interface does not apply to synchronization via NTP.

In simplified terms, accuracies of between 1msec and 1sec can be expected, depending on the accuracies of the servers used.

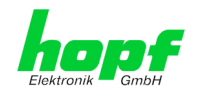

The accuracy of IP-based time synchronization is depending on the following criteria:

- Characteristics and accuracy of the time server / time signal used
- Characteristics of the sub-network
- Characteristics and quality of the synchronization client
- The algorithm used

NTP has a variety of algorithms to equalise the possible characteristics of IP networks. Algorithms also exist to equalise the offset between reference time source and the local clock.

However, under some circumstances it is not possible to provide an algorithmic solution.

#### For example:

- 1. Time servers which do not deliver any correct time cannot be detected at all. The only option available to NTP is to mark these time servers as FALSETICKERS in comparison to other time servers and to disregard them. However, this means that if only 2 time servers are configured, NTP has no way of determining the correctness of the individual times and clearly identifying which time is incorrect.
- 2. Asymmetries in the transmission between NTP servers and NTP clients can neither be measured nor calculated by NTP. NTP works on the assumption that the transmission path to the NTP server is exactly as long as the return path. The NTP algorithm can only filter out changes on a statistical basis. The use of several servers makes it possible for the combining algorithm to pick up and filter out any such errors. However, there is no possibility of filtering if this asymmetry is present on all or most of the NTP servers (faulty routing etc).
- 3. It goes without saying that the accuracy of the synchronised time cannot be better than the accuracy resolution of the local clock on the NTP server and NTP client.

With reference to the above mentioned error circumstances, the delivered **time offset** of the NTP should be considered to be at best the most favourable case and in no way to be a value that takes account of all possible errors.

In order to resolve this problem, NTP delivers the maximum possible error in relation to the offset. This value is designated as the synchronization distance ("**LAMBDA**") and is the sum of the **Root Dispersion** and half of the **Root Delay** of all NTP servers used. This value describes the worst possible case and thus the maximum error that can be expected.

Finally, please note that the user of the Time Server is responsible for the network conditions between the Time Server and the NTP clients.

As an example, we mention the case where a network has a delay of 500msec and an accuracy shift (asynchronization) of 50msec occurs. The synchronised clients will therefore NEVER achieve accuracy values of one millisecond or even microseconds!

The accuracy value in the GENERAL tab of the WebGUI is designed to help the user to estimate the accuracy.

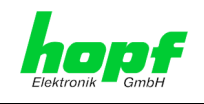

# **11 List of RFCs**

- $\bullet$  IPv4: Dynamic Host Configuration Protocol - DHCP (RFC 2131)
- Network Time Protocol (NTP): NTP v2 (RFC 1119), NTP v3 (RFC 1305), NTP v4 (no RFC)
- Symmetric Key and Autokey Authentication
- Simple Network Time Protocol (SNTP): SNTP v3 (RFC 1769), SNTP v4 (RFC 2030)
- Time Protocol (TIME): Time Protocol (RFC 868)
- Daytime Protocol (DAYTIME): Daytime Protocol (RFC 867)
- Hypertext Transfer Protocol (HTTP): HTTP (RC 2616)
- Secure Shell (SSH): SSH v1.3, SSH v1.5, SSH v2 (OpenSSH)
- Telnet: (RFC 854-RFC 861)
- Simple Network Management Protocol (SNMP): SNMPv1 (RFC 1157), SNMPv2c (RFC 1901-1908)
- Simple Mail Transfer Protocol (RFC 2821)

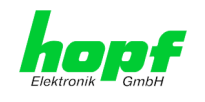

## **12 List of Open Source Packages used**

#### Third Party Software

The **hopf** Time Client 8030NTC includes a numerous of software packages subject to other license conditions. In case the use of such a software package might violate the licence conditions immediately after written notice it is ensured that the underlying licence conditions are met again.

If the underlying licence conditions relating to a specific software package require availability of the source code the package is provided electronically (email, download etc.) on requested.

The following table includes all used software packages with the applicable underlying software license conditions:

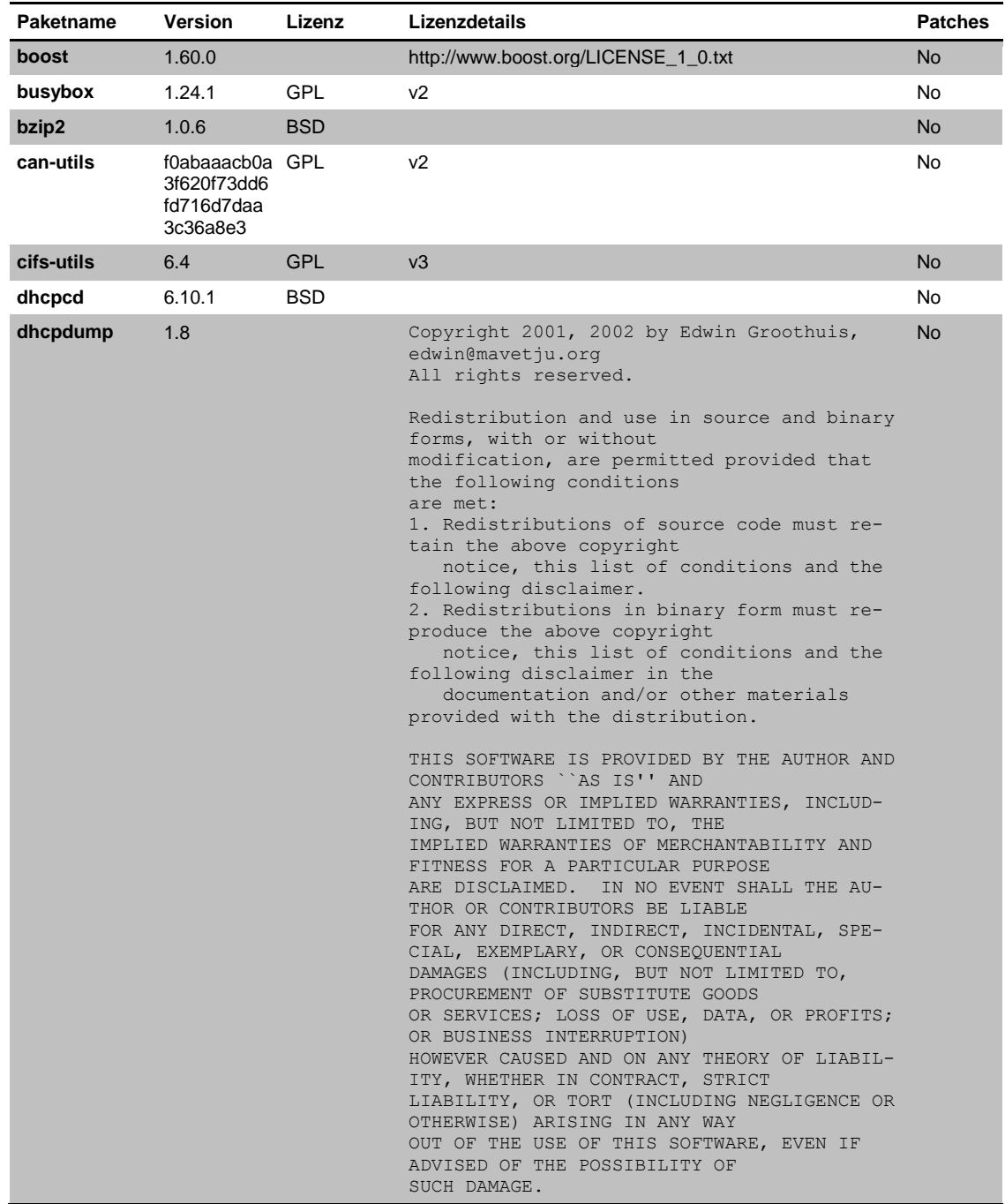

8030NTC NTP Time Client Module with two LAN Interfaces - V03.01 112 / 115

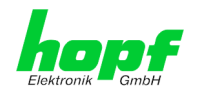

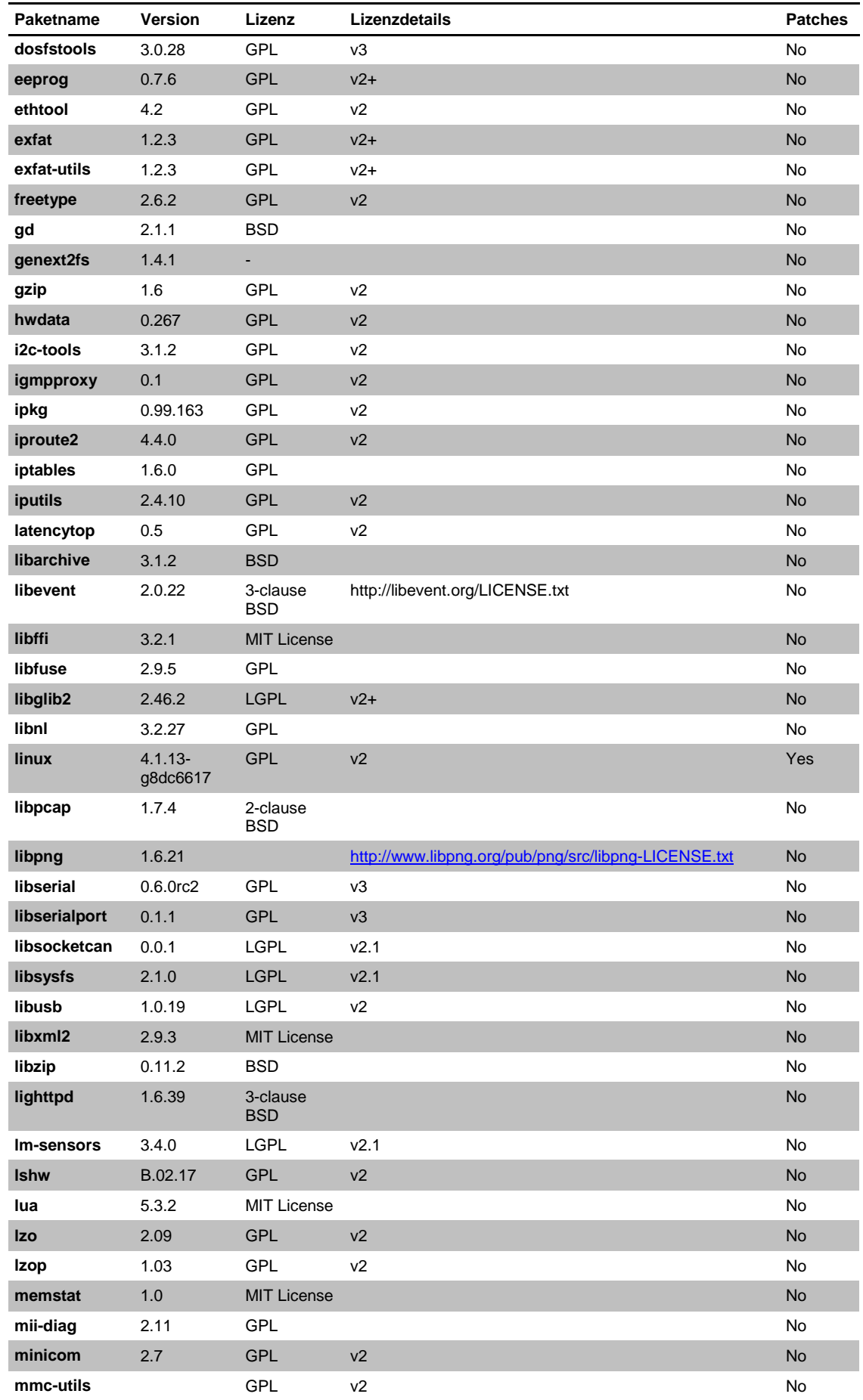

8030NTC NTP Time Client Module with two LAN Interfaces - V03.01 113 113 114 113 / 115

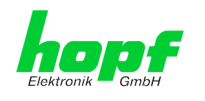

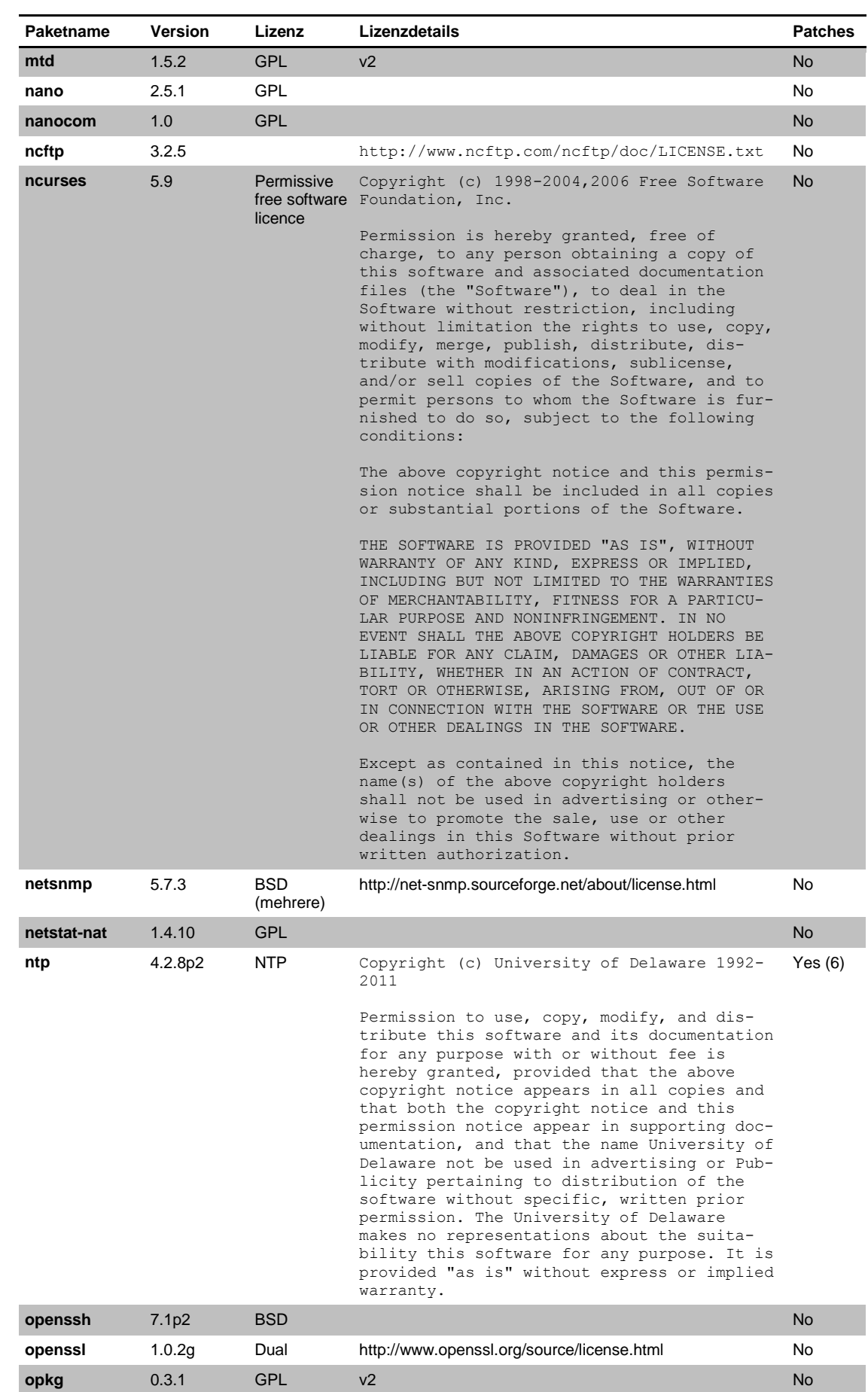

8030NTC NTP Time Client Module with two LAN Interfaces - V03.01 115

*hopf* Elektronik GmbH<br>Nottebohmstr. 41 • D-58511 Lüdenscheid • Tel.: +49 (0)2351 9386-86 • Fax: +49 (0)2351 9386-93 • Internet: http://www.hopf.com • E-Mail: info@hopf.com

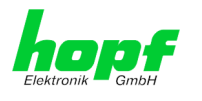

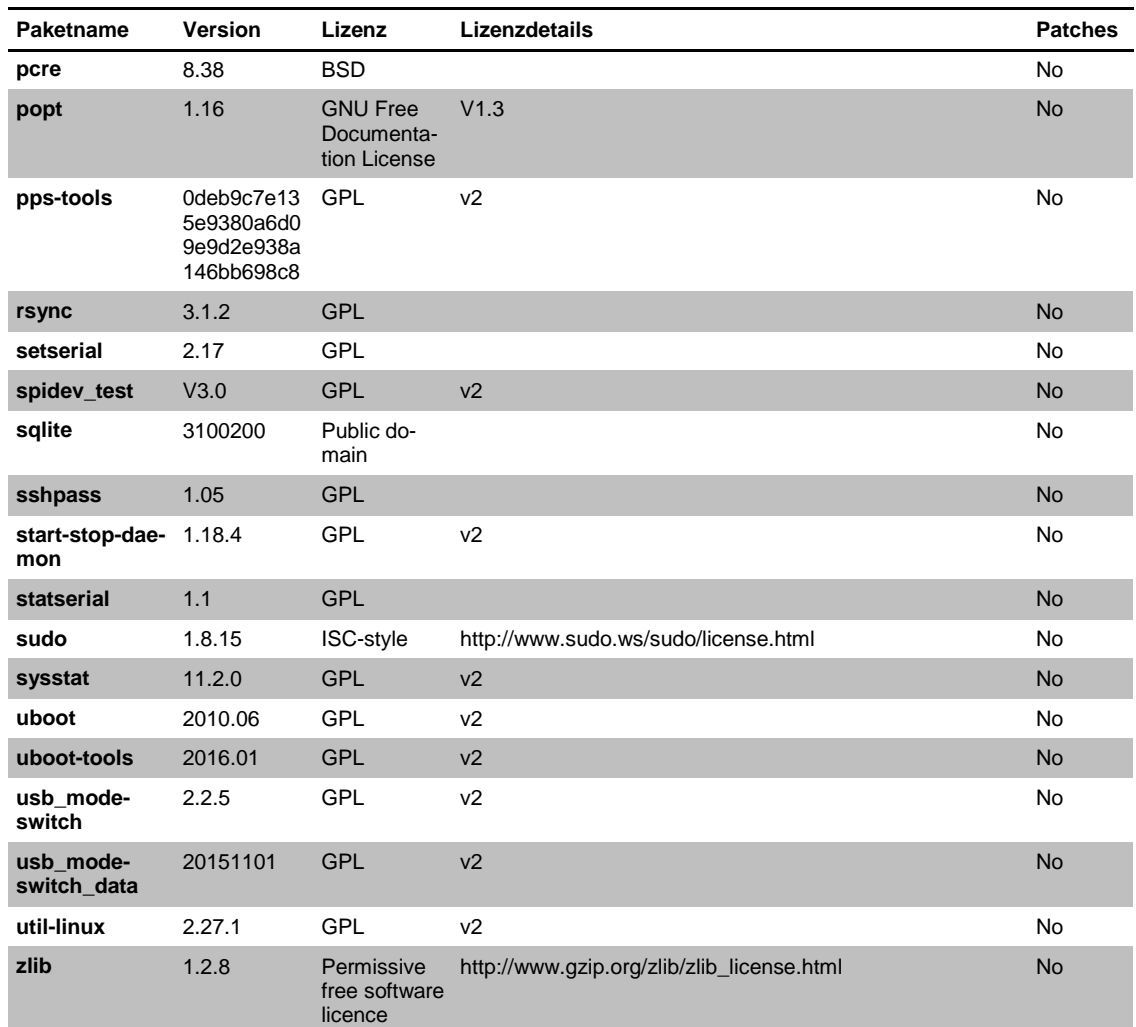

8030NTC NTP Time Client Module with two LAN Interfaces - V03.01 115 115 115 115 115 115

*hopf* Elektronik GmbH<br>Nottebohmstr. 41 • D-58511 Lüdenscheid • Tel.: +49 (0)2351 9386-86 • Fax: +49 (0)2351 9386-93 • Internet: http://www.hopf.com • E-Mail: info@hopf.com